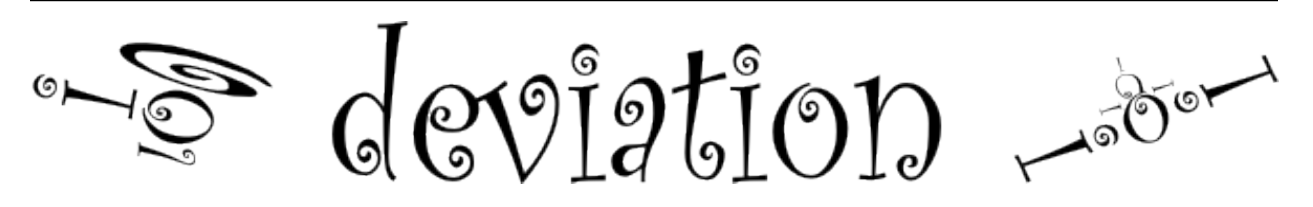

# Deviation User Manual for Devo 7e/10/12E **Выпуск 5.1-dev**

http://www.deviationtx.com

мая 06, 2020

#### Оглавление

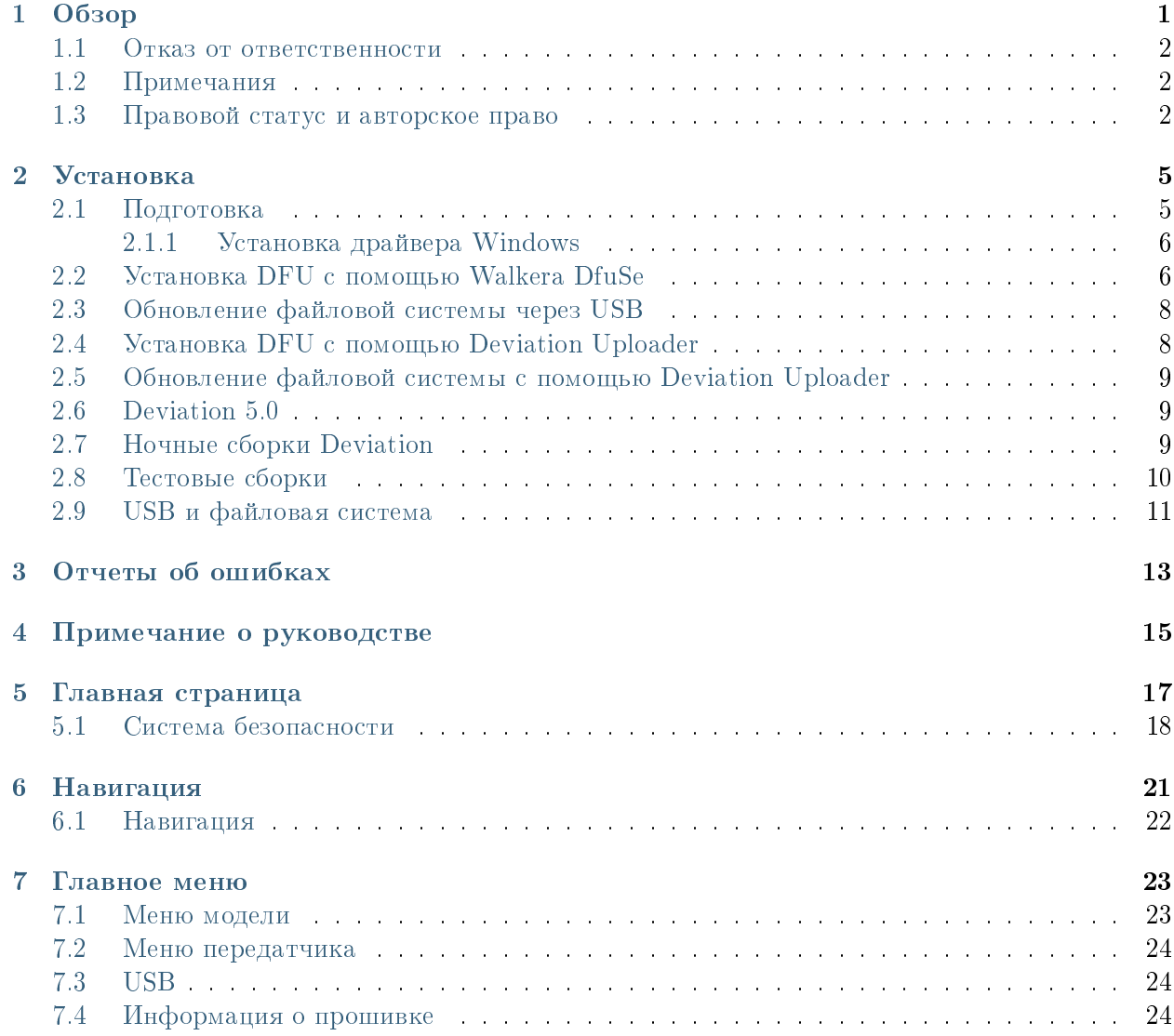

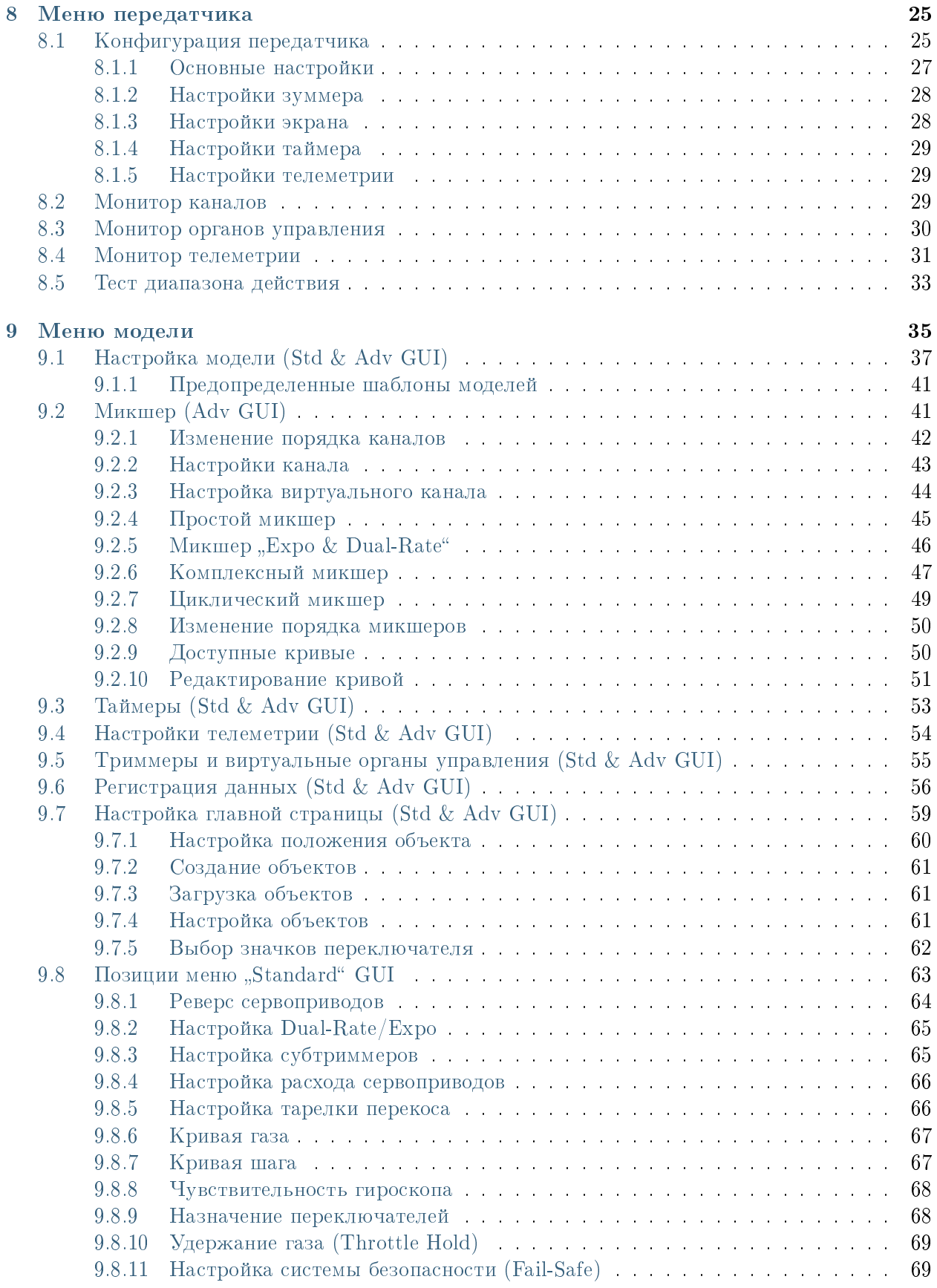

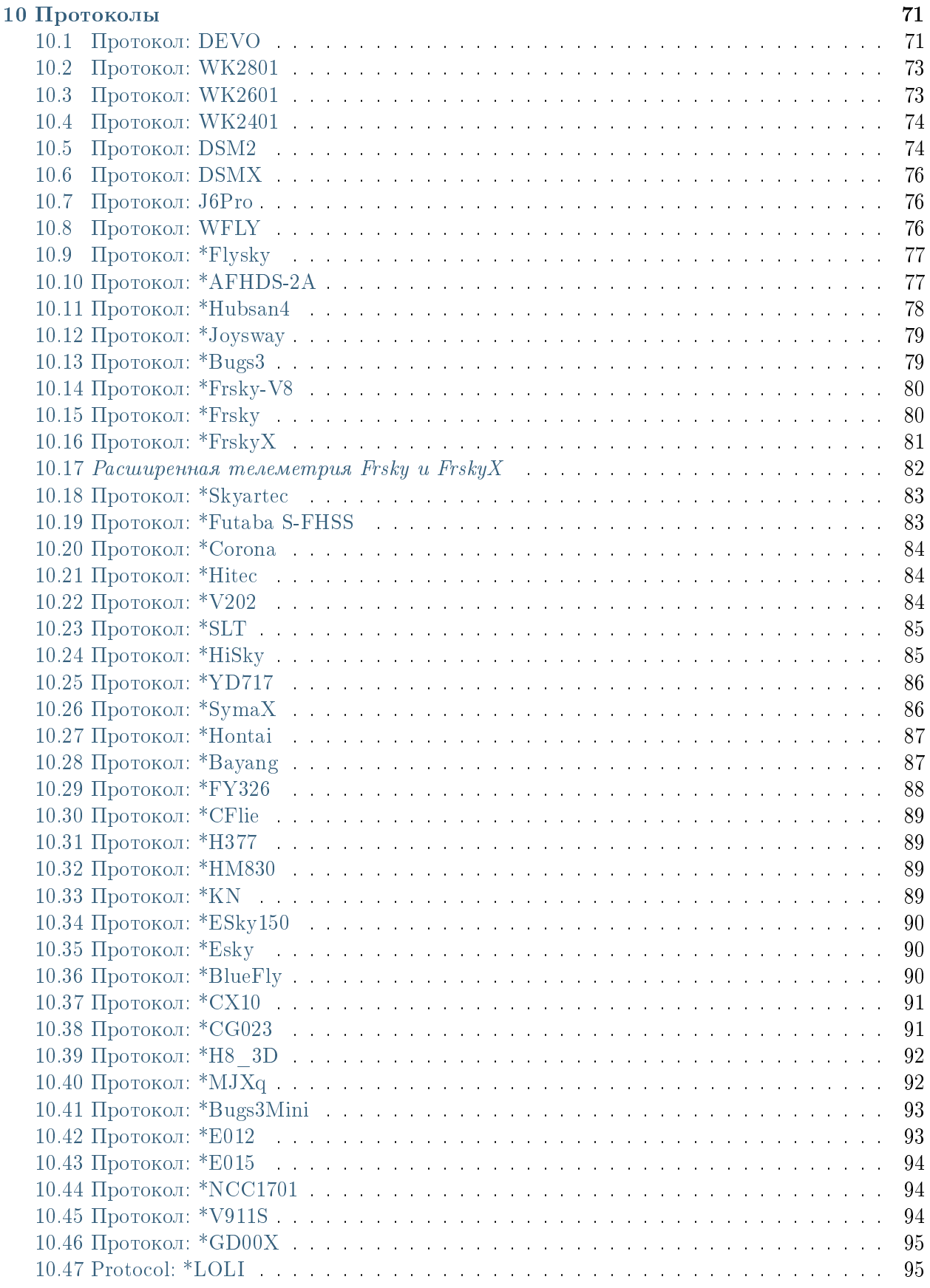

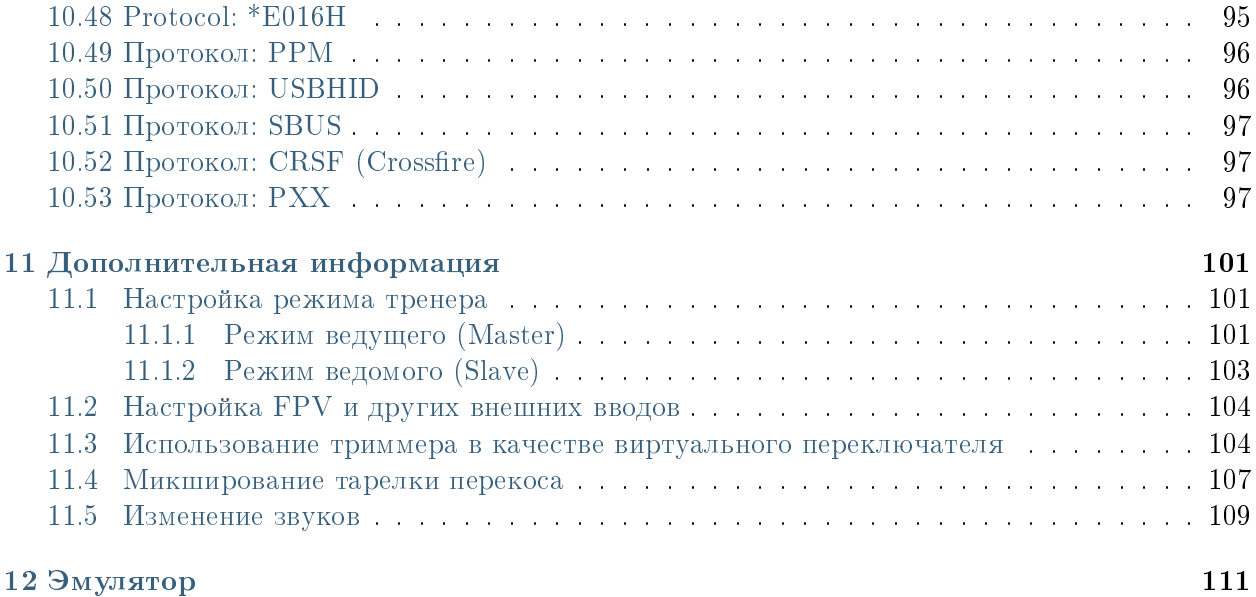

Обзор

<span id="page-6-0"></span>Deviation это альтернативная прошивка для передатчиков серии Walkera Devention<sup>™</sup> (Devo). Основной целью является добавление поддержки нескольких протоколов, открывая полный потенциал этой платформы. Ядром прошивки Deviation является система микшеров, которая смоделирована с системы, использованной в прошивке Ег9Х для передатчиков Turnigy/Flysky9 $x^{\text{TM}}$ .

Deviation также обеспечивает поддержку файловой системы USB, облегчая управление передатчиком с любого компьютера, без необходимости использования специальных инструментов выгрузки/загрузки.

Прошивка Deviation была разработана для максимальной гибкости настройки. Все модели и конфигурация передатчика управляются через текстовые файлы, которые может читать и записывать прошивка (или пользователь). Легко точно знать, что именно настроено, а также изменять конфигурацию через передатчик или с помощью текстового редактора. Главный экран легко настраивается; для каждой модели могут быть отображены и настроены любые микширования вводов, переключателей, данные каналов, таймеры.

Deviation поддерживает несколько протоколов без каких-либо изменений в передатчике:

- Walkera Devo  $6/7/8/10/12$
- Walkera WK2401 / WK2601 / WK2801
- $\bullet$  DSM2 / DSMX
- Nine Eagles J6 Pro (требуется РЧ модуль с телеметрией)

Deviation может поддерживать много других протоколов при очень простой модификации передатчика (требуется подходящий передающий модуль). Самые популярные протоколы:

- Flysky (также для WLToys V911, V9x9 и Xieda 9938)
- $\bullet$  Hubsan-X4  $\textsc{u}$  Estes Proto X
- $\bullet$  V202
- SLT
- FrSky

Deviation поддерживает полетные симуляторы подключенные через кабель DSC (PPM) или кабель USB (USBHID). Deviation также поддерживает режим тренера и FPV.

Прошивка Deviation может поддерживать до 255 различных моделей, и использует переносимый синтаксис, который должен позволить обмен моделями между любыми передатчиками, поддерживаемыми Deviation.

Deviation локализован и поставляется с переводами для English, Afrikaans, Traditional Chinese, Dutch, Spanish, French, German, Hungarian, Italian, Romanian, Russian и Chinese. Новые языки можно добавить, установив правильный файл перевода.

#### <span id="page-7-0"></span>1.1 Отказ от ответственности

Deviation - экспериментальное программное обеспечение. Не предоставляется и не подразумевается никаких гарантий в отношении качества или надежности этого программного обеспечения. При неправильном использовании радиоуправляемые модели могут причинить серьезные травмы или даже привести к смерти. Решив использовать программное обеспечение Deviation, вы несете единоличную ответственность за управление своими моделями. Авторы Deviation не несут ответственности за любые травмы или повреждения, вызванные использованием прошивки Deviation. Будьте предусмотрительны и осторожны.

### <span id="page-7-1"></span>1.2 Примечания

Deviation - независимый проект. Deviation не аффилирован, не поддерживается и не признается Walkera $\circledR$ . Авторы никогда не были в контакте с Walkera не знают об отношении Walkera к этому проекту. Команда Deviation не гарантирует, что прошивка Deviation не повредит вашему передатчику (хотя это вряд ли возможно). Также нет гарантии, что Walkera не будет вносить изменения в будущие версии аппаратного обеспечения, прошивки или утилиты Dfuse, что сделает их несовместимыми с Deviation.

### <span id="page-7-2"></span>1.3 Правовой статус и авторское право

Этот проект является свободным программным обеспечением: вы можете распространять  $u$ /или изменять его в соответствии GNU General Public License опубликованной Free Software Foundation, либо версии 3 лицензии, или (по вашему выбору) любой более поздней версии. Вы должны были получить копию GNU General Public License вместе с Deviation. Если это не так, смотрите www.gnu.org/licenses.

Deviation распространяется в надежде, что это будет полезно, но БЕЗ КАКИХ-ЛИБО ГА-РАНТИЙ, даже без подразумеваемой гарантии КОММЕРЧЕСКОЙ ЦЕННОСТИ или ПРИ- ГОДНОСТИ ДЛЯ ОПРЕДЕЛЕННОЙ ЦЕЛИ. Смотрите дополнительную информацию в GNU General Public License.

Проект Deviation размещен на сайте www.deviationtx.com, а исходные коды доступны по адресу [https://github.com/DeviationTX/deviation.](https://github.com/DeviationTX/deviation)

Установка

<span id="page-10-0"></span>Пользователи Windows<sup>™</sup> могут выбрать между двумя методами установки прошивки Deviation.

- 1) Использование утилиты Deviation Uploader
- 2) Использование утилиты Walkera DfuSe USB Upgrade (только Windows™)

Если у вас нет операционной системы Windows, выберите первый пункт, Deviation Uploader. Это приложение Java, разработанное командой Deviation, для эффективного и простого использования с любым передатчиком Devo и любой версией Deviation или даже с Devention, если вы захотите вернуться к прошивке Walkera. Утилита Walkera использует двухэтапный подход, сначала вы устанавливает прошивку, затем библиотеку файловой системы. Утилита Deviation Uploader делает то же самое в одно простом, удобном шаге, используя ZIP архив прошивки в качестве источника.

Если у вас передатчик Devo F7 или Devo F12E, вы должны использовать Deviation Uploader.

Раздел Подготовка описывает то, что вам нужно сделать перед началом установки. Затем два раздела установки описывают фактическую установку, в зависимости от утилиты, которую вы используете. Ниже приведены разделы, которые включают примечания, относящиеся к обновлению от или до различных версий и типов сборки.

### <span id="page-10-1"></span>2.1 Подготовка

Во-первых, убедитесь, что ваш Devo полностью заряжен перед началом установки. Загрузите прошивку deviation-devoXX-x.y.z.zip по aдресу http://deviationtx.com/downloads-new/  $category/1$ -deviation-releases, где XX это номер вашего передатчика Walkera Devo. x.y.z указывает номер версии Deviation.

ПРИМЕЧАНИЕ: Не пытайтесь использовать утилиту Dfuse от STMicroelectronics!

Вы можете загрузить утилиту Walkera по адресу: https://drive.google.com/drive/u/0/folders/ 0B6SupsT8-3 BYXNQM1dOUlRYcGM

 $a \mu$ pecy: http://deviationtx.com/ Утилиту Deviation Uploader можно загрузить  $\Pi$ O  $downloads$ -new/category/161-dfu-usb-tool

Если вы используете Windows, вам необходимо установить соответствующий драйвер USB. Смотрите раздел Установка драйвера Windows

Распакуйте утилиты и установите их на компьютер. Если вы используете утилиту Deviation Uploader, нет необходимости разархивировать загруженную прошивку. Рекомендуется протестировать утилиту DFU, предварительно обновив ваш передатчик до другой версии прошивки Walkera.

Если вы обновляете предыдущую версию Deviation, настоятельно рекомендуется создать резервную копию каталога "models" из передатчика, а также файлов "tx.ini" и "hardware.ini", для гарантии, что вы не потеряете модели или конфигурацию передатчика.

#### <span id="page-11-0"></span>2.1.1 Установка драйвера Windows

Утилита Walkera DfuSe и утилита Deviation Uploader используют разные драйверы. Оба драйвера могут быть установлены с помощью Deviation USBDry Installer, доступного по адресу http://www.deviationtx.com/downloads-new/category/161-dfu-usb-tool

Pasapxивируйте Deviation USBDrv Installer, и запустите "DFU USBDrv Installer-х.у.ехе". Затем вы можете удалить оба драйвера, или установить Deviation USB Driver для использования с Deviation Uploader или драйвер Walkera. Установите драйвер для утилиты DFU, которую вы планируете использовать.

### <span id="page-11-1"></span>2.2 Установка DFU с помощью Walkera DfuSe

Vстановка Deviation с помощью утилиты Walkera DfuSe выполняется точно так же, как обновление прошивки Walkera Devention. Имейте в виду, что Deviation не будет перезаписывать модели Walkera, хранящиеся в передатчике. Хотя они недоступны с помощью Deviation, они будут безопасно сохранены, если потребуется переустановить прошивку Walkera.

ПРИМЕЧАНИЕ: По причине ограниченной памяти для прошивок Devo 7e, Devo F12E и Devo F7, исходные модели будут потеряны при переходе к Deviation.

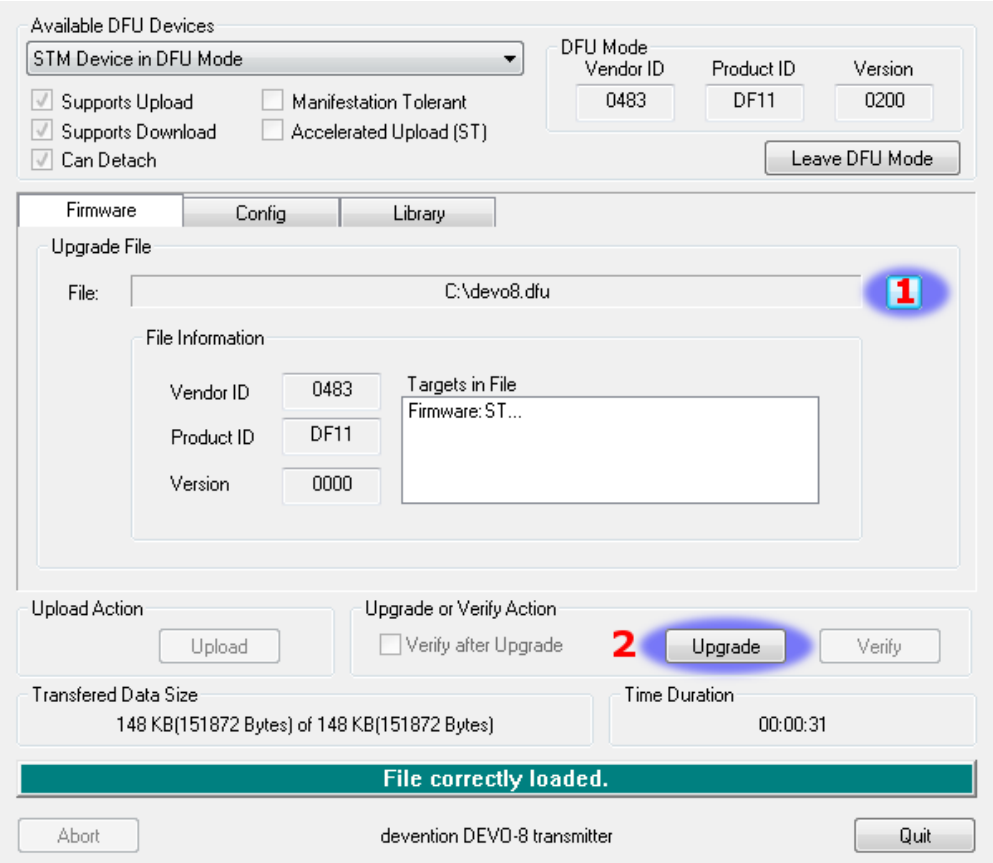

Unzip the firmware file that you downloaded earlier. Plug the transmitter into the PC via USB, and turn on the transmitter while holding 'EXT' to enter programming mode.

Некоторые пользователи сообщали о проблемах совместимости с Windows и/или портами USB при использовании этой утилиты. Если DfuSe не распознает ваш передатчик, попробуйте удалить все USB устройства и перезапустите компьютер с USB подключением только к передатчику. Примите меры, необходимые для решения любых проблем с подключением.

Если ваш передатчик подключен правильно, в поле "Available DFU Devices" будет отображаться "STM Device in DFU Mode". В противном случае это поле останется пустым.

- 1) Нажмите кнопку "..." и выберите файл для установки: deviation-devoXX-vx.y.z.dfu.
- 2) Выберите "Upgrade" для установки прошивки. Это будет недоступно, если ваш передатчик не обнаружен. НЕ ИСПОЛЬЗУЙТЕ "Upload", так как это разрушит файл **DFU** на вашем компьютере.

Включите передатчик, удерживая нажатой кнопку "ENT". На экране должен появиться логотип USB. Если это первая установка Deviation, компьютер должен запросить форматирование USB привода. Отформатируйте с параметрами по умолчанию. Затем обновите файловую систему на приводе USB.

## <span id="page-13-0"></span>2.3 Обновление файловой системы через USB

Для Devo F7 и F12E, не включайте режим USB, так как файловая система недоступна с компьютера, и для управления файлами вам необходимо использовать закладку "File Manager" в утилите "Deviation Uploader". Если вы включите режим USB, все, что вы сможете сделать, это форматирование диска, что уничтожит вашу установку.

Откройте папку, извлеченную из zip-файла, и скопируйте все файлы и каталоги из этой папки в корень USB-диска передатчика. Подробнее о файловой системе смотрите [USB и файловая](#page-16-0)  $cucmema$ . Не нужно копировать файлы с расширением "zip" и "dfu".

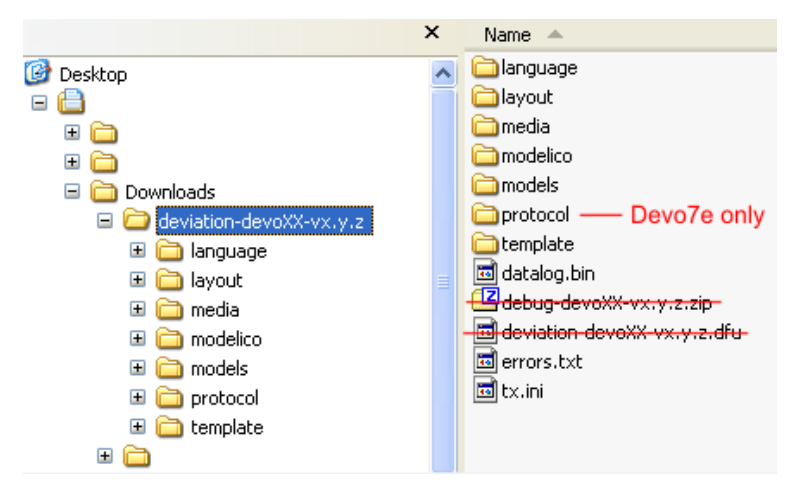

Если вы обновляете предыдущую версию, не обновляйте файлы "tx.ini", "hardware.ini" и папку "models". Можно скопировать папку "models" в передатчик, исключая файлы текущих настроенных моделей. Этот шаг гарантирует, что значения по умолчанию для вновь создаваемых моделей будут иметь самые последние параметры. Если файл "tx.ini" перезаписан, необходимо повторить калибровку стиков и заново настроить параметры передатчика.

## <span id="page-13-1"></span>2.4 Установка DFU с помощью Deviation Uploader

"Deviation Uploader" - это файл Java (jar). Вы можете запустить jar файл в командной строке, или открыть его в графическом интерфейсе, используя приложение Java. Вам необходимо установить Java с [http://www.java.com/,](http://www.java.com/) если вы его еще не установили.

Как только "Deviation Uploader" запущен, подключите ваш передатчик к порту USB, затем включите его, удерживая нажатой кнопку " $EXT$ ".

Если все работает правильно, вы должны увидеть, что "Transmitter" изменится на тип подключенного передатчика. Если он изменится на неправильный тип передатчика, остановитесь и обратитесь за помощью к форумам. Если он не изменился, проверьте системную информацию, чтобы узнать есть ли это устройство в списке. Если отображается в Windows как неизвестное устройство, проверьте установку драйвера и попробуйте отключить все остальные USB устройства. Примите меры, необходимые для решения любых проблем с подключением.

1) Нажмите кнопку "..." и выберите zip-файл прошивки, которую вы будете устанавливать. Нет необходимости распаковывать zip-файл, так как это сделает Deviation Uploader.

- 2) Если это начальная установка, все поля "Replace" вместе с "Format" будут выбраны. Для начальной установки Devo F7 и Devo F12E, выберите поле "Format", если оно не выбрано.
- 3) Нажмите на опцию "Install/Upgrade". Установка займет несколько минут, будьте терпеливы. Всплывающее диалоговое окно сообщит вам о завершении установки. Установка завершена.
- 4) Выключите передатчик. Когда вы включите его снова, вас поприветствует заставка Deviation.

Для Devo F7 и F12E, не включайте режим USB, так как файловая система недоступна с компьютера, и для управления файлами вам необходимо использовать закладку "File Manager" в утилите "Deviation Uploader".

Для передатчиков отличных от F7 и F12E, включите передатчик, удерживая нажатой кнопку "ENT". На экране появится логотип USB. Если это первая установка Deviation, компьютер запросит форматирование диска. Отформатируйте с параметрами по умолчанию.

### <span id="page-14-0"></span>2.5 Обновление файловой системы с помощью Deviation Uploader

Devo F7 и F12E не поддерживают доступ через USB. Не включайте режим USB, так как форматирование диска с компьютера уничтожит установку Deviation.

Если вы следовали приведенным выше инструкциям по установке zip-файла прошивки с помощью утилиты Deviation Uploader, ваша установка завершена и дальнейших действий не требуется. Если же вы распаковали файл и установили отдельный файл прошивки DFU, тогда вы должны продолжить, установив файл библиотеки DFU. В этом способе нет никаких преимуществ, но так можно сделать.

## <span id="page-14-1"></span>2.6 Deviation 5.0

Долгожданное обновление прошивки с версии 4.0.1 до версии 5.0.0 вышло 30 апреля 2016 и было объявлено на форуме DeviationTX. Версия Deviation 5.0 является текущей версией и включает все исправления, исправления ошибок, улучшения и протоколы предыдущей версии. Тем не менее, разработка продолжается, поэтому в список будут добавляться новые передатчики, а также новые протоколы и функции, когда они станут доступными.

### <span id="page-14-2"></span>2.7 Ночные сборки Deviation

Ночные сборки - это версии Deviation с дополнительными возможностями, выходящими за рамки версии Deviaton 5.0. Ночные сборки выпускаются, чтобы позволить сообществу Deviation полностью протестировать новые возможности, и сообщество могло предоставить отзывы и предложения для улучшения. Как пользователь, вы признаете, что Deviation - это поддерживаемая сообществом программная система, и члены этого сообщества могут внести свой вклад, проверяя, утверждая или комментируя используемые функции. Ночные сборки находятся по адресу http://www.deviationtx.com/downloads-new/category/13-nightly-builds

Эти сборки публикуются, когда добавляются новые возможности в ядро Deviation, когда исправляются серьезные ошибки и кода добавляется новая аппаратная поддержка. Ночные сборки протестированы, но не так исчерпывающе, как полный релиз. Прочитайте это сообщение! http://www.deviationtx.com/forum/5-news-announcements/1416-nightly-builds

Руководство пользователя для Deviation регулярно просматривается и обновляется для добавления информации о новых возможностях. Кроме того, хотя сообщество Deviation прилагает все усилия для обновления руководства пользователя, эта документация может не полностью описывать особенности ночных сборок. Любой пользователь Deviation с обновлением или изменением для руководства может отправить дополнения и изменения через отслеживание проблем репозитория Deviation-manual Github по адресу https://github.com/DeviationTX/ deviation-manual/issues, или напрямую отредактировать руководство.

Итак, вы должны загрузить версию Deviation 5.0 или вы должны загрузить ночную сборку? Ваши собственные требования будут определять ответ на этот вопрос. Если вы используете модели Walkera, Spektrum или Frsky, и любые вариации квадрокоптеров WLToys V202, версии Deviation 5.0 будет достаточно. Если у вас есть один из многих новых небольших квадрокоптеров, или если вам нужна поддержка дополнительного оборудования, кроме дополнительных передающих модулей, вам следует рассмотреть использование ночной сборки.

Если вы выполняете модификацию оборудования, такую как переключатели или передающие модули, сначала установите ночную сборку Deviation и просмотрите доступные возможности. После того, как Deviation запущен, установите ваше оборудование и измените параметры для поддержки вашей модификации. Это поможет в дальнейшем определить источник проблем, для устранения неполадок.

### <span id="page-15-0"></span>2.8 Тестовые сборки

Тестовые сборки предназначены только для опытных пользователей. Тестовые сборки Deviation готовятся разработчиками программного обеспечения для тестирования новых возможностей или аппаратных опций, и требуют более высокого уровня опыта. Эти сборки могут также требовать особой настройки передатчика или аппаратных модификаций.

Некоторые тестовые сборки требуют предварительной установки ночной сборки. НЕ УСТА-НАВЛИВАЙТЕ ТЕСТОВУЮ СБОРКУ пока не прочитаете тему подробно описывающую причину этой сборки и способы ее использования, и если не знаете почему вы хотите ее использовать.

После установки тестовой сборки, пошлите сообщение с соответствующую тему, чтобы разработчик знал, как все работает! Вот почему они создаются - чтобы разработчик мог получить отзыв, даже если это только замечание о том, что все работает нормально.

## <span id="page-16-0"></span>2.9 USB и файловая система

Deviation хранит всю конфигурацию, изображения и модели как обычные файлы в файловой системе USB. USB режим можно легко включить, удерживая нажатой кнопку "ENT" при включении питания передатчика. Затем файлы можно скопировать в передатчик или из него.

Структура каталогов выглядит следующим образом:

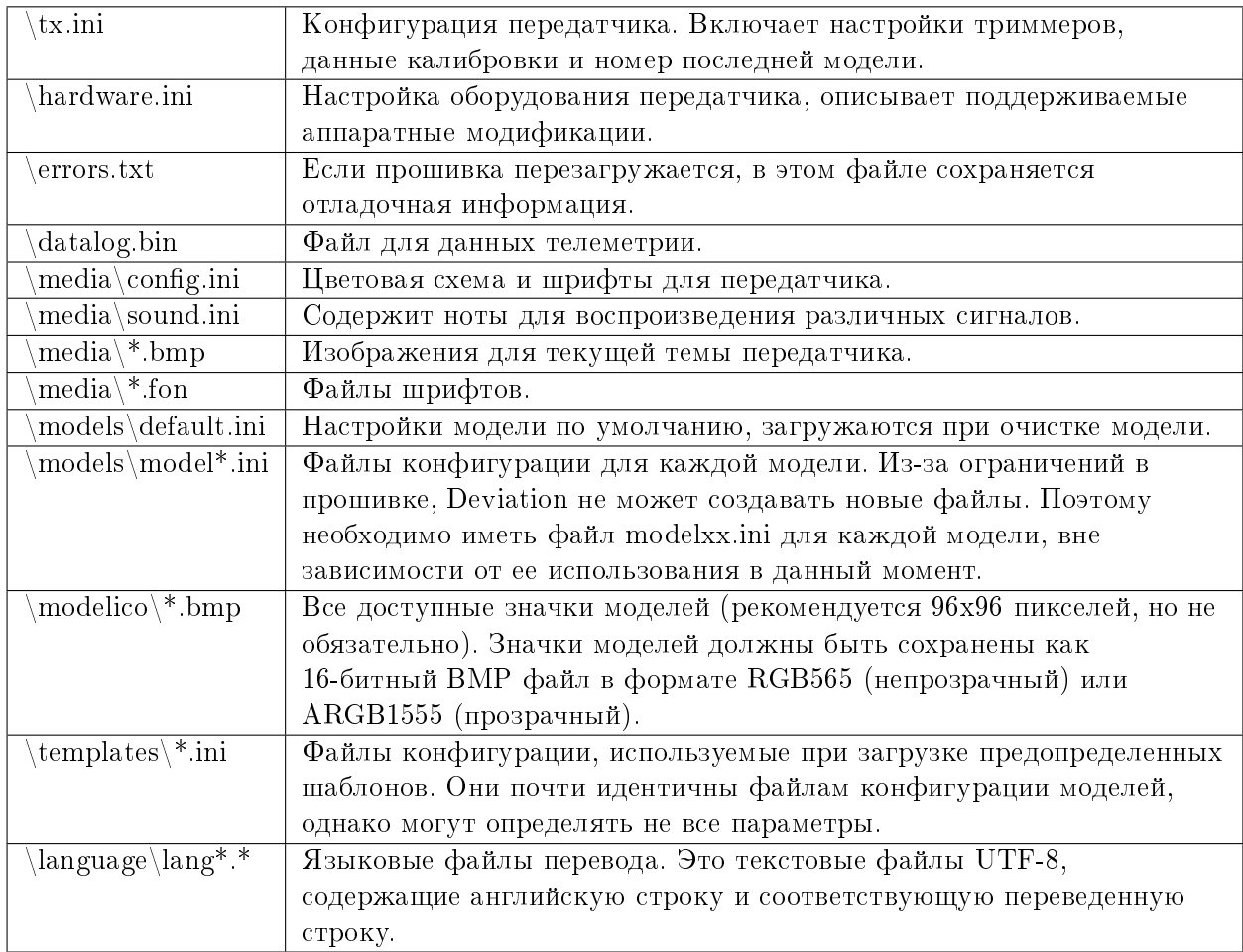

Примечание: Deviation поддерживает имена файлов только в формате 8.3. Это означает, что имена файлов не должны быть длиннее, чем "xxxxxxxx.yyy".

Отчеты об ошибках

<span id="page-18-0"></span>Никто не совершенен.

Эта прошивка была тщательно разработана и была успешно протестирована многими пользователями по всему миру. Тем не менее, при некоторых обстоятельствах может случиться так, что передатчик работает не так, как вы ожидаете. Иногда это поведение будет проблемой обращения с передатчиком, а иногда это может быть реальной ошибкой. Не стесняйтесь обратиться к сообществу по адресу http://www.deviationtx.com/forum. Имейте в виду, что прошивка может быть улучшена только с вашей помощью.

Если вы обнаружили ошибку в Deviation, сообщите об этом здесь: https://github.com/  $DeviationTX/deviation/issues$ 

Вам нужно будет зарегистрироваться для учетной записи на форуме Deviation, чтобы сообщить об ошибке. Эта учетная запись также позволит вам общаться с сообществом Deviation, и позволит вам получать сообщения по электронной почте, когда ошибка будет обновлена/исправлена.

Предоставьте как можно больше информации в вашем сообщении. Включая:

- Версия сборки (вы можете найти ее на странице "USB" передатчика)
- Вы скомпилировали сборку самостоятельно или загрузили DFU файл?
- Тип передатчика (Devo8, Devo7e, Devo8-эмулятор, ...)
- Вы пытались воспроизвести это в эмуляторе?
- Легко ли это воспроизводится? Если да, предоставьте пошаговые инструкции.
- Какой протокол вы используете?
- Если передатчик перезагружался, предоставьте файл errors.txt в корне файловой системы передатчика вместе с файлом debug-devo???.zip, который поставляется вместе с DFU

файлом.

Чем больше подробностей вы предоставите, тем быстрее будет устранена проблема.

## Примечание о руководстве

<span id="page-20-0"></span>Изображения в этом руководстве, как правило, показывают интерфейс Devo7e/10/12E. В некоторых случаях Devo7e может не поддерживать данную функцию или экран может немного отличаться. Ситуации, когда Devo7e, 10 или 12E ведут себя по разному, будут отмечены соответствующим образом.

#### Главная страница

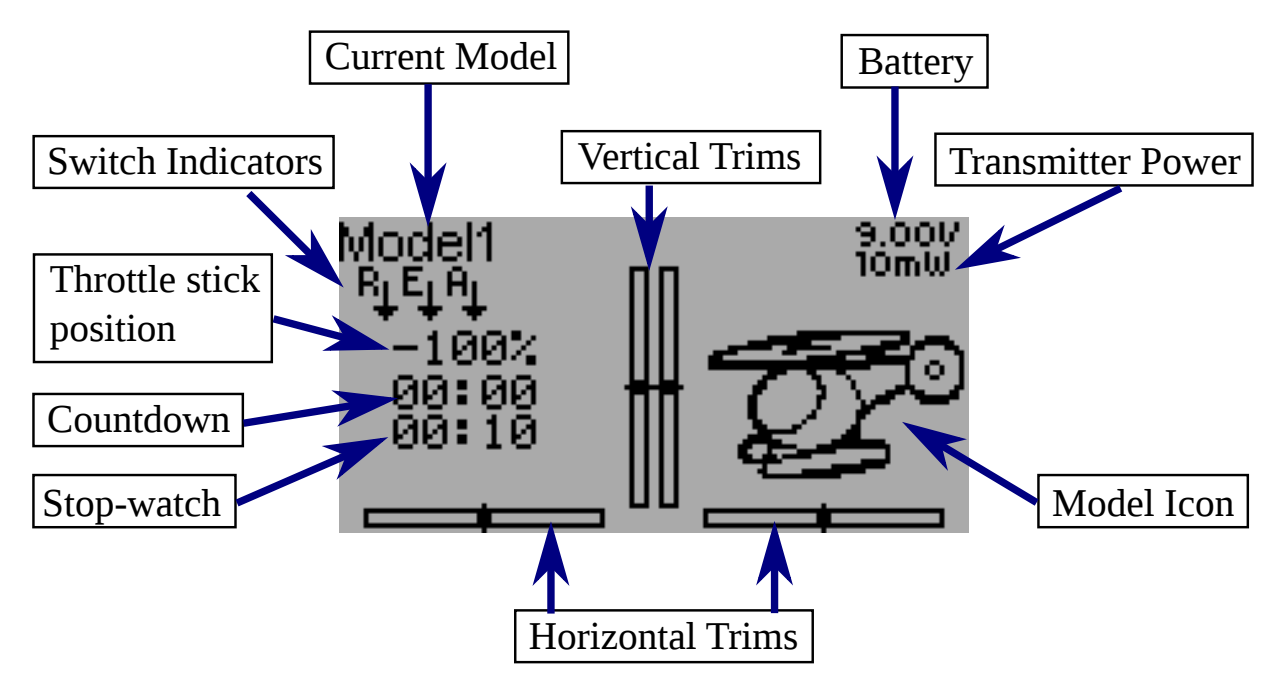

<span id="page-22-0"></span>Стандартная структура главной страницы выглядит следующим образом:

Current Model: Название текущей модели. Нажатие на метку откроет страницу «Model Load». Модель настраивается в разделе [Настройка модели \(Std & Adv GUI\).](#page-42-0)

Battery Voltage: Цифровое отображение текущего состояния батареи передатчика.

Transmitter Power: Индицирует текущую выбранную мощность излучаемого сигнала. Мощность настраивается в разделе  $Hacmpo\$ {u}xа модели (Std & Adv GUI).

Model Icon: Изображение представляет текущую модель. Изображение настраивается в разделе [Настройка модели \(Std & Adv GUI\).](#page-42-0)

Trims: Отображение триммеров может быть настроено на показ до to 10 различных горизонтальных и вертикальных триммеров.

Displays: Эти позиции могут быть текстовым окном содержащим ввод, канал, телеметрию или данные таймера; гистограммой отображающей данные канала; или значком отображающим конкретные состояния (например gear, flap, . . . ).

**Quick Menus**: Быстрое меню доступно по долгому нажатию кнопки  $UP/DN$ . Оно настраива-ется в разделе [Настройка главной страницы \(Std & Adv GUI\).](#page-63-0)

По умолчанию, выходы каналов отображаются как " $[-100, 100]$ %". Это может быть изменено редактированием следующих значение в соответствующем разделе канала в "model.ini":

```
[channel1]
display-scale=100
display-format=%3d%%
```
Перед отображением, выходы каналов имеют исходные значения в диапазоне " $[-10000, 10000]$ ". Отображаемый текст генерируется через "sprintf(s, display format, raw/display scale)".

Если "display-scale" отсутствует, будет использовано значение по умолчанию "100".

Если "display-format" отсутствует, будет использовано значение по умолчанию "%3d%%". Смотрите [Wikipedia](https://en.wikipedia.org/wiki/Printf_format_string) для дополнительной информации о формате строки.

### <span id="page-23-0"></span>5.1 Система безопасности

Deviation имеет систему безопасности для предотвращения запуска в опасном состоянии (например, случайный запуск главного ротора вертолета). Система безопасности работает, проверяя, что определенные условия выполнены перед началом передачи сигнала к модели. По умолчанию, выходной канал связанный со стиком газа, должен быть в минимуме. Прошивка Deviation не содержит механизма для определения новых условий безопасности, однако, они могут быть добавлены с помощью редактирования файла «model.ini». Пока отображается сообщение безопасности, передатчик не передает сигнал к модели. Это сообщение может появиться при включении передатчика, или при переключении на другую модель. Сообщение автоматически исчезнет после выполнения условий безопасности или при нажатии на кнопку "OK". В любом случае, после исчезновения сообщения, Deviation начнет передавать сигнал к модели.

Значения безопасности находятся в разделе "[safety]", и по умолчанию это выглядит так:

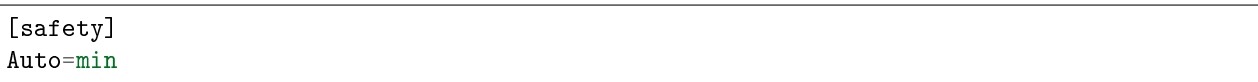

Значение "Auto" также может быть любым каналом или именем ввода, "Ch1" и т.п. "Auto" автоматически определяет номер канала газа. Если это не работает, и вы получаете нежелательное предупреждение, тогда изменение этого на "Ch1" (протокол DSMX) или "Ch3" (большинство протоколов) исправит проблему. Значение "min" также может быть "max" или "zero", для проверки того, что канал или стик находится в максимальном или положении 0.

#### Навигация

<span id="page-26-0"></span>По меню передатчика можно перемещаться нажатием физические кнопки UP,  $D(ow)N, L(eff),$  $R(jght), ENT(er), EX(i)T. Bce khonku u nepekjio yareju nomeyehbi remu we uweha mu, yro uc$ пользуются в этом руководстве.

Имеется несколько элементов GUI, которые используются для настройки передатчика.

Кнопки: Кнопки могут выбраны для переключения настроек или для вызова другого меню.

Полосы прокрутки: Полосы прокрутки используются для выбора одного из нескольких значений.

Имеется два типа полос прокрутки:

- 1. Полоса прокрутки, состоящая из двух стрелок и 3D кнопки, может действовать как полоса прокрутки (для выбора значения) и как кнопка (которая может иметь различные эффекты).
- 2. Полоса прокрутки, состоящая только из двух стрелок и белой метки, не работают как кнопки, и используются только для выбора значения.

Имейте в виду, что полоса прокрутки может изменяться между возможностью выбора и его отсутствием, для разных значений полосы прокрутки.

Главное меню вызывается нажатием кнопки 'ENT' на главном экране.

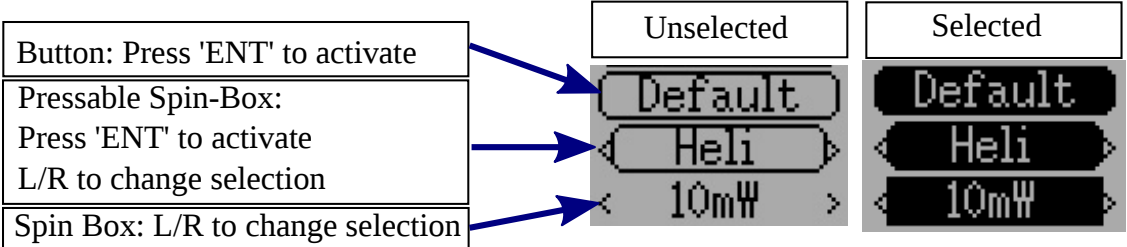

## <span id="page-27-0"></span>6.1 Навигация

- На всех страницах меню, кнопки 'UP' и 'DN' используются для перемещения к предыдущей/следующей позиции.
- $\bullet$  Кнопки 'R+' и 'L-' используются в полосах прокрутки для увеличения или уменьшения выбранного значения. В некоторых случаях удержание кнопки будет использовать больший шаг значений для быстрого перехода к желаемому значению.
- Для кнопок и закругленных полос прокрутки, нажатие 'ENT' нажимает кнопку,
- Нажатие 'EXT' уберет выделение с текущего элемента. Длительное нажатие 'EXT' приведет к переходу на один (1) уровень меню выше.

#### Главное меню

<span id="page-28-0"></span>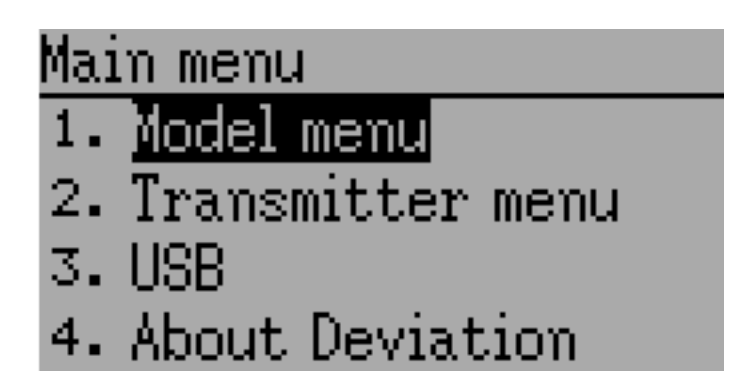

Доступ к главному меню прошивки Deviation выполняется кратковременным нажатием на кнопку ENT передатчика. Главное меню состоит из следующих четырех пунктов: Model menu, Transmitter menu, USB and About Deviation.

Все настройки относящиеся к использованию передатчика Deviation доступны из главного меню. Это включает в себя настройки модели, выбор языка, настройки экрана, звуковой сигнал, вибрация, режим стиков, калибровка, подключение USB, а также информация о версии Deviation.

#### <span id="page-28-1"></span>7.1 Меню модели

Меню модели позволяет вам настроить тип модели, на которой вы летаете. Все данные модели управляются и сохраняются в пределах этого меню. Подробная информация о меню находится в разделе [Меню модели.](#page-40-0)

#### <span id="page-29-0"></span>7.2 Меню передатчика

Меню передатчика позволяет вам выбирать параметры относящиеся к передатчику, а также контролировать выход каналов и ввод стиков, контролировать телеметрию (если доступна). Подробная информация о меню находится в разделе Меню передатчика.

## <span id="page-29-1"></span>**7.3 USB**

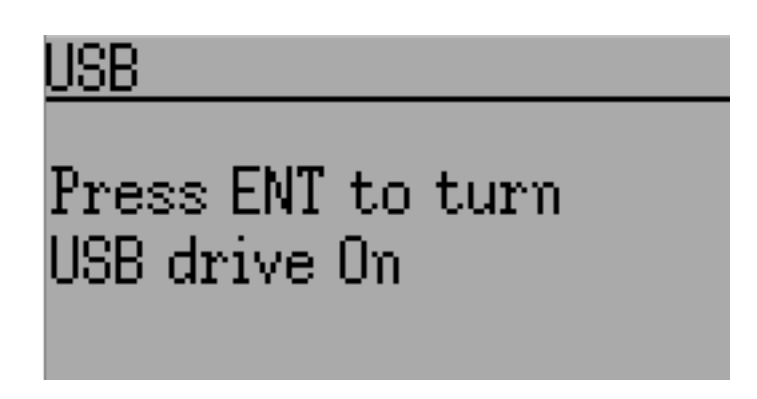

Доступ к странице USB может быть получен выбором "USB" в главном меню. Затем режим USB может быть включен/выключен, чтобы обеспечить доступ к файловой системе передатчика с компьютера. В этом режиме файловая система Deviation доступна как дисковое устройство хранения. Это позволяет вам перемещать файлы между файловой системой Deviation и компьютером. В этом режиме доступны все файлы конфигурации.

ПРИМЕЧАНИЕ: Вход в режим USB никогда не должен выполняться, кода модель привязана, использование USB нарушит передачу сигнала!

### <span id="page-29-2"></span>7.4 Информация о прошивке

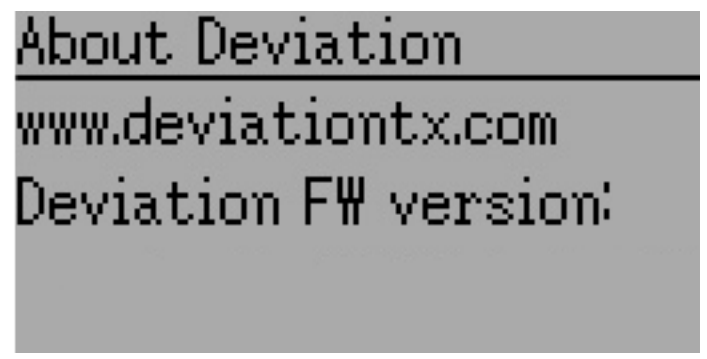

Информация о версии Deviation может быть получена выбором 'About Deviation' из главного меню.

#### Меню передатчика

### <span id="page-30-1"></span><span id="page-30-0"></span>8.1 Конфигурация передатчика

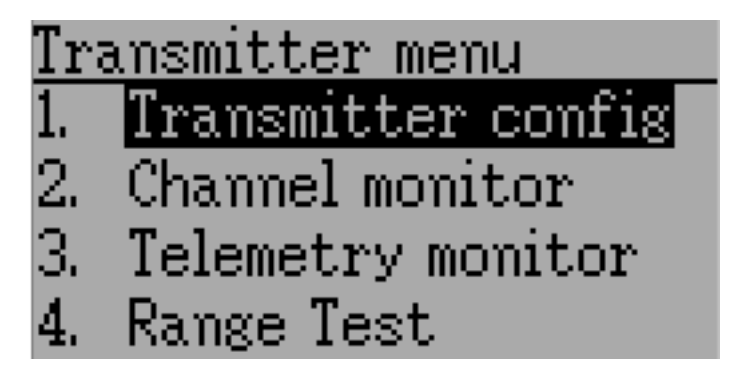

На странице конфигурации настраиваются различные функции передатчика. На нее можно войти из главного меню через 'Transmitter menu' и далее 'Transmitter config'. Имейте в виду, что все экраны в этом разделе показывают настройки по умолчанию.

#### 8.1.1 Основные настройки

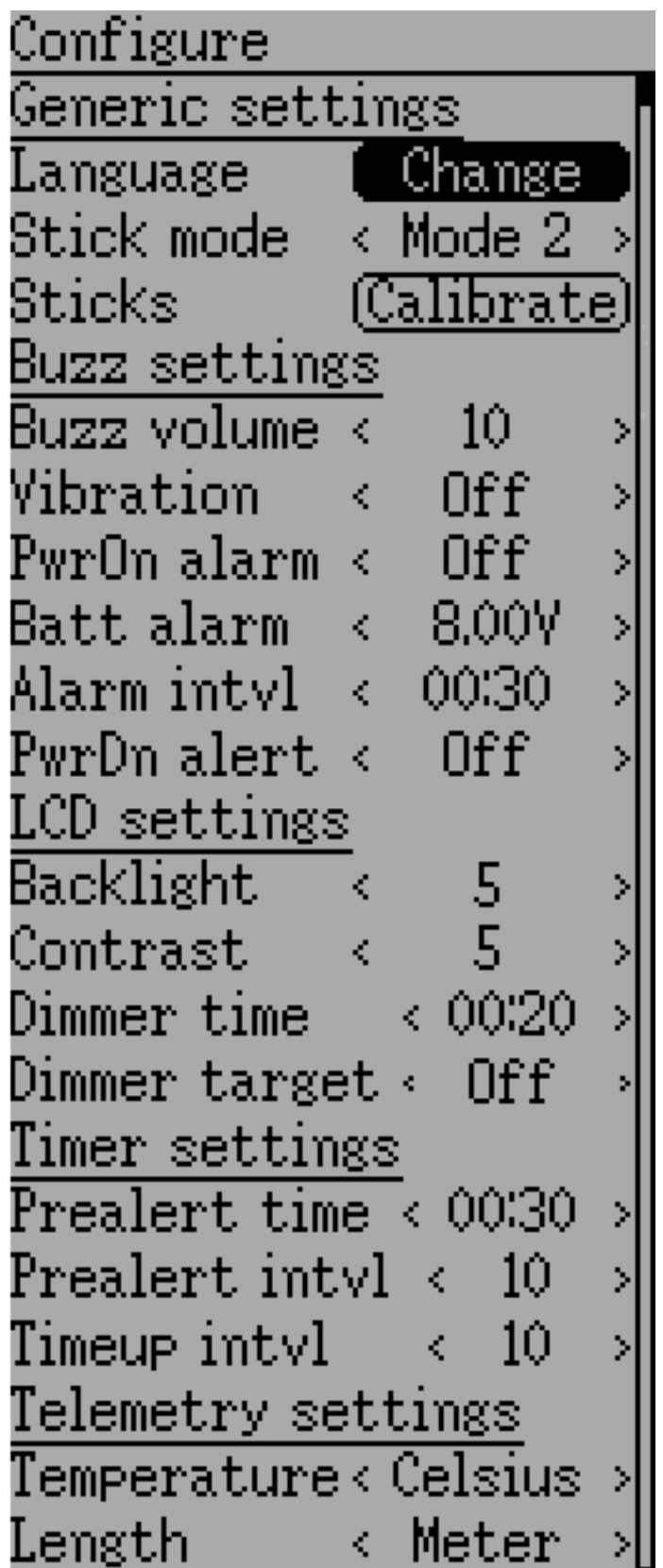

Language: Выберите подходящий язык для всего текста.

ПРИМЕЧАНИЕ: Эта возможность недоступна для Devo7e.

Stick mode: Выберите один из режимов стиков (Mode 1-4).

- $\bullet$  Mode 1 распространен в Европе. Elevator и Rudder слева, Throttle и Aileron справа.
- $\bullet$  Mode 2 распространен в Северной Америке. Throttle и Rudder слева, Elevator и Aileron справа.
- Mode 3 имеет Elevator и Aileron слева, Throttle и Rudder справа.
- Mode 4 имеет Throttle и Aileron слева, Elevator и Rudder справа.

Sticks: Калибровка диапазона всех аналоговых стиков и ручек.

Для калибровки стиков, выделите опцию "Calibrate" и нажмите кнопку ENT. Следуйте инструкциям на экране для перемещения стиков и подтверждения кнопкой ENT.

#### <span id="page-33-0"></span>8.1.2 Настройки зуммера

**Power On alarm**: Выберите интервал времени для извещения о том, что передатчик включен без каких-либо действий. Диапазон составляет 0 – 60 минут с 1 минутным шагом.

Battery alarm: Установите напряжение батареи, при котором будет подаваться сигнал о разряде батареи. Диапазон напряжения 3.30V – 12.00V с шагом 0.01V.

Alarm interval: Установите частоту сигнала низкого напряжения батареи. Интервал сигнала может быть установлен от 5 секунд до 1 минуты с шагом 5 секунд. Он также может быть установлен в "Оff".

**Buzz volume**: Установите громкость зуммера. Диапазон  $1 - 10$ ; зуммер также может быть установлен в "None".

Vibration: Включите вибрацию при сигналах, если это доступно.

Power-down alert: Сигнал при выключении питания.

#### <span id="page-33-1"></span>8.1.3 Настройки экрана

Backlight: Установка яркости экрана. Допустимые значения от 1 до 10. Яркость также может быть выключена.

Contrast: Установка контрастности экрана. Допустимые значения от 1 до 10. Контрастность также может быть выключена.

Dimmer time: Установка задержки перед затемнением экрана. Время может быть установлено от 5 секунд до 2 минут с шагом 5 секунд. Настройка "Оff" заставит подсветку оставаться включенной пока включен передатчик.

**Dimmer target**: Установка яркости при затемнении экрана. Допустимые значения от 1 до 10, а также это может быть отключено.

#### <span id="page-34-0"></span>8.1.4 Настройки таймера

**Prealert time**: Время до достижением таймером нулевого значения, чтобы начать звуковой сигнал. Допустимые значения от 5 секунд до 1 минуты с шагом 5 секунд, а также это может быть отключено.

**Prealert intvl**: Как часто звучит сигнал перед тем, как таймер достигнет нуля. Интервал может быть установлен в интервале 1 – 60 секунд, а также может быть отключен.

Timeup intvl: Как часто звучит сигнал после истечения таймера. Интервал может быть установлен в интервале  $1-60$  секунд, а также может быть отключен.

#### <span id="page-34-1"></span>8.1.5 Настройки телеметрии

Temperature: Установка единиц измерения отображения температуры для телеметрии. Доступные опции: Celsius и Fahrenheit.

Length: Установка единиц измерения отображения расстояния для телеметрии. Доступные опции: Meter и Feet.

#### <span id="page-34-2"></span>8.2 Монитор каналов

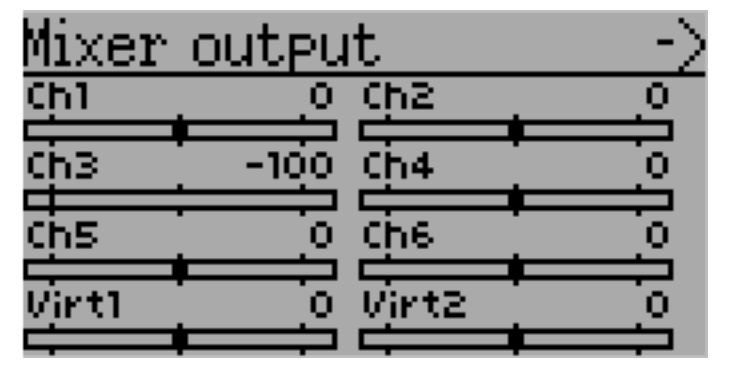

Экран монитора каналов позволяет пользователю видеть значения каждого канала на выходе передатчика. Каналы без микшеров не отображаются. Отображаемый выход канала - значение основанное на минимальных/максимальных значениях, а также на масштабировании.

Пример: Канал масштабированный от -60 до +60 в зависимости от положения стика будет отображать диапазон значений от  $-60$  до  $+60$ .

### <span id="page-35-0"></span>8.3 Монитор органов управления

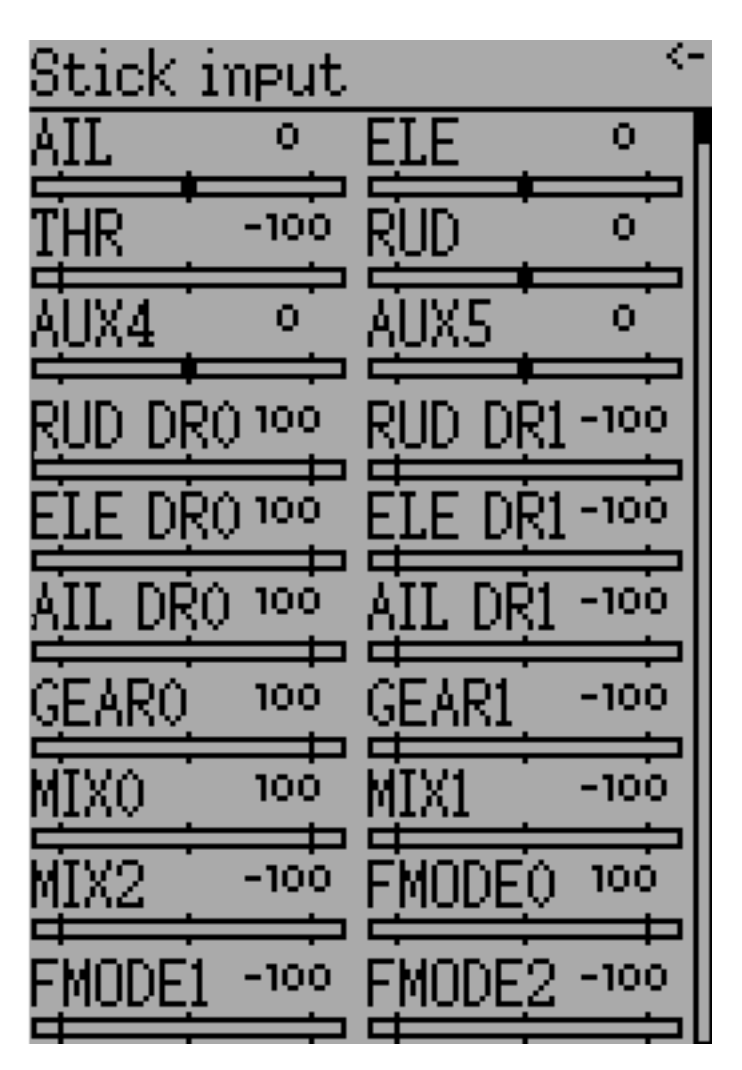

На экране монитора органов управления отображаются значения связанные с текущим положением органов управления. Значения представляют собой процент от общего диапазона органов управления на основе шкалы от  $-100\%$  до  $+100\%$ .

ПРИМЕЧАНИЕ: Devo7e ограничен AIL, ELE, THR, RUD, HOLD0, HOLD1, FMOD0 и FMOD1.
### 8.4 Монитор телеметрии

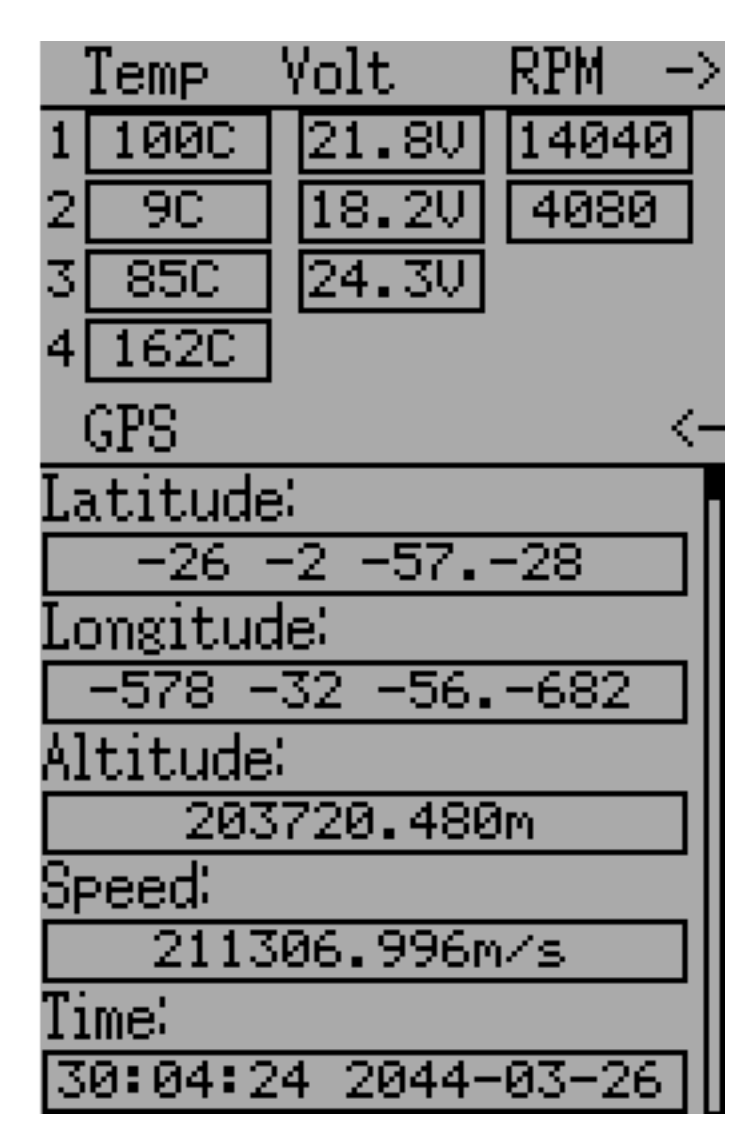

Некоторые протоколы имеют возможность передавать данные телеметрии во время использования. Данные телеметрии могут включать, но не ограничиваются, показания температуры, различные показания напряжения, обороты мотора или двигателя, а также GPS информацию.

Данные телеметрии по умолчанию отключены для всех протоколов, за исключением Devo и Frsky. Смотрите раздел «Протоколы», чтобы узнать, какие протоколы поддерживают телеметрию, и какие поля будут доступны.

Поскольку каждый протокол отличается по типу данных, которые он может передавать, смотрите документацию производителя оригинального оборудования относительно того, какое дополнительное оборудование может понадобиться для сбора этих данных.

Пока не начнут передаваться действительные данные, все поля будут инвертированы.

| Temp                  | Volt     | RPM<br>X |
|-----------------------|----------|----------|
| 1                     | 0.0V     | ø        |
| 2                     | 0.OV     | Ø        |
| 3                     | 0.OV     |          |
| 4                     |          |          |
| ${\rm GPS}$           |          | ç.       |
| Latitude:             |          |          |
| Ν<br>Й                | ØØ<br>00 | .000     |
| Longitude:            |          |          |
| Е<br>ø                | 001      | 00.000   |
| Altitude:             |          |          |
| 0.000m                |          |          |
| Speed:                |          |          |
| 62098.526m/s          |          |          |
| Time:                 |          |          |
| 9:58:38<br>2048-09-08 |          |          |

**DEVO Telemetry DSM2/DSMX Telemetry**

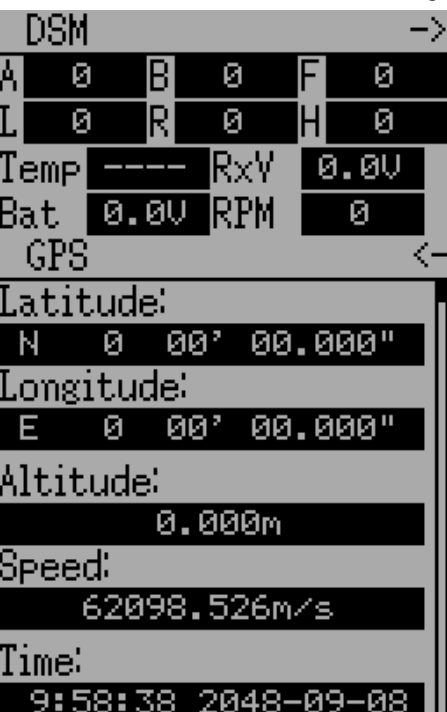

## 8.5 Тест диапазона действия

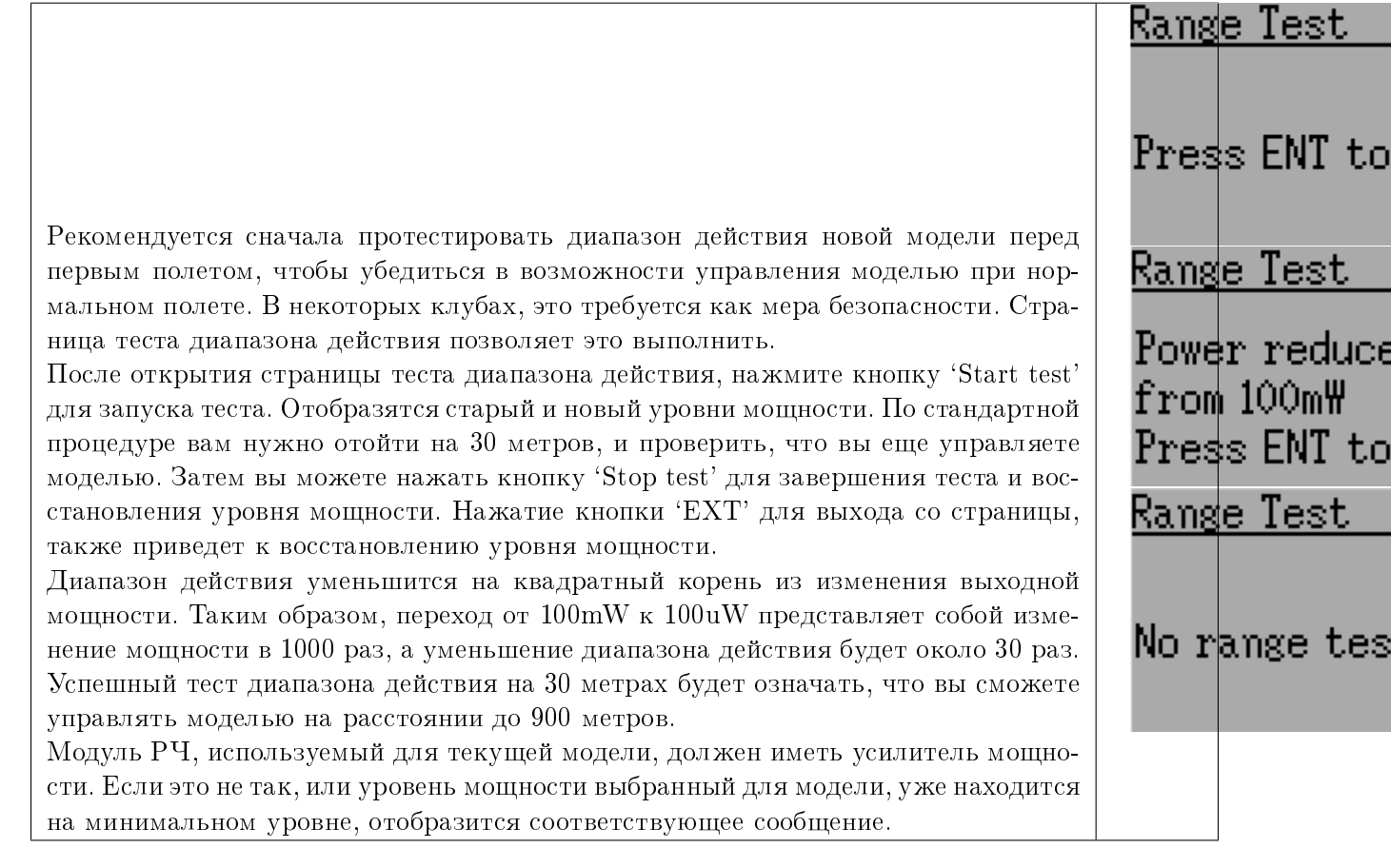

# Глава 9

### Меню модели

Меню модели позволяет выбирать, редактировать конфигурацию модели, сигналы, журналирование и конфигурацию экрана. Вы можете попасть в меню нажатием кнопки ENT, для выбора "Main menu" и затем "Model menu".

В зависимости от выбора, который вы сделали для Mixer GUI в разделе [Настройка модели](#page-42-0)  $(Std \& Adv\ GUI)$ , управление для меню модели будет совершенно различным.

Страница интерфейса Advanced "9.2. Mixer" [\(Микшер \(Adv GUI\)\)](#page-46-0) обеспечивает всю функциональность (и даже больше) интерфейса Standard.

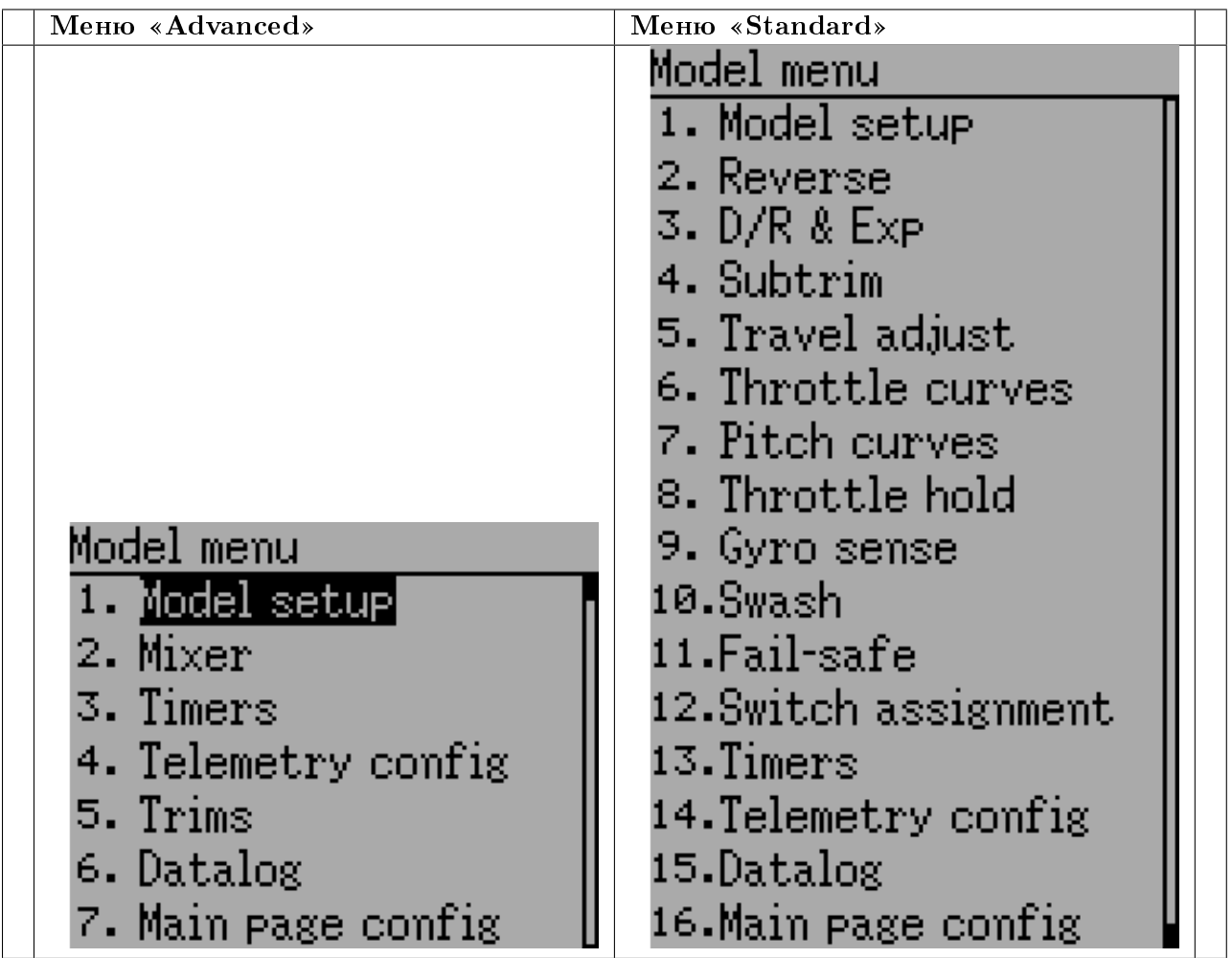

ПРИМЕЧАНИЕ: Advanced Mixer GUI является настройкой по умолчанию для всех новых моделей.

## <span id="page-42-0"></span>9.1 Настройка модели (Std & Adv GUI)

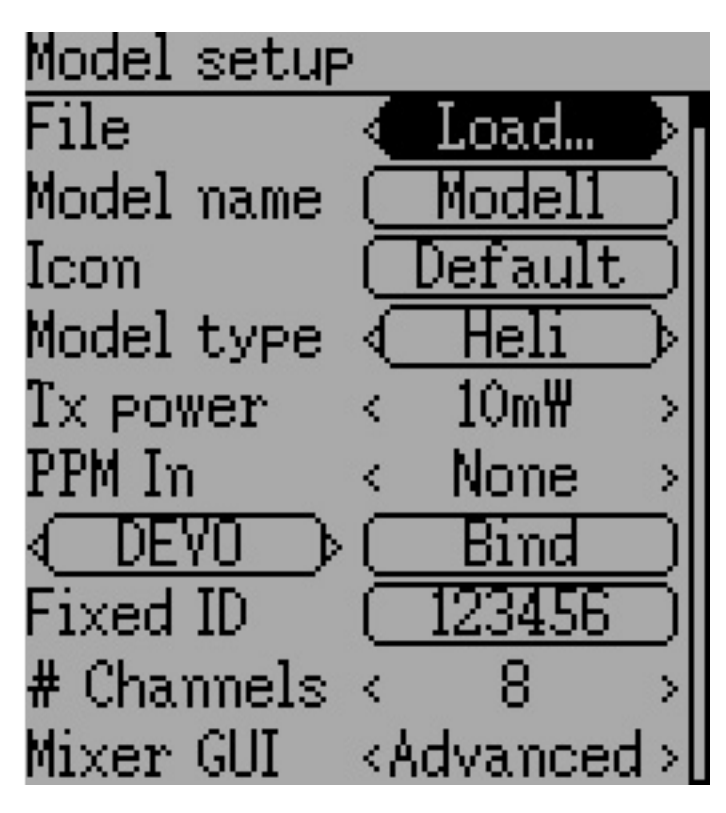

Страница модели обеспечивает различные опции конфигурации модели.

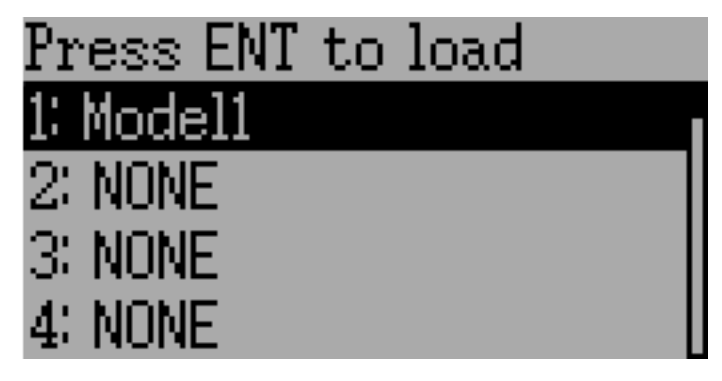

File: Полоса прокрутки "File" позволяет загрузить новую модель, копировать существующую модель в другую модель, сбросить модель к настройкам по умолчанию (вся конфигурация будет потеряна), и загрузить шаблоны (смотрите [Предопределенные шаблоны моделей\)](#page-46-1). Имейте в виду, что смена модели может привести к отображению сообщения безопасности (смотрите [Система безопасности\)](#page-23-0).

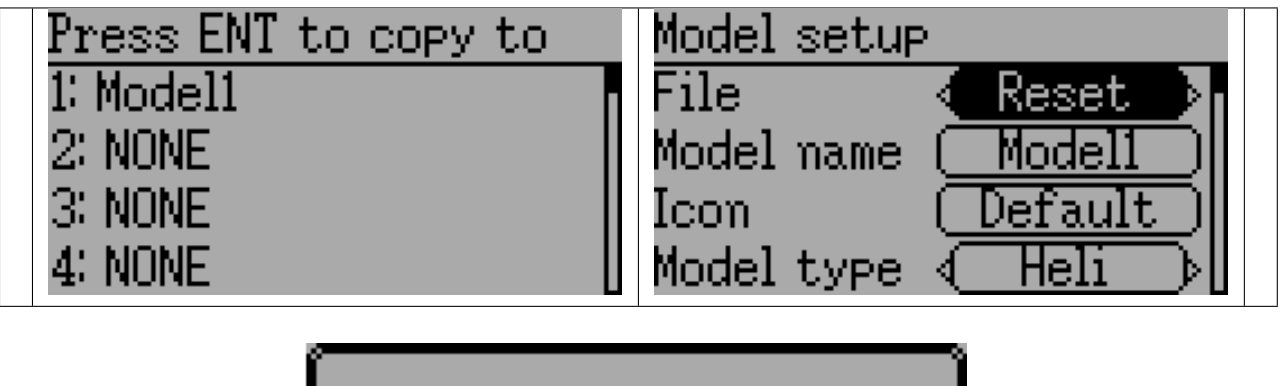

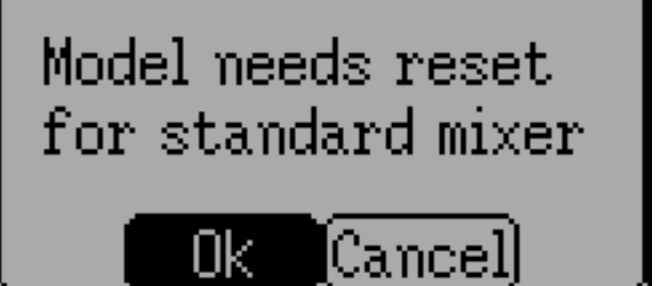

Mixer GUI: Определяет какой графический интерфейс пользователя (GUI) будет использован для этой модели. 'Advanced' GUI является интерфейсом по умолчанию для Deviation. 'Standard' GUI предназначен только для моделей вертолетов и похож на интерфейс заводского передатчика.

'Standard' GUI разработан для вертолетов коллективного шага с сервоосью. Он включает в себя специфические функции, которые не нужны для других летательных аппаратов, и в нем могут отсутствовать функции необходимые для других летательных аппаратов. Вертолет коллективного шага без сервоси может получить некоторую пользу от некоторых функций 'Standard' GUI, но не нуждается в них и ему могут потребоваться отсутствующие функции. Настоятельно рекомендуется использовать 'Advanced' GUI для всех летательных аппаратов, кроме вертолетов коллективного шага.

Примечание: Если вы переключитесь с 'Advanced' GUI на 'Standard' GUI, все данные модели могут быть потеряны. Но если вы переключитесь со 'Standard' GUI на 'Advanced' GUI, все данные модели сохранятся.

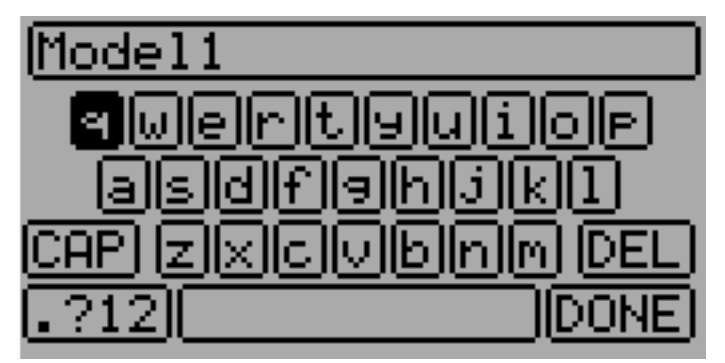

Model Name: Укажите название модели. Используйте кнопки влево, вправо вверх и вниз, и затем ENT для выбора каждого символа.

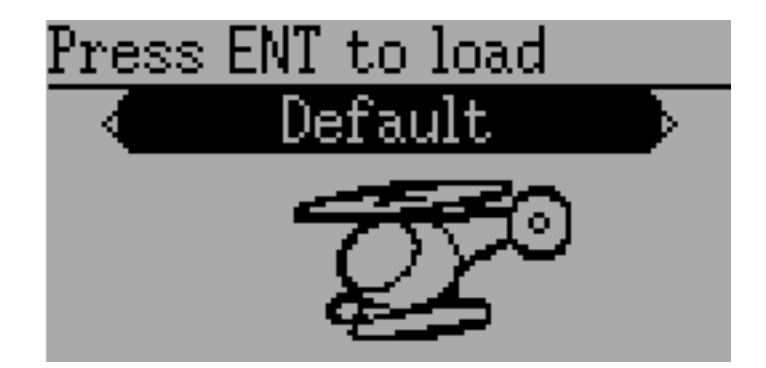

Icon: Выберите значок модели. Могут быть установлены дополнительные значки (смотрите [USB и файловая система\)](#page-16-0).

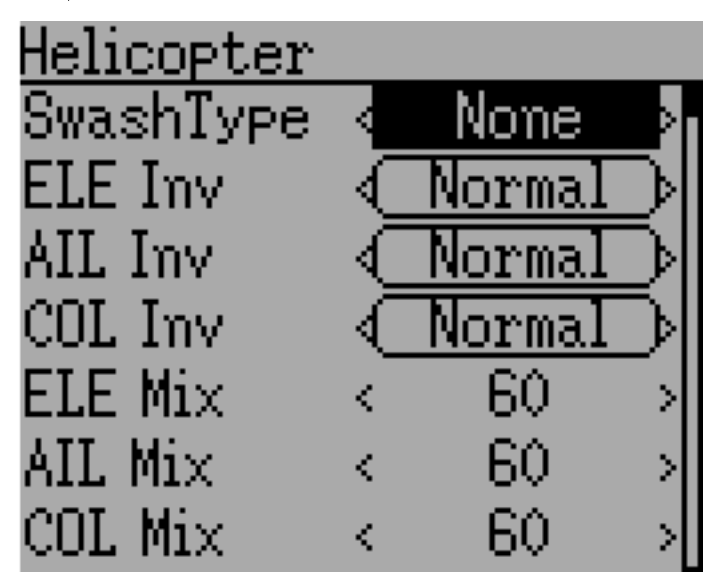

Model Type: Установка типа модели, доступные опции: Heli, Plane и Multi. Модели вертолетов имеют дополнительную страницу конфигурации, которая доступна при нажатии на тип модели. Опции для "SwashType" идентичны параметрам в [Настройка тарелки перекоса.](#page-71-0)

Если вы переключитесь с типа модели вертолет, это автоматически изменит "Mixer GUI" на "Advanced", так как "Standard" GUI поддерживает только вертолеты.

Transmitter Power: Установите выходную мощность передатчика (когда применимо). Настройки мощности зависят от передающего модуля используемого выбранным протоколом.

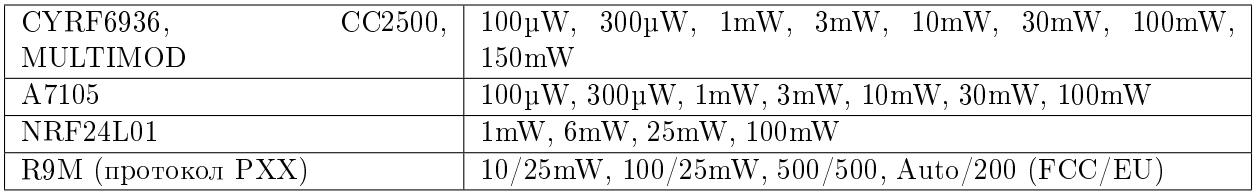

При изменении протокола для модели выходная мощность будет установлена в максимум для передающего модуля используемого новым протоколом. Лучше всего сначала выбрать протокол, затем установить выходную мощность.

Примечание: Заводской Devo7e передает с выходной мощностью 7mW. Из-за программной конфигурации в этом случае всегда будет отображаться 150mW.

PPM In: Позволяет использовать вход DSC порта в основном для управления внешним оборудованием, таким как моторы камеры от "head tracker". Кроме того, он может использоваться для работы передатчика в качестве Master в режиме тренера. Доступные опции: Channel, Stick и Extend.

Режимы "Stick" и "Channel" используются для режима тренера, документацию можно найти в разделе  $Hacmpo\$ йка режима тренера. Режим "Extend" используется для FPV или внешнего ввода, документацию можно найти в разделе  $Hacmpo\tilde{u}$ ка FPV и других внешних вводов.

Protocol: Устанавливает тип используемого протокола. Имейте в виду, что некоторые протоколы имеют дополнительные опции, которые доступны при нажатии на полосу прокрутки "Protocol", когда она выбрана. Смотрите раздел [Протоколы](#page-76-0) для дополнительной информации о конкретных протоколах. Имейте в виду, что изменение протокола отключит активный протокол и повлияет на активную модель. Для активации нового выбранного протокола, используйте кнопку " $\text{Bind/Re-Init}$ ", описанную ниже.

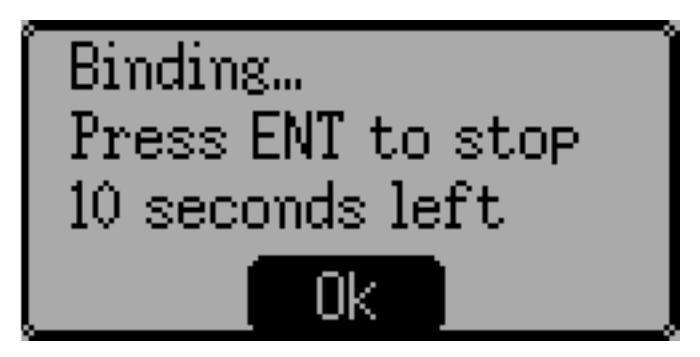

 $\text{Bind/Re-Init}: B$  зависимости от протокола и настройки "Fixed-ID", передатчик может связываться с моделью при включении, или может потребоваться однократная привязка вручную. Смотрите [Протоколы](#page-76-0) для дополнительной информации по конкретным протоколам. Если протокол не поддерживает привязки, на кнопке появится 'Re-Init', и она может быть использована для активации протокола без выключения и включения питания передатчика.

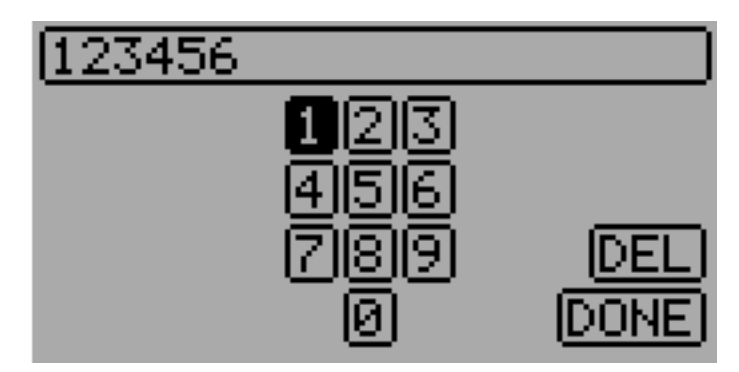

**Fixed ID**: Идентификатор "Fixed ID" устанавливает уникальный код для гарантии привязки передатчика только к конкретной модели. Это полезно для того, чтобы передатчик случайно не привязывался к ошибочной модели.

 $\#$  Channels: Устанавливает количество каналов для передачи (максимальное количество каналов зависит от выбранного протокола).

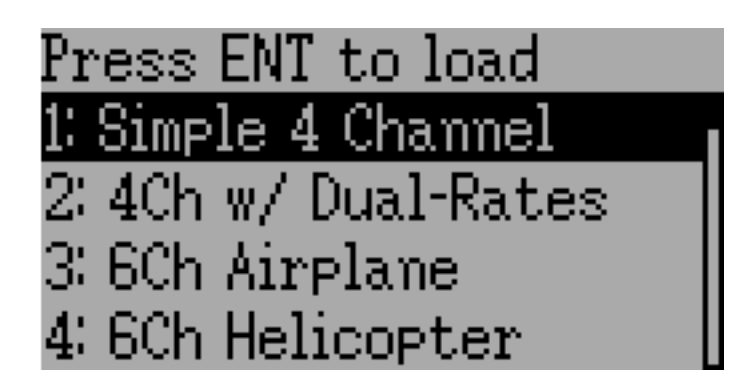

### <span id="page-46-1"></span>9.1.1 Предопределенные шаблоны моделей

Прошивка Deviation поддерживает настраиваемые пользователем шаблоны. С помощью выбора 'Template. . . ' в полосе прокрутки "File" на странице конфигурации модели.

Дополнительные шаблоны могут быть добавлены через USB в каталог '\template'. Шаблон не заменяет полностью вашу существующую модель, но лишь ее часть. Текущие поддерживаемые шаблоны заменяют микшер и определения триммеров, но не влияют на макет экрана.

## <span id="page-46-0"></span>9.2 Микшер (Adv GUI)

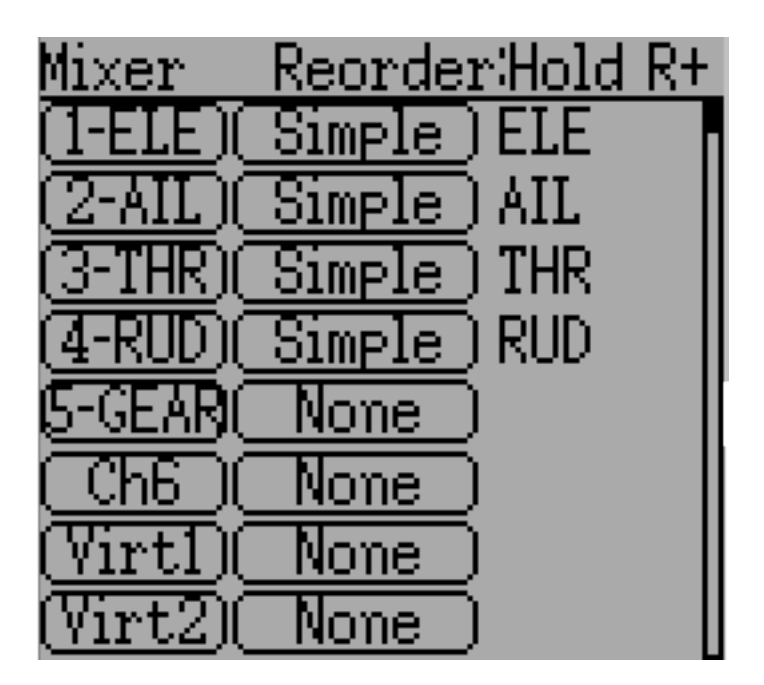

Интерфейс "Advanced" GUI раскрывает все возможности прошивки Deviation, однако, он не похож на настройки всех коммерческих передатчиков. Deviation также предоставляет более традиционный интерфейс настройки для тех, кто это предпочитает (смотрите [Позиции ме](#page-68-0) $n_{\theta}$   $, Standard^{\omega}$  GUI). В  $,$  Advanced  $^{\omega}$  GUI, каждый выходной канал состоит из одного или более микшеров, каждый из которых состоит из одного входа, переключателя активации, и функции/кривой, которая изменяет выход микшера. Это очень мощная возможность, но для этого требуется изучение совершенно другого метода настройки моделей. Для быстрой настройки имеется несколько предопределенных конфигураций (смотрите  $I$ редопределенные шаблоны [моделей\)](#page-46-1), но для обучения изменению и настройке модели, внимательно прочитайте весь этот раздел.

Страница "Mixer" определяет как вводы (стики/переключатели) назначаются на выходные каналы. Доступ к странице микшеров осуществляется из главного меню с помощью выбора значка модели.

Количество доступных каналов зависит от количества каналов выбранных в разделе [Настрой](#page-42-0)[ка модели \(Std & Adv GUI\).](#page-42-0) Кроме того, имеется 10 виртуальных каналов, которые могут использоваться в качестве промежуточного шага для сложных конфигураций.

### 9.2.1 Изменение порядка каналов

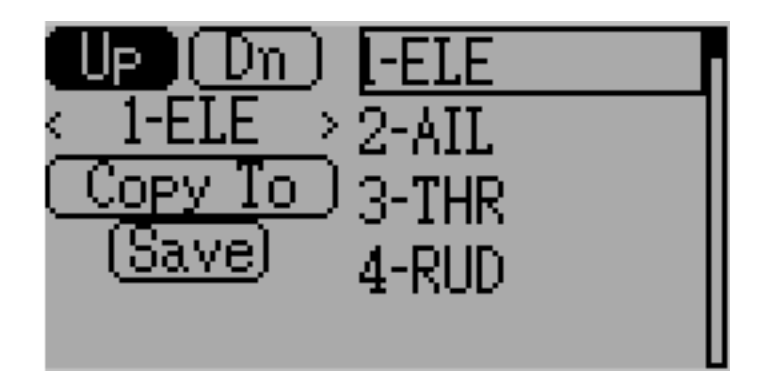

Страница "Channel reorder" позволяет перемещать определения микшеров между каналами, а также дублировать конфигурации каналов. Имейте в виду, что отображаемые значения являются исходным назначением каналов. При каждой загрузке страницы, каналы будут последовательно упорядочены, отображая текущее состояние.

### <span id="page-48-0"></span>9.2.2 Настройки канала

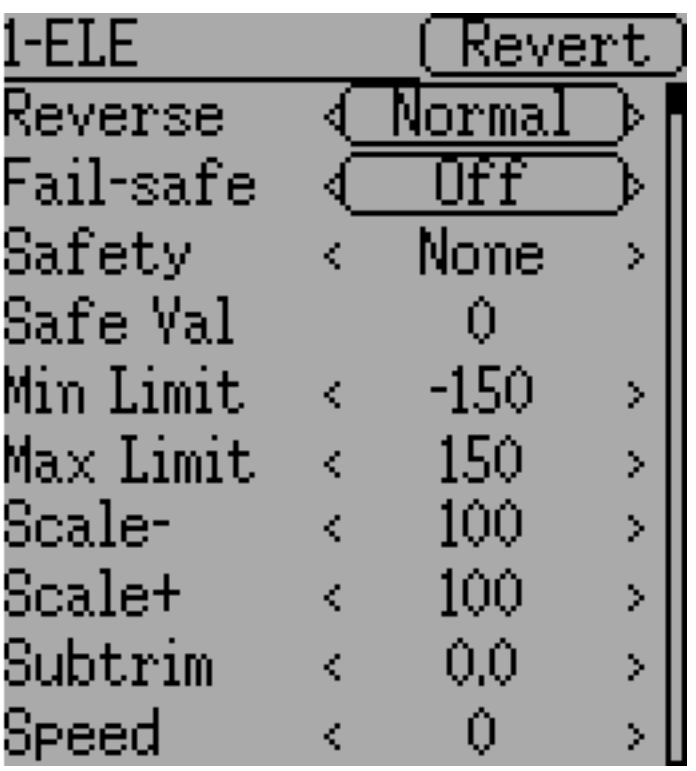

Настройки канала обеспечивают возможность настраивать выходной сигнал канала. Здесь применяются такие возможности, как реверс канала и безопасное значение. Также доступна настройка конечных точек, масштаб, субтриммер, переключатель безопасности (который может использоваться для отключения двигателя при работе над моделью).

Изменения на этой странице будут немедленно влиять на выходной сигнал канала. Нажатие на "Cancel" восстановит отображаемые значения к их последнему сохраненному состоянию.

Reverse: Реверсирует направление вращения сервопривода.

Fail-safe: Указывает значение, которое приемник должен использовать, когда он теряет сигнал от передатчика. Диапазон: от -125 до  $+125$  или "None". Не все приемники поддерживают эту возможность.

Safety: Указывает переключатель, который перекрывает все микшеры и принудительно устанавливает выход канала в значение 'Safe Val'.

Safe Val: Если выбран переключатель безопасности, может быть указано значение "Safe Val". Допустимый диапазон "Safe Val" от -150 до 150.

Min Limit/Max Limit: Эти значения определяют минимум и максимум значений, которые передатчик будет отправлять приемнику (после применения масштабирования, триммеров и всех микшеров). Если вычисленное значение выходит за пределы диапазона мин/макс, оно обрезается до минимального или максимального значения. Значения по умолчанию -150 для "Min Limit" и +150 для "Мах Limit". Максимальное значение от -250 до 0 для "Min Limit" и от 0 до 250 для "Мах Limit".

Scale-/Scale+: Эти значения определяют финальный масштаб для настройки расхода сервопривода. Допустимое значение от 1 до 250. Когда вы изменяете «Scale+", "Scale-" будет изменяться синхронно. Если "Scale-" установлен в значение отличное от "Scale+", оба значения будут изменяться независимо, пока вы снова не установите их в одинаковое значение.

Subtrim: Настраивает нулевое положение сервопривода. Допустимый диапазон от -50.0 до  $+50.0$  c шагом 0.1.

Speed: Настраивает максимальную скорость сервопривода. Ноль означает отключение (самая высокая скорость), диапазон от 1 (самая медленная скорость) до 250 (самая высокая скорость). Скорость сервопривода определяется как количество градусов за 100 мсек (при мин/макс расходе 120 градусов).

Пример: Значение 60 обеспечит скорость 60 градусов за 100 мсек, что эквивалентно перемещению от центра в максимум за 100 мсек. Большинство сервоприводов имеют скорость  $\degree$ 60 градусов/0.1 сек, поэтому скорость > 60 не будет иметь эффекта для большинства сервоприводов. Со значением 30 это будет примерно в два раза медленнее, чем для типового сервопривода.

### 9.2.3 Настройка виртуального канала

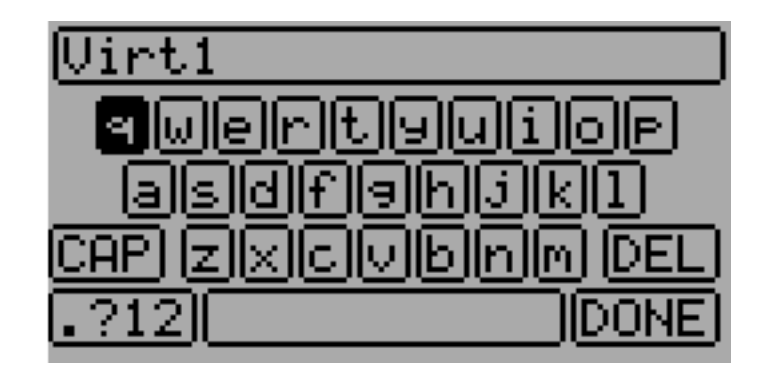

If you press ENT on a virtual channel a keyboard screen is shown where you may edit the default name. You can use  $L/R/UP/DN$  buttons followed by "ENT" to select.

### 9.2.4 Простой микшер

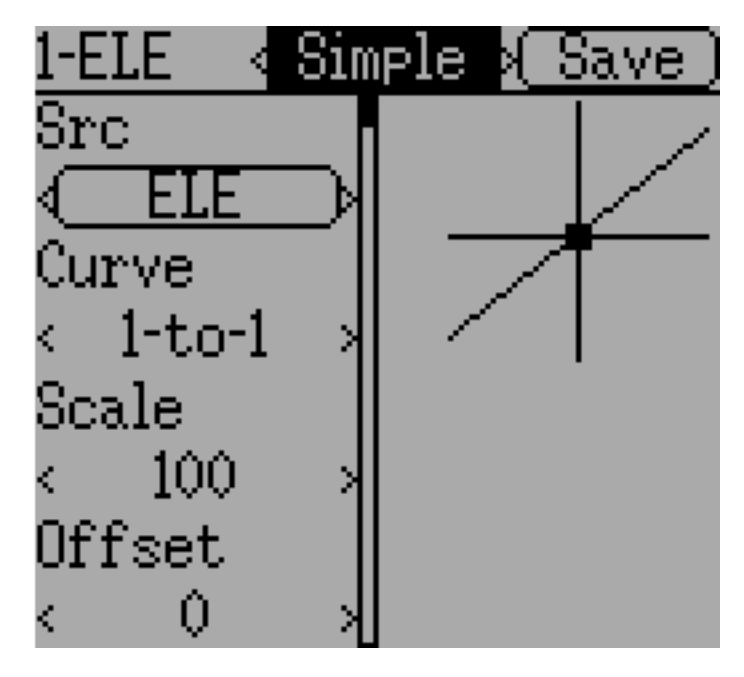

Простой микшер - это самый простой способ определения канала. Он позволяет задать первичный ввод (стик, переключатель или другой канал) и применить кривую или функцию к этому вводу. Результат можно масштабировать или применить смещение нуля. Вы не можете использовать переключатель для активации этого микшера.

Длительное нажатие на кнопку ENT обновит текущие настройки микшера, что позволит проверить их в передатчике.

Src: Входной источник, управляющий микшером.

**Curve**: Функция применяемая к входу для генерации выхода. Смотрите раздел  $\Box$  *Поступные* [кривые](#page-55-0) для дополнительной информации. В зависимости от типа кривой, нажатие на кривую может вызывать редактор кривой (смотрите [Редактирование кривой\)](#page-56-0).

Scale: Мультипликативный масштаб, который применяется после кривой для управления выходным диапазоном.

Offset: Добавление смещения, которое применяется после масштабирования.

### 9.2.5 Микшер "Expo & Dual-Rate"

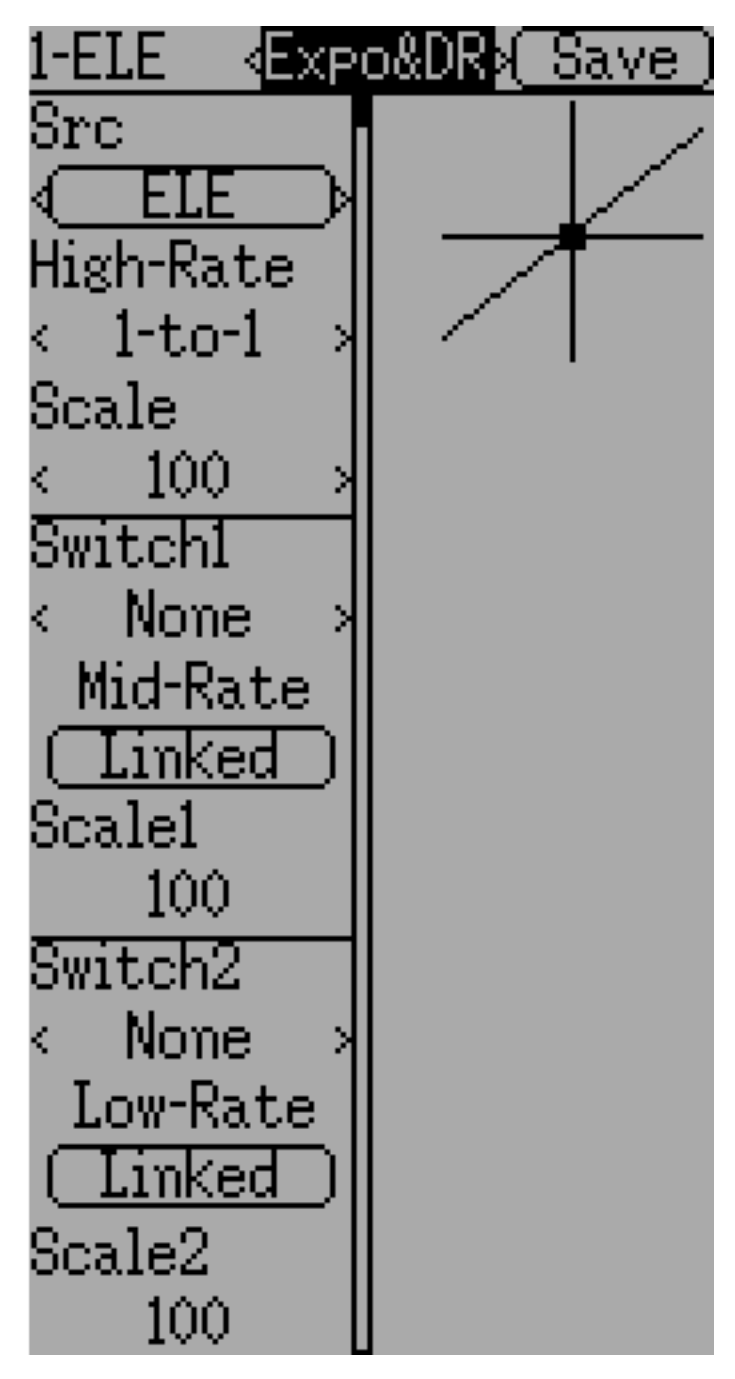

Выбор значения для "Switch1" или "Switch2" активирует соответствующий раздел. Каждый раздел может иметь или "связанную" кривую (кривая такая же как кривая "High-Rate"), и в этом случае может быть изменен только масштаб, или альтернативно может иметь независимое определение кривой. Нажатие кнопки "Mid-Rate" или "Low-Rate" для данного переключателя будет переключать между "связанной" и независимой кривой.

Длительное нажатие на кнопку ENT обновит текущие настройки микшера, что позволит проверить их в передатчике.

Src: Входной источник, управляющий микшером.

Сигve: Функция применяемая к входу для генерации выхода. Смотрите раздел  $\mathcal{I}ocmynnwe$ [кривые](#page-55-0) для дополнительной информации. В зависимости от типа кривой, нажатие на кривую может вызывать редактор кривой (смотрите [Редактирование кривой\)](#page-56-0).

Switch1 или Switch2: Укажите переключатель для включения расходов "Medium" или "Low".

Scale: Мультипликативный масштаб, который применяется после кривой для управления выходным диапазоном.

### 9.2.6 Комплексный микшер

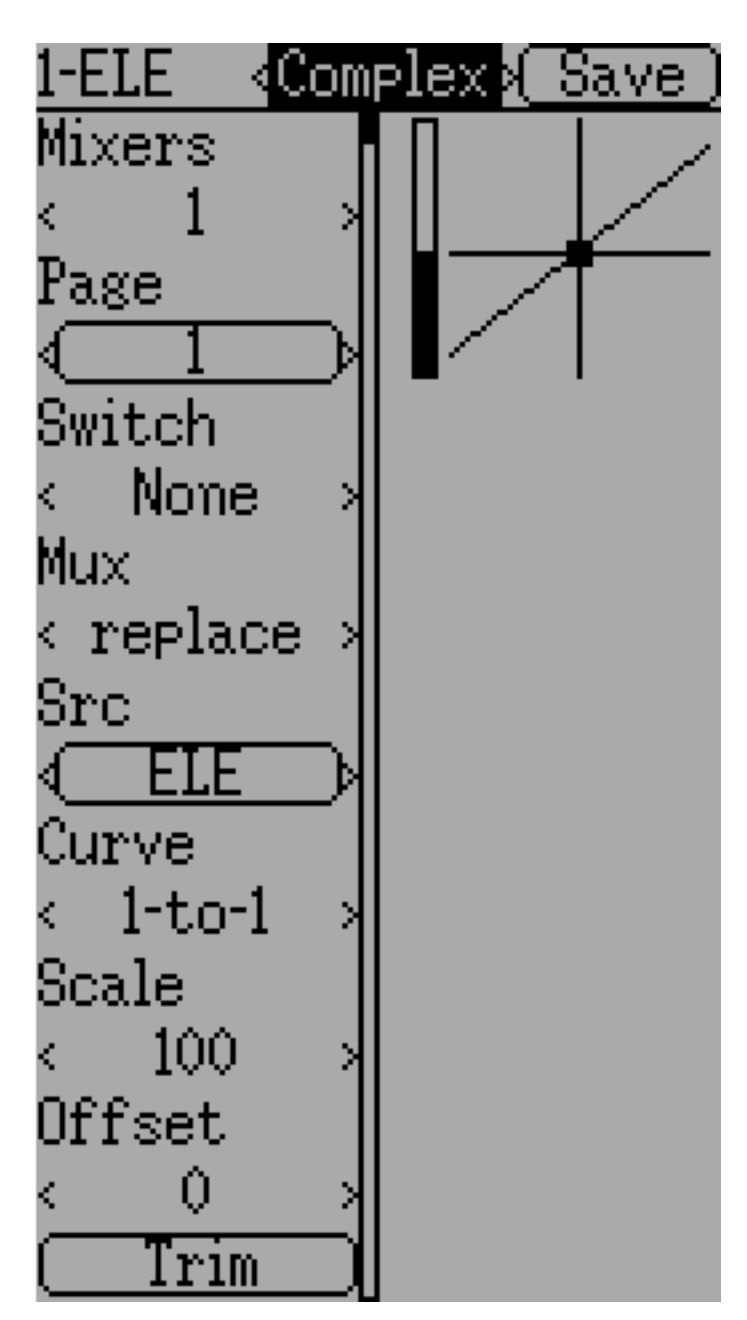

Комплексный микшер открывает полную мощность системы микшеров. Для данного канала, может быть применено любое количество микшеров для воздействия на конечный результат. Каждый микшер применяется в зависимости от того, активен ли указанный переключатель, и может ли он заменять, добавлять или умножать на предыдущие микшеры для этого канала. Используя эту систему, можно определить выходной канал, как комбинацию любого количества входов.

Длительное нажатие на кнопку ENT обновит текущие настройки микшера, что позволит проверить их в передатчике.

Страница комплексного микшера имеет следующие опции:

Mixers: Указывает количество микшеров для этого канала. Если вы увеличите число, новый микшер будет добавлен после последней страницы микшеров.

Page: Указывает текущую страницу микшера, которая редактируется. Нажатие на полосу прокрутки позволяет изменить порядок микшеров текущего канала.

Switch: Указывает опциональный переключатель, который активирует текущий микшер.

Mux: Определяет как текущий микшер применяется к предыдущим микшерам этого канала. Опции:

- Replace: Если этот микшер активен, все предыдущие микшеры игнорируются.
- Add: Добавляет значение этого микшера к предыдущим микшерам.
- Mult: Умножает значение этого микшера на предыдущие микшеры. Имейте в виду, что значения являются процентами, поэтому умножение на 50 означает умножение на 0,5.
- Max: Выходом будет больше текущего микшера против предыдущих микшеров.
- Min: Выходом будет меньше текущего микшера против предыдущих микшеров.
- Delay: Задержка выхода этого микшера, когда используется с фиксированной кривой. Масштаб 100 представляет 5 секундную задержку. Может варьироваться с помощью масштаба или смещения.

Src: Входной источник, управляющий микшером.

Сигve: Функция применяемая к входу для генерации выхода. Смотрите раздел  $\Box$  *Поступные* [кривые](#page-55-0) для дополнительной информации. В зависимости от типа кривой, нажатие на кривую может вызывать редактор кривой (смотрите [Редактирование кривой\)](#page-56-0).

Scale: Мультипликативный масштаб, который применяется после кривой для управления выходным диапазоном.

Имейте в виду, хотя значение масштаба ограничено 100%, микшер может обеспечивать значение больше 100%, если настроено смещение или значение триммера не равно нулю.

Offset: Добавочное смещение, которое применяется после масштабирования.

Trim: Выбор, применяется ли триммер для выбранного источника.

Можно считать, что микшер имеет следующий общий вид:

 $M(x) = if(Switch) \{ Src * Curve * Scale + Offset \} else \{0\} + Trim$ 

Комбинация микшеров для данного выходного канала определяется типом "Mux":

Для 'Replace' mux:

 $Cx = \text{if}(Switchn) \{Mn\}$  else if  $(Switchn-1) \{Mn-1\}$ ... else if  $(Switch0) \{M0\}$ 

Для 'Multiply' mux:

Cx = if(Switchn) {Mn} else {1} \* if (Switchn-1) {Mn-1} else {1} \* ... \* if  $(Switch0) \ \{M0\}$  else  $\{1\}$ 

Для 'Add' mux:

 $Cx = \text{if}(Switchn) \{Mn\}$  else  $\{0\} + \text{if}(Switchn-1) \{Mn-1\}$  else  $\{0\} + \ldots + \text{if}$  $(Switch0) \{M0\}$  else  $\{0\}$ 

Для 'Max' mux:

 $Cx = MAX(if(Switchn) \{Mn\}$  else  $\{0\}$ , if  $(Switchn-1) \{Mn-1\}$  else  $\{0\}$ , ... if  $(Switch0) \ \{M0\}$  else  $\{0\})$ 

Для 'Min' mux:

 $Cx = MIN(if(Switchn) \{Mn\}$  else  $\{0\}$ , if  $(Switchn-1) \{Mn-1\}$  else  $\{0\}$ , ..., if  $(Switch0) \{M0\}$  else  $\{0\})$ 

### 9.2.7 Циклический микшер

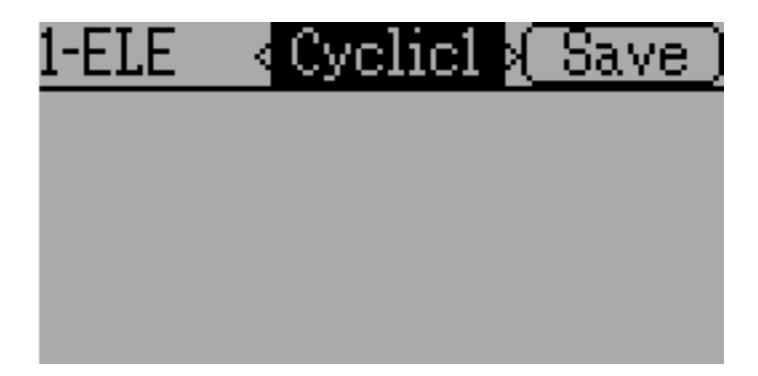

Cyclic1, Cyclic2, Cyclic3: 3 выхода микшера вертолетной тарелки перекоса. Они будут представлять 3 сервопривода, соединенных с тарелкой перекоса вертолета (смотрите [Настройка](#page-71-0) [тарелки перекоса\)](#page-71-0).

#### 9.2.8 Изменение порядка микшеров

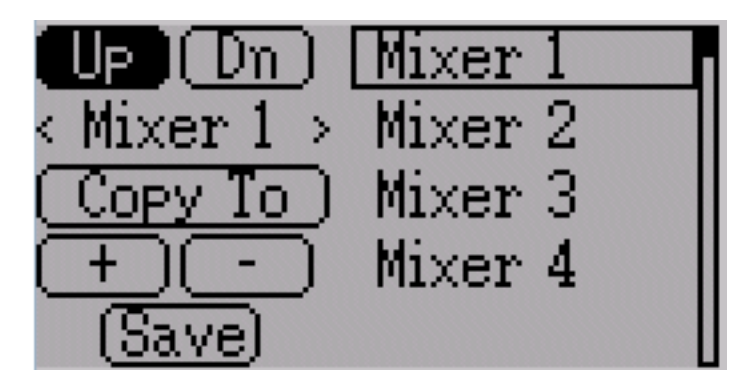

Выберите соответствующий микшер и используйте кнопки вверх/вниз для перемещения порядка выбранного микшера. Имейте в виду, что имя микшера представляет его позицию, когда открывается диалог изменения порядка микшеров. Если диалог закрыт и снова открыт, все микшеры будут показаны как пронумерованные последовательно.

Страница изменения порядка микшеров может добавлять новые микшеры или удалять существующие микшеры, с использованием кнопок '+' и '-' соответственно. Микшер также может быть скопирован в существующий микшер (с его перезаписью), при использовании функции 'Copy To'.

#### <span id="page-55-0"></span>9.2.9 Доступные кривые

Поддерживаются следующие функции кривых:

- 1-to-1: Выход равен входу (не редактируется).
- $\bullet$  Fixed: Выход постоянен вне зависимости от входа (смещение редактируется).
- Min/Max: Выход равен -100, если вход меньше, чем указанное значение, и равен 100 в противном случае.
- Zero/Max: Выход равен 0, если вход меньше, чем указанное значение, и равен 100 в противном случае.
- $\bullet$  >0: Выход соответствует входу, когда больше указанного значения, и равен 0 в противном случае.
- $\bullet$  < 0: Выход соответствует входу, когда меньше указанного значения, и равен 0 в противном случае.
- ABSVAL: Выход является абсолютным значением входа (редактирование указанного значения изменит способ применения абсолютного значения).
- EXPO: Применяет экспоненциальную кривую к входу для нелинейного отклика (редактируется, смотрите [Редактирование кривой\)](#page-56-0).
- **Deadband**: Выход не откликается на входные значения возле нуля (редактируется, смотрите [Редактирование кривой\)](#page-56-0).

• Multi-point: Кривая на основе 3, 5, 7, 9, 11 или 13 пользовательских точках (редактируется, смотрите [Редактирование кривой\)](#page-56-0).

Значение по умолчанию для любого смещения в вышеперечисленных кривых равно 0 (ноль). Если вы измените кривую для одного входа, смещение будет перенесено в новую кривую, если это возможно.

#### <span id="page-56-0"></span>9.2.10 Редактирование кривой

Редактор кривой вызывается выбором полосы прокрутки кривой, если она выбирается. Типы кривых "1-to-1" и "Fixed" не редактируются и полоса прокрутки не выбирается, если одна из этих кривых активна.

Страница редактора кривой будет различной, в зависимости от выбранной кривой. невозможно изменить тип кривой в редакторе кривой (кроме случая, когда выбрана многоточечная кривая). Значения могут быть заданы с использованием полосы прокрутки или нажатием на график.

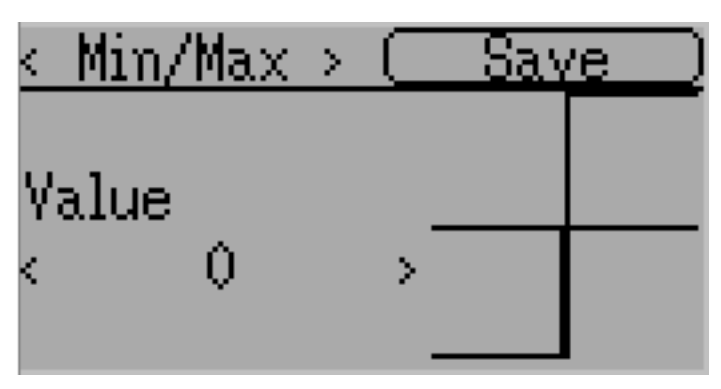

Для Min/Max, Zero/Max, >0, <0 и ABSVAL, элементы управления позволяют задать точку перехода вдоль оси X. Значение '0' будет симметричным относительно оси Y, положительные или отрицательные значения будут соответственно перемещать центральную точку.

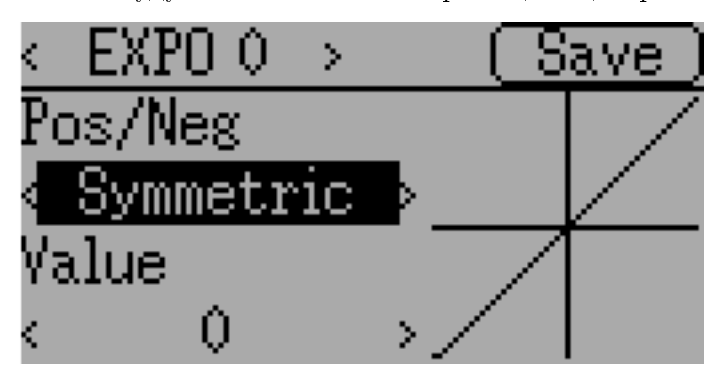

Для кривой "Expo", элементы управления позволяют независимо настраивать форму кривой для значений больше или меньше нуля.

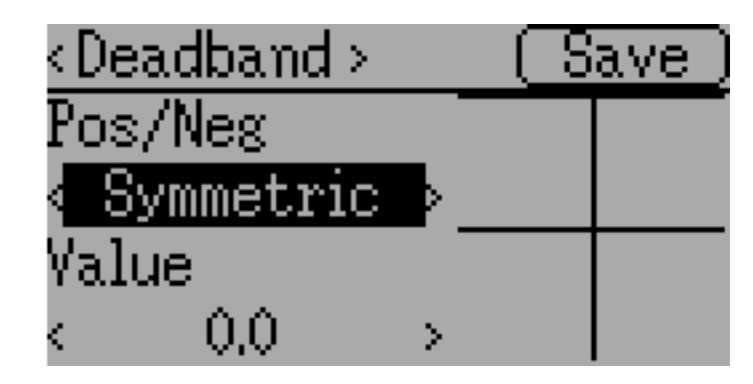

Для кривой "Deadband", элементы управления позволяют независимо настраивать ширину мертвой зоны для значений больше или меньше нуля.

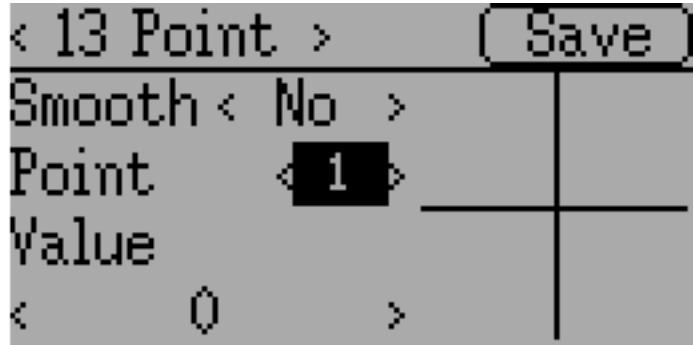

Для многоточечных кривых, можно индивидуально настроить каждую точку. Точки настраиваются выбором номера точки, и затем выбором значения. Минимальное допустимое количество точек равно 3, максимальное количество точек равно 13. Включение "Smooth" будет применять функцию сглаживания, а не соединение точек прямыми линиями.

## <span id="page-58-0"></span>9.3 Таймеры (Std & Adv GUI)

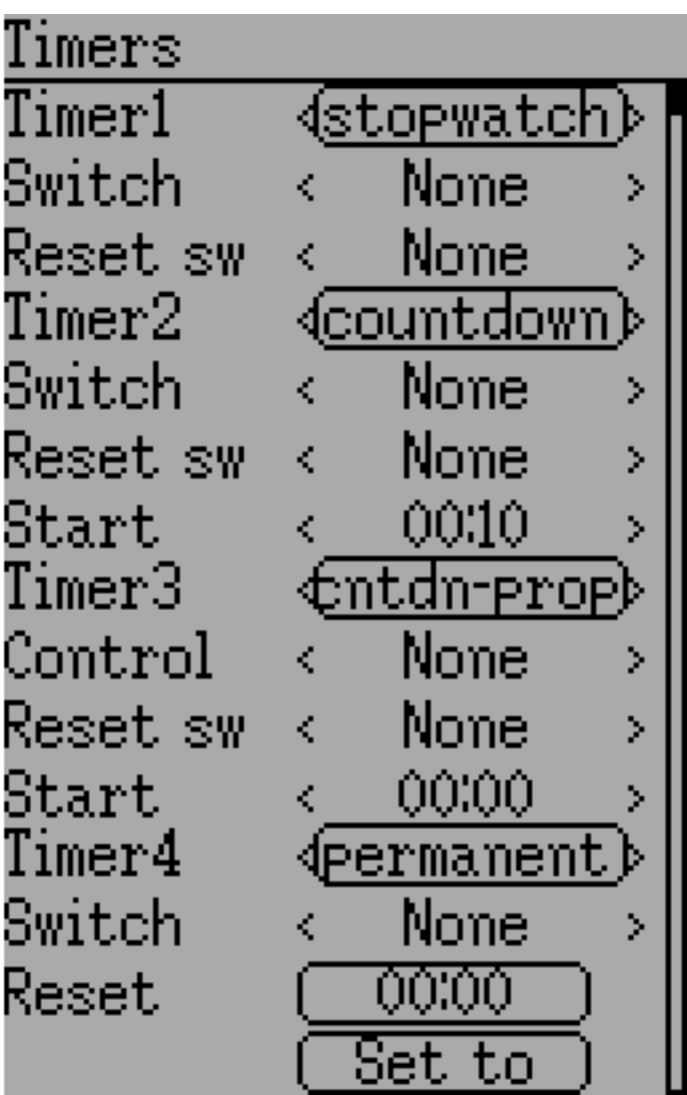

Страница таймера определяет до 4 доступных таймеров. Таймеры могут отсчитывать вверх или вниз, и могут быть включены вручную на главном экране или триггером ввода (стик или переключатель).

Доступные таймеры - это секундомер (stopwatch), обратный отсчет (countdown), секундомерпропорциональный (stopwatch-proportional), обратный отсчет- пропорциональный (countdownproportional) и постоянный (permanent).

Таймеры также могут быть дополнительно настроены для сброса через переключатель (только при использовании "Advanced" GUI).

Оба пропорциональных таймера для правильной работы требуют ввода от 0 до 100. Если вы используете таймер для газа, должен использоваться виртуальный микшер для масштабирования значений от -100 до 100 в значения от 0 до 100.

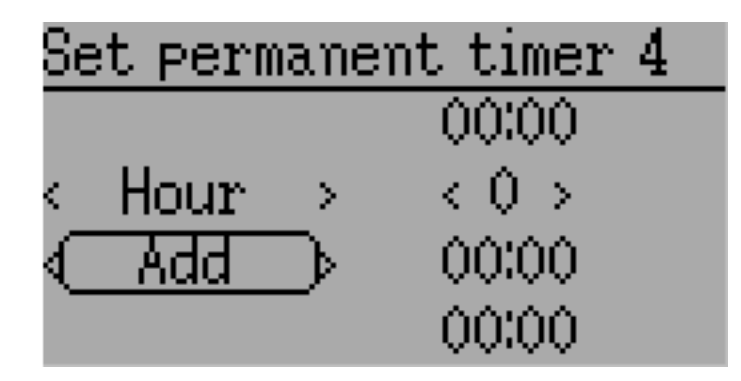

Таймер 'permanent' похож на одометр и сохраняет свои значения в файле "model.ini". Он сохраняет свое предыдущее значение при включении передатчика. Вы можете установить таймер с помощью кнопки "Set to" и сбросить таймер нажатием кнопки "Reset".

## <span id="page-59-0"></span>9.4 Настройки телеметрии (Std & Adv GUI)

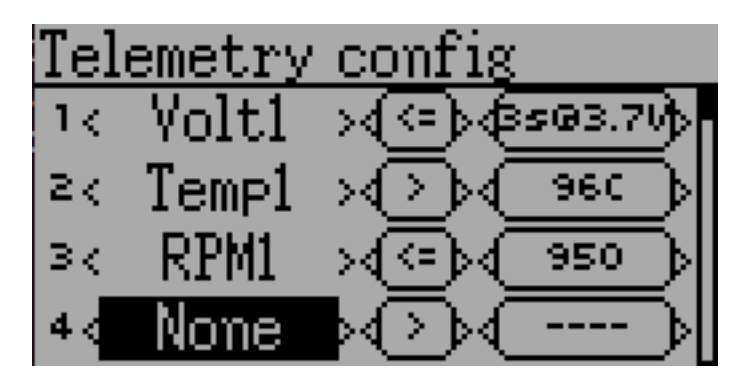

Страница настроек телеметрии позволяет настраивать сигналы при возникновении определенный событий телеметрии.

- Telemetry: Укажите данные телеметрии для управления сигналом тревоги. Доступный набор значений зависит от протокола.
- Equality: Может быть  $p >$ " или  $p < p$ ", указывая, какое значение, выше или ниже целевого, будет вызывать сигнал тревоги. Нажатие кнопки "ENT" воспроизведет сигнал один раз.
- Target: Целевое значение для сигнала. Кроме того, нажатие кнопки "ENT" будет циклически прокручивать временную задержку (от 0 до 9 секунд), в течение которой которой целевое значение должно быть достигнуто постоянно, для запуска сигнала.

9.5 Триммеры и виртуальные органы управления (Std & Adv GUI)

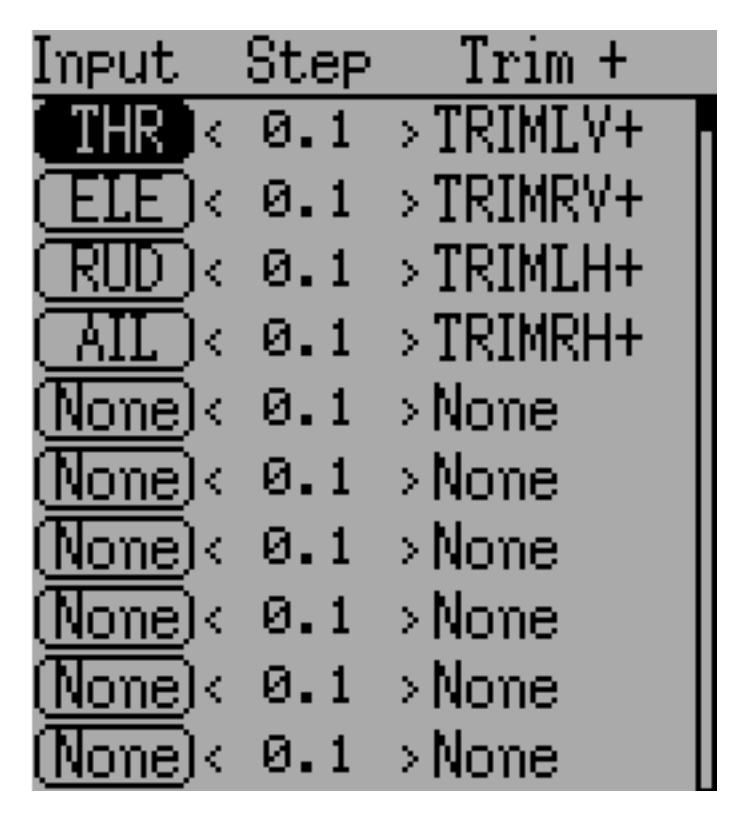

Страница триммеров позволяет назначить кнопки триммеров и шаг триммера, а также настроить кнопки триммера для работы в качестве виртуального органа управления (смотрите [Использование триммера в качестве виртуального переключателя\)](#page-109-1). Доступ к странице осуществляется из главного меню, через "Model menu" и затем "Trims".

Если в поле 'Input' установлен входной стик, тогда триммер может быть применен как часть микшера, и будет работать как обычный триммер. Если в поле 'Input' установлен выход канала или виртуального канала, значение применяется непосредственно к выходу каналу. В этом случае, выбранные кнопки 'Trim +' и 'Trim -' могут работать как виртуальный стик для управления каналом.

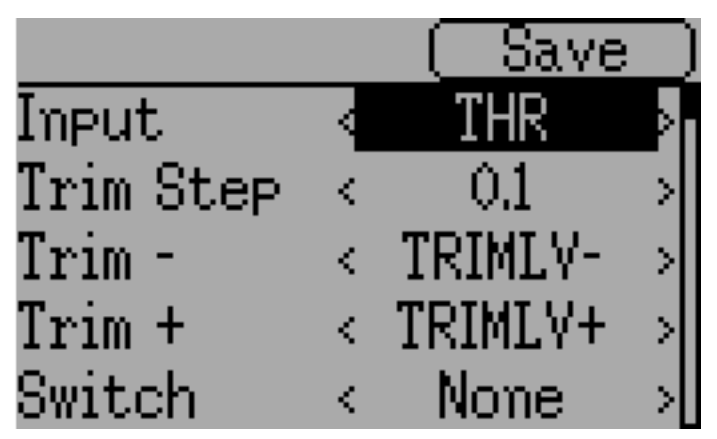

Шаг триммера определяет насколько триммер чувствителен к вводу. Максимальное количество шагов триммера составляет  $+/-100$ . Таким образом, шаг 0.1 обеспечит  $+/-10\%$  регулировки расхода на сервоприводе.

Шаг триммера можно изменить на главном экране. Если вам нужно изменить источник, используйте диалог доступный по нажатию на соответствующую кнопку "Input". Здесь вы также сможете добавить переключатель к триммеру. Если к триммеру добавлен переключатель, тогда триммер будет иметь различные значения в каждом положении переключателя.

## <span id="page-61-0"></span>9.6 Регистрация данных (Std & Adv GUI)

Примечание: Эта возможность недоступна для Devo7e.

Функция регистрации данных позволяет хранить историю положений ввода и вывода, а также информацию телеметрии в течение определенного периода времени. Это можно использовать для изучения и воспроизведения полета, а также для последующей визуализации информации телеметрии. Журналы являются постоянными и Deviation по умолчанию продолжит запись в конец предыдущего журнала.

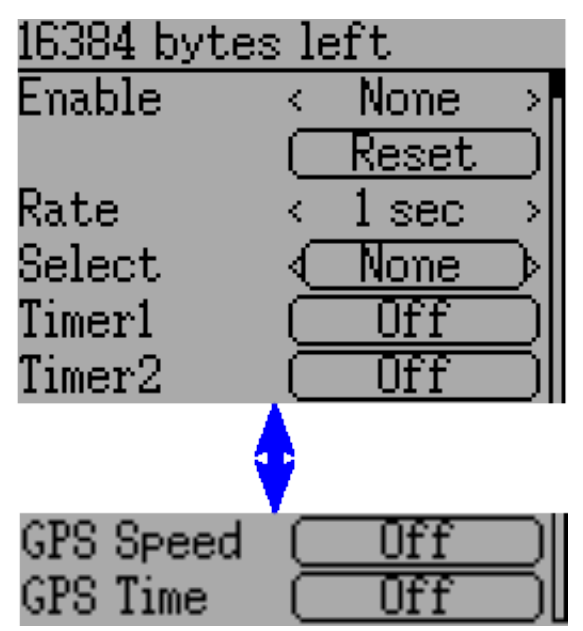

- $\bullet$   $\#$  bytes left: Указывает, сколько байт может быть записано в журнал до его заполнения.
- Enable: Ввод, который включает/выключает регистрацию данных.
- Reset: Очистка текущего журнала.
- Rate: Частота записи текущей информации в файл журнала.
- Select: Установка или сброс позиций для записи в журнал.
- $\bullet$  Controls: Следующие за "Select" это список всех элементов управления, которые могут регистрироваться. Это включает таймеры, вводы, выходы, виртуальные каналы и телеметрия. Чем больше записей регистрируется, тем быстрее заполняется журнал.

Регистрация большего количества информации По умолчанию, журнал может хранить только 16kB данных. Вы можете увеличить объем данных, которые нужно сохранить, изменив размер файла "datalog.bin" в передатчике на файл большего размера. Deviation не может увеличивать размер этого файла, поэтому его размер указывает максимальные данные, которые можно сохранить.

Примечание: Эта возможность только для опытных пользователей. В настоящее время нет программного обеспечения для анализа журналов, и они не могут быть отображены в передатчике. Ознакомьтесь с разделом загрузки по адресу www.deviationtx.com для утилит конвертации журналов.

# 9.7 Настройка главной страницы (Std & Adv GUI)

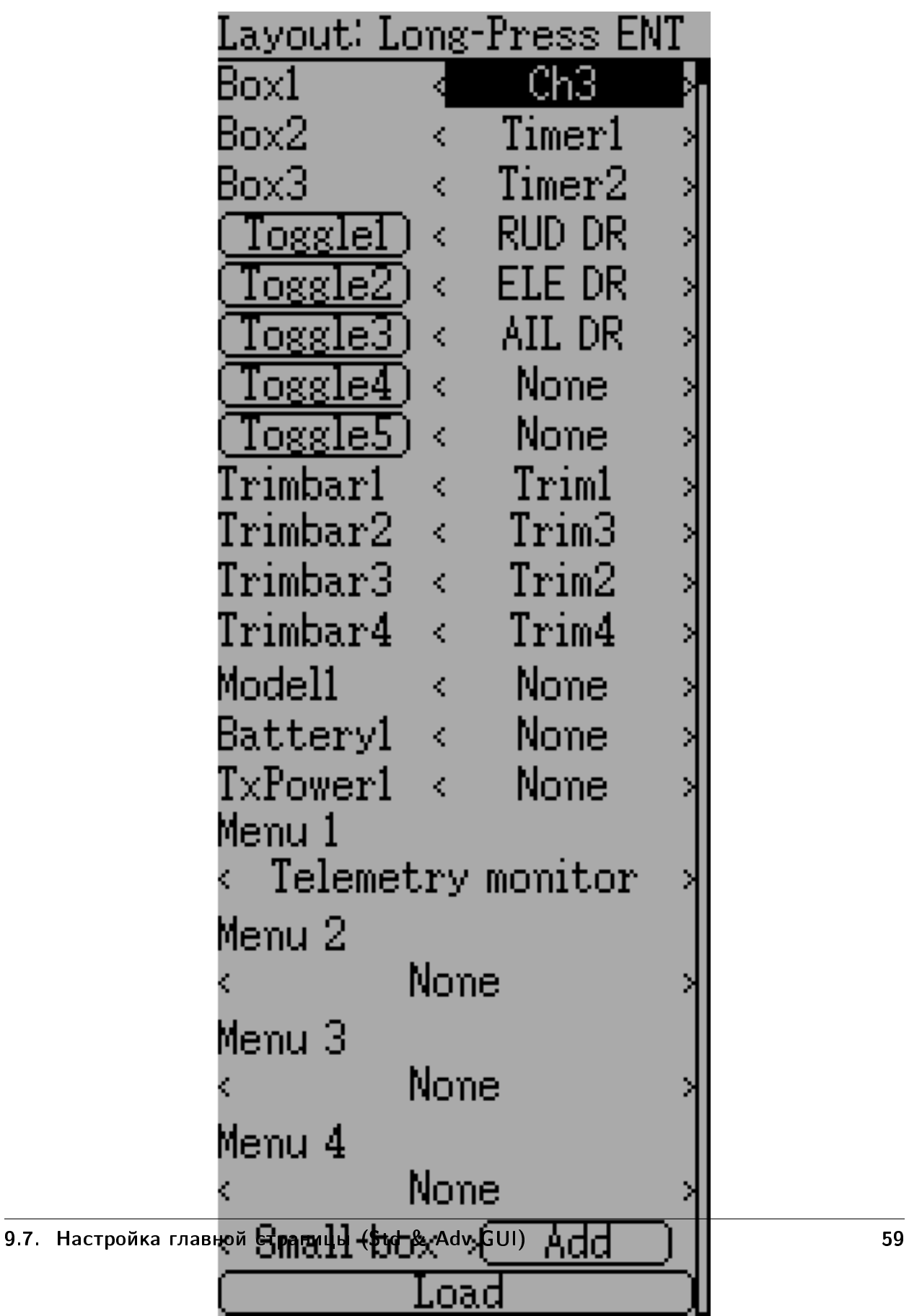

u

Настройка главной страницы используется для настройки отображения главной страницы. Эта страница позволяет определить, какие элементы будут отображаться на главной странице.

Могут отображаться следующие типы объектов:

- Box: Окно, отображает числовое значение. Значения могут быть таймерами, значениями каналов, вводами стиков и т.п. Существует два типа окон: большое (big) и маленькое (small). Единственное различие - размер окна и текста внутри него.
- Trimbar: Полоса триммера, отображает значение триммера. Они управляются кнопками триммеров и указывают текущее положение триммера. Существует два типа триммеров. "V-Trim" показывает вертикальную полосу, и "H-Trims" показывает горизонтальную полосу. После вставки все триммеры обозначаются только номерами.
- Model (Icon): Отображает значок, относящийся к выбранной модели.
- Battery: Отображает напряжение батареи.
- $TxPower: OTo6paxaer  
 выходную мощность передатчика.$
- Bargraph: Отображает вертикальную полосу. Значением полосы является выход канала.
- Toggle: Показывает значок, указывающий состояние переключателя. Может существовать 1, 2 или 3 значка, указывающих разные состояния в зависимости от положения переключателя. Переключатель с двумя положениями может иметь до 2 значков. Переключатель с тремя положениями может иметь до 3 значков.
- (Quick) Menus: Быстрое меню определяет страницы с быстрым доступом, которые могут быть вызваны длительным нажатием на кнопки "UP/DN".

### <span id="page-65-0"></span>9.7.1 Настройка положения объекта

Примечание: Эта возможность недоступна для Devo7e.

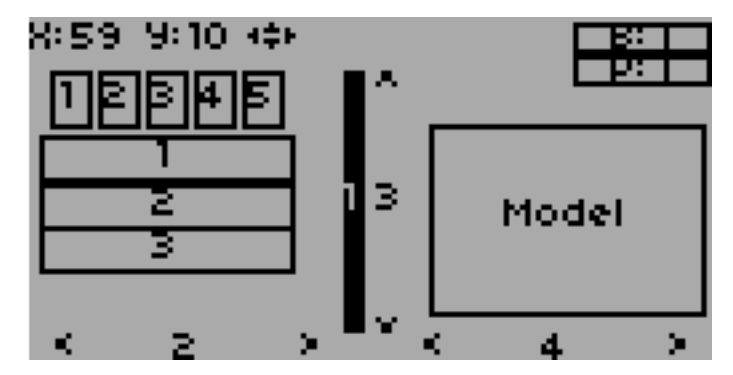

Нажатие и удержание кнопки "ENT" на странице настройки модели вызовет экран расположения объектов. Каждый визуальный объект может быть выбран с помощью кнопок "UP/DN". Нажатие кнопки "ENT" включит режим перемещения выбранного объекта. Кнопки  $"WUP/DN/L/R"$  будут перемещать выбранный объект. Нажмите кнопку "EXT" для выхода из режима перемещения, и еще раз для возврата на страницу настройки главной страницы.

#### 9.7.2 Создание объектов

Примечание: Эта возможность недоступна для Devo7e.

Выберите тип объекта в полосе прокрутки слева, затем нажмите "Add" для создания объекта. Это добавит соответствующий тип объекта в соответствующий раздел меню с типом "None" (если применимо). Затем переместите курсор на новый объект и настройте по своему желанию.

#### 9.7.3 Загрузка объектов

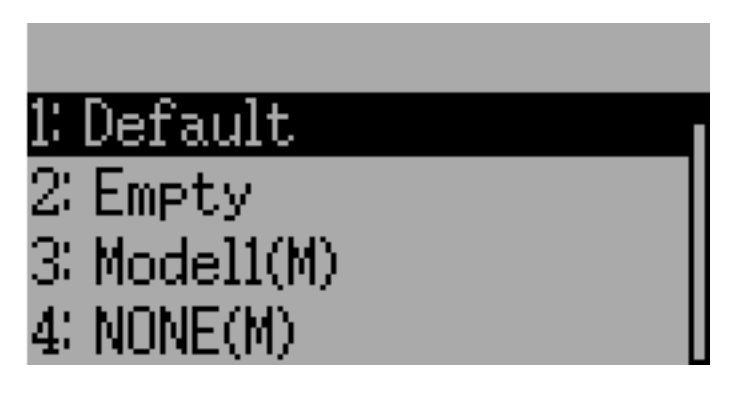

Вы можете загрузить (Load) альтернативные шаблоны, для изменения макета главной страницы.

Если вы выберите "Default", макет страницы будет настроен на стандартный, как показано в разделе [Главная страница.](#page-22-0)

Выбор "Empty" очистит страницу от всех объектов. Вы можете начать с пустой страницы.

Если вы хотите использовать макет страницы из другой модели, выберите модель, макет которой вы хотите использовать. Расположение объектов (смотрите [Настройка положения](#page-65-0) [объекта\)](#page-65-0) будет передано из существующего шаблона или модели. Шаблоны, основанные на существующих моделях, имеют обозначение (M) в списке файлов.

Кроме того, шаблоны могут быть созданы в эмуляторе или загружены с форумов или даже созданы редактированием файла "modelxx.ini".

#### 9.7.4 Настройка объектов

- Box: Выберите таймер, телеметрию, канал или ввод в полосе прокрутки.
- Trim: Выберите канал в полосе прокрутки.
- $\bullet$  Model: Не настраивается.
- Battery: Не настраивается.
- TxPower: Не настраивается.
- **Bargraph**: Выберите канал в полосе прокрутки.
- Toggle: Выберите канал или ввод в полосе прокрутки. Нажмите на соответствующую кнопку 'Toggle' для выбора значка.
- Menu: Выберите страницу для отображения для каждой из 4 быстрых страниц.

Вы можете удалить любой объект, кроме страницы "Menu", выбрав опцию 'Delete' и нажав кнопку "ENT".

### 9.7.5 Выбор значков переключателя

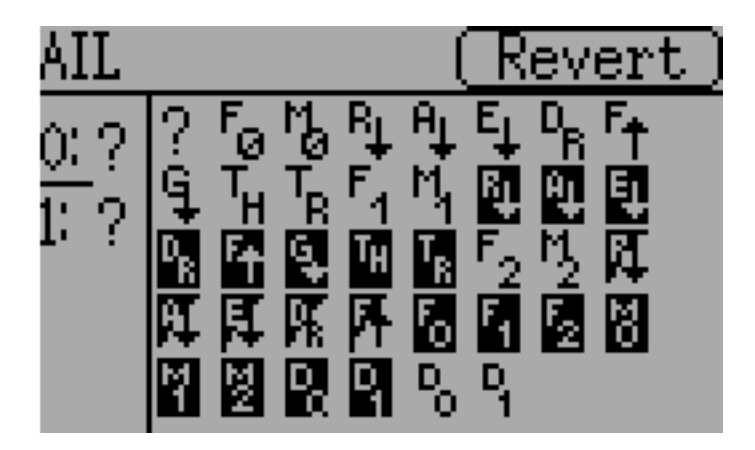

Нажатие кнопки 'Toggle' на объекте переключателя позволит выбрать соответствующие значки. Каналы, стики и 2-х позиционные переключатели могут иметь 2 значка. 3-х позиционные переключатели (если имеются) могут иметь 3 значка. Каждое из 2 (или 3) состояний значка может быть установлено в пустое, это означает, что для этого состояния значок не отображается. Прошивка Deviation поставляется вместе с несколькими предопределенными наборами значков.

## <span id="page-68-0"></span>9.8 Позиции меню "Standard" GUI

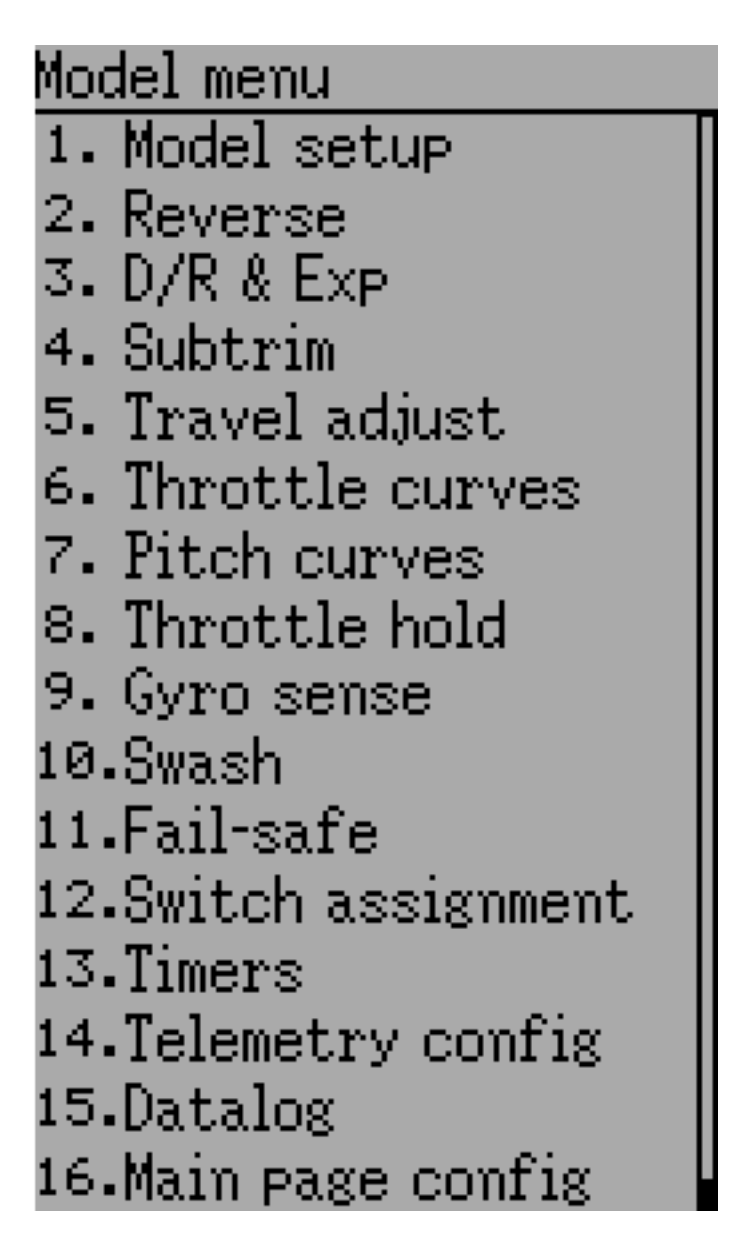

"Standard" GUI - это интерфейс альтернативный "Advanced" GUI. Какой из интерфейсов ис-пользуется выбирается в параметре 'Mixer GUI' в разделе [Настройка модели \(Std & Adv](#page-42-0)  $GUI$ ). "Standard" GUI в данный момент доступен только для моделей вертолетов. Страницы "Standard" GUI выглядят следующим образом:

- 1. Model setup: Страница настройки модели (смотри раздел  $Harmpo\tilde{u}a$  модели (Std  $\mathscr{C}$ [Adv GUI\)\)](#page-42-0)
- 2. Reverse: Реверс сервоприводов
- 3.  $D/R$  & Exp: Настройка двойных расходов
- 4. Subtrim: Субтриммеры
- 5. Travel adjust: Настройка расхода сервоприводов
- 6. Throttle curves: Настройка кривой газа
- 7. Pitch curves: Настройка кривой шага
- 8. Throttle hold: Настройка удержания газа
- 9. Gyro sense: Настройка чувствительности гироскопа
- 10. Swash: Настройка тарелки перекоса
- 11. Fail safe: Настройка системы безопасности
- 12. Switch assignment: Настройка назначения переключателей
- 13. Timers: Настройка таймеров (смотрите раздел *Таймеры (Std & Adv GUI)*)
- 14. Telemetry config: Настройка сигналов телеметрии (смотрите раздел [Настройки теле](#page-59-0)[метрии \(Std & Adv GUI\)\)](#page-59-0)
- 15. Datalog: Настройка регистрации данных (смотрите раздел  $Peeucmpauu$ я данных (Std  $\mathcal{C}$  $Adv$   $GUI)$
- 16. Main page config: Настройка отображения главной страницы (смотрите раздел  $Ha$ [стройка главной страницы \(Std & Adv GUI\)\)](#page-63-0)

#### 9.8.1 Реверс сервоприводов

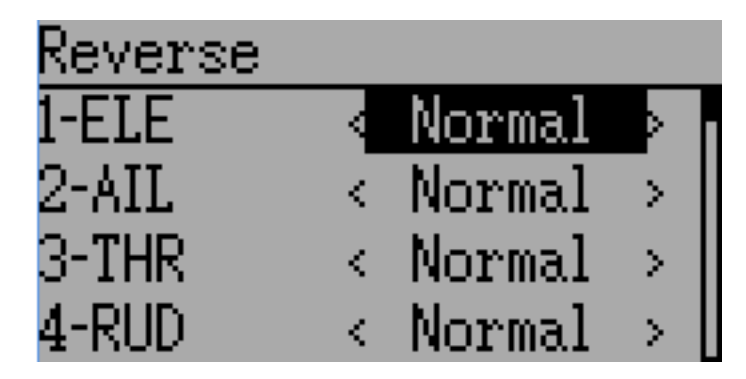

Страница реверса сервоприводов позволяет быстро настроить каждый канал для работы в нормальном или реверсном режиме. Эти настройки эквивалентны настройке 'Reverse' на странице настройки канала меню "Mixer" при использовании "Advanced" GUI (смотрите раздел [Настройки канала\)](#page-48-0)

### 9.8.2 Настройка Dual-Rate/Expo

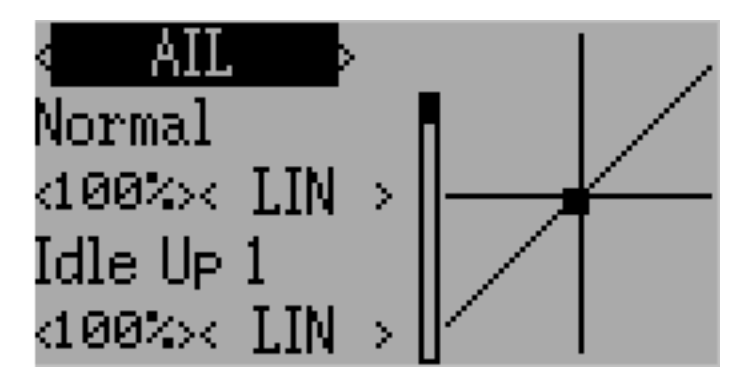

Страница настройки двойных расходов и экспоненты позволяет настраивать кривые для каналов элеронов, руля направления и руля высоты. Для каждого канала можно настроить до 3 расходов, и для каждого из них может быть выбрана масштабированная линейная или экспоненциальная кривая. Количество настроек зависит от переключателя назначенного в функции двойных расходов на странице назначения переключателей (смотрите [Назначение переключа](#page-73-0)[телей\)](#page-73-0)

### 9.8.3 Настройка субтриммеров

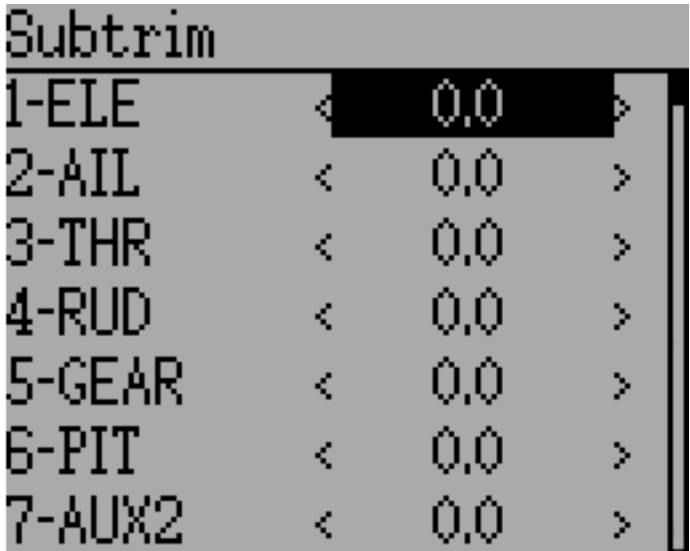

Страница настройки субтриммеров позволяет настроить нулевую точку сервоприводов для каждого канала. Это эквивалентно настройке 'Subtrim' на странице настройки канала меню "Mixer" при использовании "Advanced" GUI (смотрите Hacmpouru канала). Допустимый диапазон значений от  $-50$  до  $+50$  с шагом 0.1.

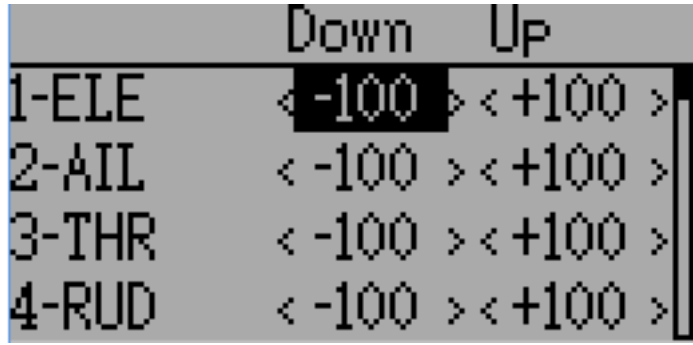

### 9.8.4 Настройка расхода сервоприводов

Страница настройки расхода сервоприводов позволяет настроить максимальный положительный/отрицательный расход каждого сервопривода. Это эквивалентно настройкам 'Scale+' и 'Scale-' на странице настройки канала меню "Mixer" при использовании "Advanced" GUI (смот-рите [Настройки канала\)](#page-48-0). Допустимые значения для "Down" от -175 до -1 и для "Up" от +1 до  $+175$ . Значения по умолчанию -100 и  $+100$  соответственно.

### <span id="page-71-0"></span>9.8.5 Настройка тарелки перекоса

На странице настройки тарелки перекоса настраивается тип тарелки перекоса. Дополнитель-ную информацию о типах тарелок перекоса можно найти с разделе [Микширование тарелки](#page-112-0) [перекоса.](#page-112-0) Настройки на этой странице эквивалентны настройкам на странице настройки моде-ли (смотрите [Настройка модели \(Std & Adv GUI\)\)](#page-42-0), и настройки для обеих страниц приведены ниже.

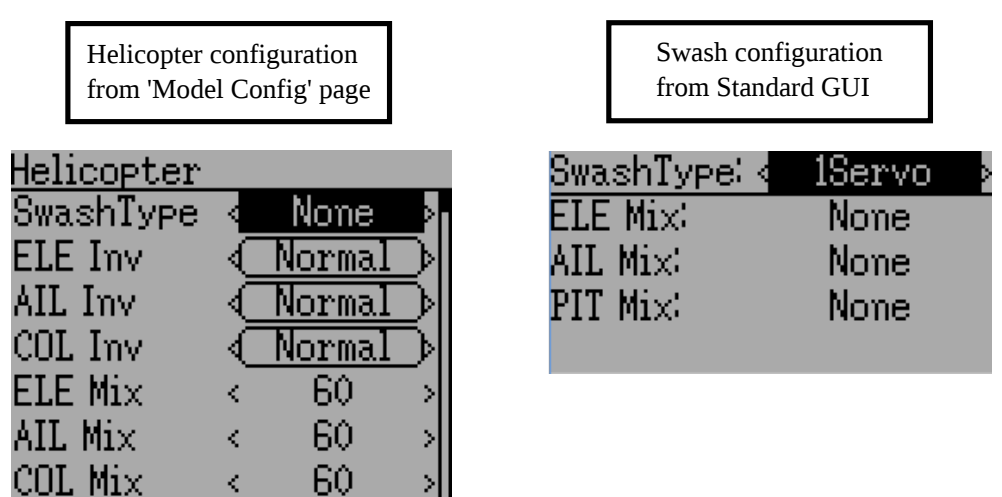

Доступные типы тарелок перекоса:

- None/1Servo: Используется для "FBL". Микширование происходит в приемнике
- 120/3Servo 120: тарелка 120-градусов
- 120x/3Servo 120x: тарелка 120-градусов (альтернативная конфигурация)
- $140/3$ Servo 140: тарелка 140-градусов
• 90/3Servo 90: тарелка 90-градусов

"ELE Mix", "AIL Mix" и "PIT Mix" - это коэффициенты масштабирования, применяемые к входным стикам перед выполнением микширования. Они могут использоваться для подстройки под различную длину рычагов или различный расход сервоприводов. Допустимый диапазон от -100 до 100, по умолчанию 60. Имейте в виду, что слишком большое значение может привести к избыточному расходу сервоприводов и сделать модель невосприимчивой к управлению стиками.

#### 9.8.6 Кривая газа

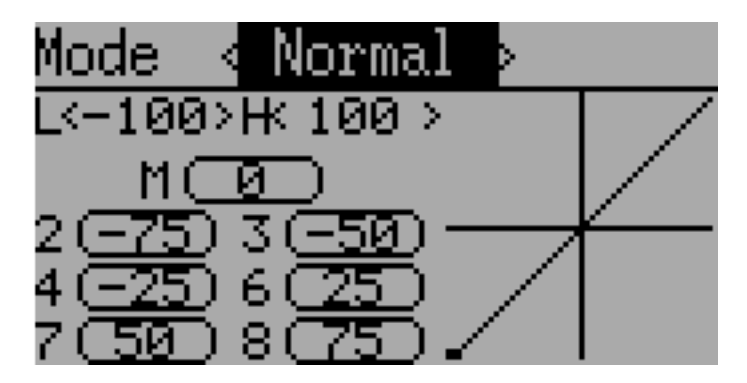

Страница кривой газа позволяет определить кусочно-линейную кривую для канала газа. Для каждого полетного режима может быть выбрана различная кривая. Для значения каждой точки может быть включена интерполяция из окружающих точек.

#### 9.8.7 Кривая шага

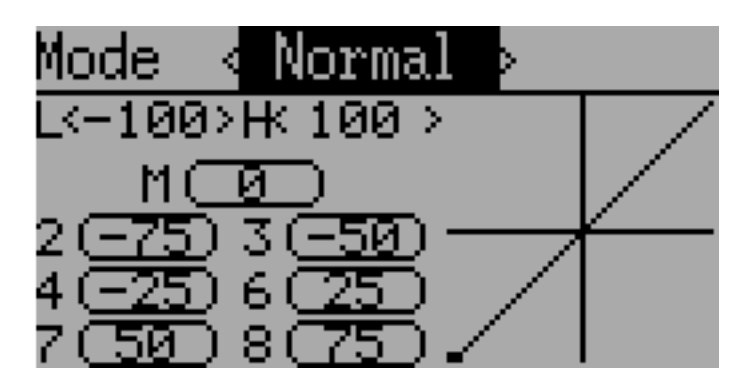

Страница кривой шага позволяет определить кусочно-линейную кривую для канала коллективного шага. Для каждого полетного режима может быть выбрана различная кривая, а также для режима удержания газа (throttle-hold). Для значения каждой точки может быть включена интерполяция из окружающих точек.

#### 9.8.8 Чувствительность гироскопа

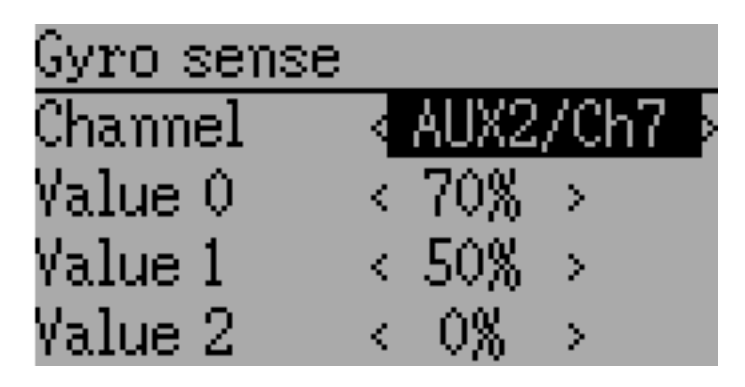

Страница чувствительности гироскопа позволяет настроить до 3 значение чувствительности гироскопа, а также канал, который будет использоваться для регулировки чувствительности. Допустимые значения от 0 до 100%.

#### 9.8.9 Назначение переключателей

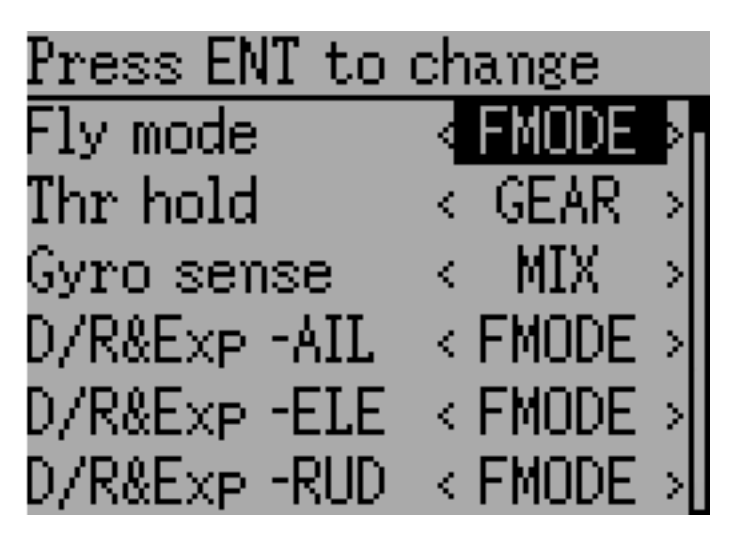

Страница назначения переключателей позволяет настроить какие переключатели будут использоваться для каждой функции в "Standard" GUI. Один переключатель может быть назначен на несколько функций.

#### 9.8.10 Удержание газа (Throttle Hold)

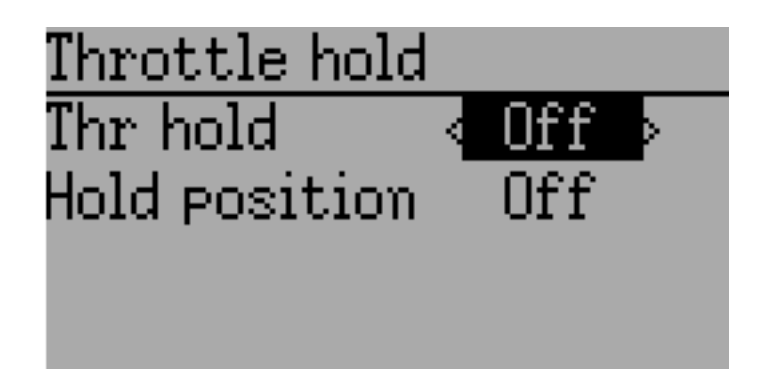

Страница удержания газа используется для включения/выключения функции удержания газа. Указание 'Hold position' определяет значение газа, когда включен переключатель "Throttlehold". Положение удержания может быть от -200 до 200.

#### 9.8.11 Настройка системы безопасности (Fail-Safe)

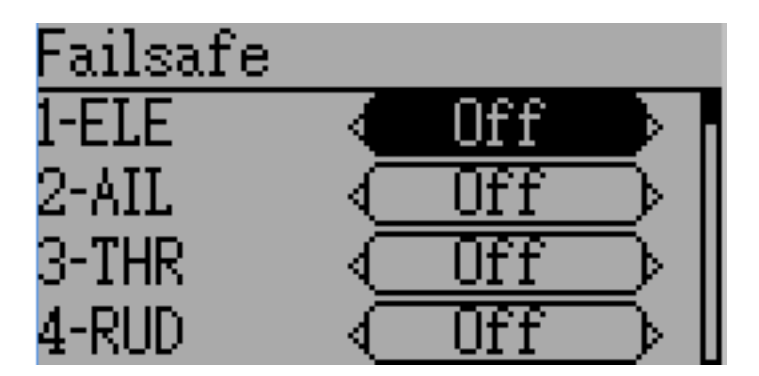

Страница настройки системы безопасности (отказоустойчивости) используется для настройки безопасного значения для каждого канала (если протокол поддерживает такую возможность).

# Глава 10

Протоколы

Некоторые протоколы имеют дополнительные настройки или ограничения. Каждый из протоколов описан ниже. Звездочка ('\*') перед названием протокола в заголовке раздела означает, что для поддержки протокола необходимо добавить в передатчик аппаратный модуль. На экране передатчика звездочка означает, что Deviation не обнаруживает требуемый модуль (не установлен, неправильный "hardware.ini", или другие проблемы взаимодействия с модулем). Дополнительную информацию можно найти в руководстве по установке модуля:

[http://www.deviationtx.com/wiki/#hardware\\_modifications](http://www.deviationtx.com/wiki/#hardware_modifications)

# 10.1 Протокол: DEVO

Протокол DEVO используется для обеспечения совместимости с приемниками/моделями Walkera DEVO. Этот протокол поддерживает до 12 каналов. Протокол DEVO поддерживает автоматическую привязку и ручную привязку. Если "Fixed ID" установлен в 'None', передатчик будет пытаться автоматически привязаться к приемнику при каждом включении питания. Если для "Fixed ID" установлено значение, приемник должен быть привязан вручную один раз с помощью кнопки 'Bind', после чего он должен оставаться привязанным. Имейте в виду, что "Fixed ID" является только частью процедуры привязки. Два передатчика с одинаковым "Fixed ID" не могут управлять одной и той же моделью.

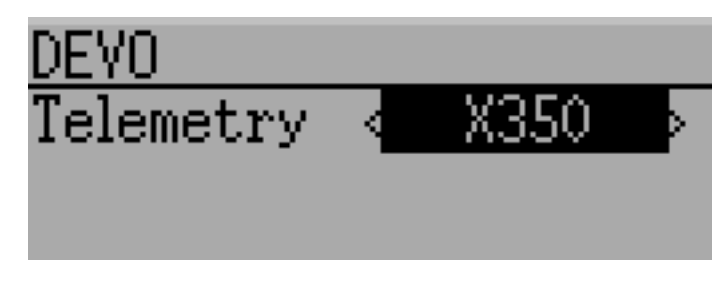

Протокол DEVO также поддерживает включение/выключение возможности телеметрии. Эта опция доступна по нажатию на полосу прокрутки «Протокол», когда отображается «DEVO». Имеются опции «Std» (стандартный формат), «X350» (формат Walkera QR-X350), и «Off».

Следующие поля доступны для телеметрии Devo. Имейте в виду, что не все модели/приемники передают все поля, и некоторые поля требуют наличия дополнительных модулей.

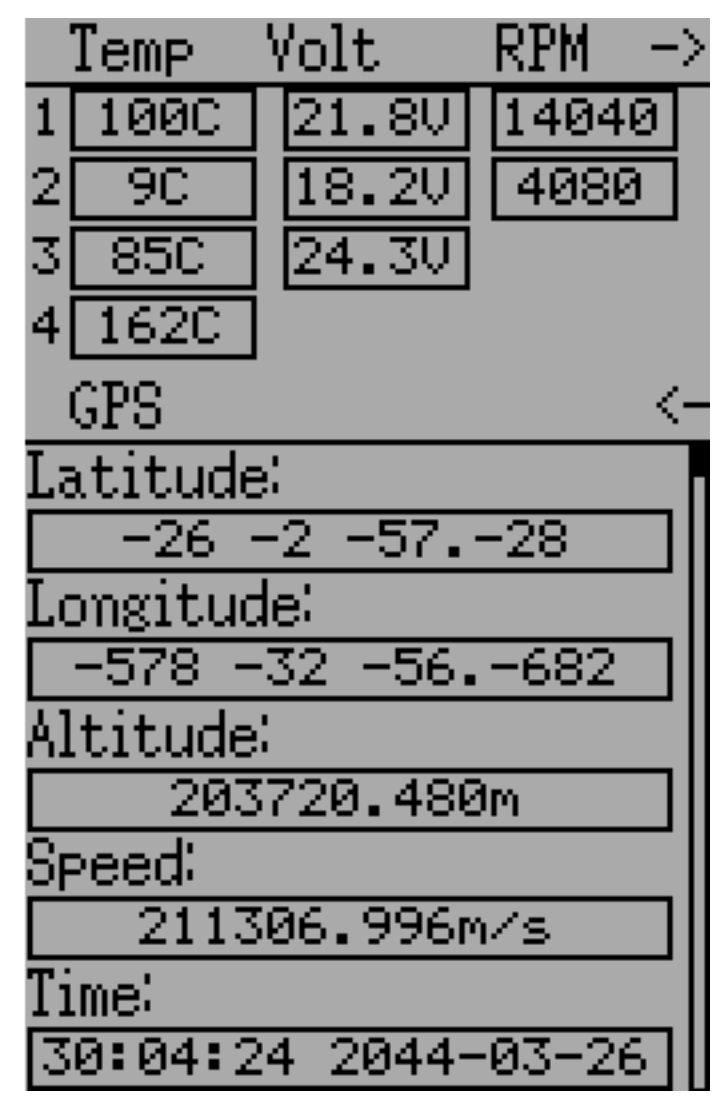

- Temp1/2/3/4: Показания температуры. Это может быть батарея, мотор или температура окружающей среды
- Volt1/2/3: Показания напряжения для батареи приемника, и внешних батарей
- $\bf{RPM1/2}:$  Значения оборотов мотора/двигателя
- GPS Data: Текущие координаты, скорость и высота от модуля GPS

# 10.2 Протокол: WK2801

Протокол WK2801 используется для управления старыми моделями Walkera. Предыдущие модели Walkera были разделены на 3 сходных, но не идентичных протокола: WK2801, WK2601, WK2401. Это примерно соответствует количеству поддерживаемых каналов, но многие из новых 6-канальных приемников фактически поддерживают протокол WK2801. Рекомендуется сначала попробовать протокол WK2801, при работе со старыми моделями Walkera, прежде чем пробовать WK2601 или WK2401, так как WK2801 является лучшим протоколом. Протокол WK2801 поддерживает до 8 каналов, автоматическую и ручную привязку. Если "Fixed ID" установлен в 'None', передатчик будет пытаться автоматически привязаться к приемнику при каждом включении питания. Если для "Fixed ID" установлено значение, приемник должен быть привязан вручную один раз с помощью кнопки 'Bind', после чего он должен оставаться привязанным.

# 10.3 Протокол: WK2601

Протокол WK2601 используется для управления старыми моделями Walkera. Предыдущие модели Walkera были разделены на 3 сходных, но не идентичных протокола: WK2801, WK2601, WK2401. Это примерно соответствует количеству поддерживаемых каналов, но многие из новых 6-канальных приемников фактически поддерживают протокол WK2801. Рекомендуется сначала попробовать протокол WK2801, при работе со старыми моделями Walkera, прежде чем пробовать WK2601 или WK2401, так как WK2801 является лучшим протоколом. Протокол WK2601 поддерживает до 7 каналов, и только автоматическую привязку. "Fixed ID" может быть использован, но он не препятствует автоматической привязке при включении питания.

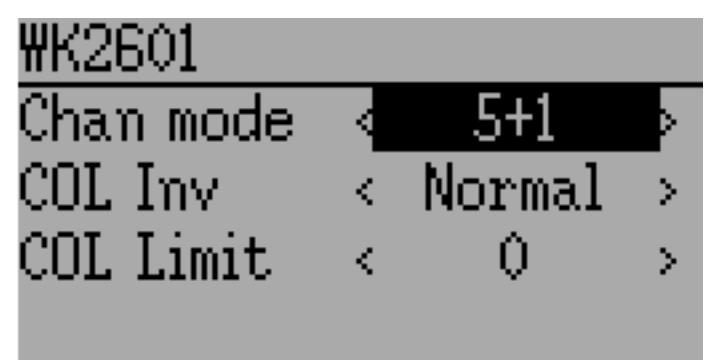

Протокол WK2601 также поддерживает дополнительные опции. Эти опции доступны при нажатии на полосу прокрутки "Protocol", когда отображается "WK2601":

Chan mode: Устанавливает как обрабатываются каналы:

- $5+1$ : Каналы AIL, ELE, THR, RUD, GYRO (ch 7) являются пропорциональными. Gear (ch 5) дискретный. Ch 6 отключен.
- Heli: Каналы AIL, ELE, THR, RUD, GYRO являются пропорциональными. Gear  $(\text{ch } 5)$ дискретный. COL (ch 6) связан с Thr. Если Ch6  $>= 0$ , приемник применяет 3D кривую к Thr. Если Ch6 < 0, приемник применяет нормальные кривые к Thr. Значение Ch6 определяет соотношение COL к THR.
- $6+1$ : Каналы AIL, ELE, THR, RUD, COL (ch 6), GYRO (ch 7) являются пропорциональными. Gear (ch 5) дискретный. Этот режим очень экспериментальный.
- COL Inv: Инвертирует сервопривод COL.
- COL Limit: Устанавливает максимальный диапазон сервопривода COL.

# 10.4 Протокол: WK2401

Протокол WK2401 используется для управления старыми моделями Walkera. Предыдущие модели Walkera были разделены на 3 сходных, но не идентичных протокола: WK2801, WK2601, WK2401. Это примерно соответствует количеству поддерживаемых каналов, но многие из новых 6-канальных приемников фактически поддерживают протокол WK2801. Рекомендуется сначала попробовать протокол WK2801, при работе со старыми моделями Walkera, прежде чем пробовать WK2601 или WK2401, так как WK2801 является лучшим протоколом. Протокол WK2401 поддерживает до 4 каналов, и только автоматическую привязку. "Fixed ID" может быть использован, но он не препятствует автоматической привязке при включении питания.

# <span id="page-79-0"></span>10.5 Протокол: DSM2

Протокол DSM2 используется для управления многими приемниками Spektrum<sup>™</sup> и JR<sup>™</sup>, а также другими моделями, использующими этот протокол. Протокол DSM2 может поддерживать до 12 каналов. Имейте в виду, что многие приемники с количеством каналов меньше 8 требуют, чтобы передатчик посылал 7, или менее, каналов. Убедитесь, что вы установили подходящее количество каналов. Протокол DSM2 не поддерживает автоматическую привязку. Если Fixed ID установлен в None, вместо него используется ID передатчика. Необходимо вручную привязать каждую модель перед первым использованием.

Обратите внимание, что привязка не завершится, пока вы не переместите стик AIL или ELE. Таким образом вы вы сможете нажать кнопку "Failsafe" на некоторых приемниках, для установки безопасных значений каналов.

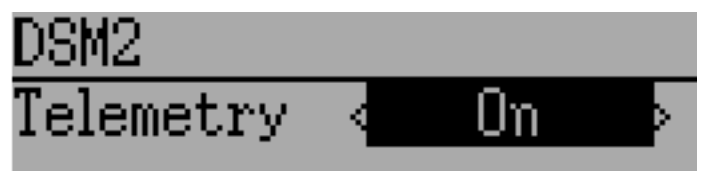

Протокол DSM2 также поддерживает включение/выключение функции телеметрии. Эта опция доступна при нажатии на полосу прокрутки "Protocol", когда отображается "DSM2".

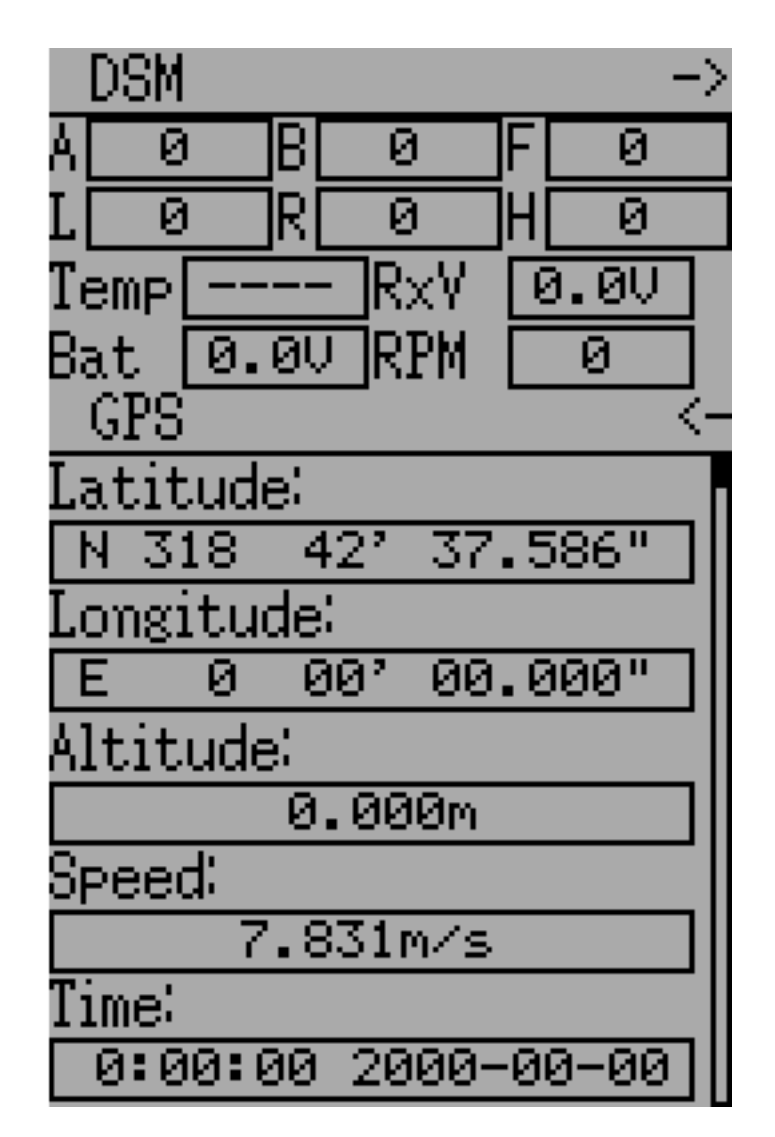

Для DSM2 телеметрии доступны следующие поля. Имейте в виду, что для получения этих данных необходим модуль с телеметрией и дополнительные датчики.

- Fades $A/B/L/R$ : Количество раз, когда каждая антенна получала слабый сигнал. В идеале эти числа должны быть одинаковыми, указывая на равномерный прием каждой антенной.
- Loss: Количество полных потерь сигнала (пропущенный кадр).
- Holds: Количество раз, когда приемник переходил в безопасное состояние из-за длительной потери сигнала.
- $Volt1/2$ : Напряжение батареи для приемника и внешнего источника.
- RPM: Обороты мотора/двигателя.
- Temp: Показания температуры от датчика температуры.
- GPS Data: Текущие координаты, скорость и высота от модуля GPS

# 10.6 Протокол: DSMX

Протокол DSMX используется для управления многими приемниками Spektrum<sup>™</sup> и JR<sup>™</sup>, а также другими моделями, использующими этот протокол. Протокол DSMX может поддерживать до 12 каналов. Имейте в виду, что многие приемники с количеством каналов меньше 8 требуют, чтобы передатчик посылал 7, или менее, каналов. Убедитесь, что вы установили подходящее количество каналов. Протокол DSMX не поддерживает автоматическую привязку. Если Fixed ID установлен в None, вместо него используется ID передатчика. Необходимо вручную привязать каждую модель перед первым использованием.

Обратите внимание, что привязка не завершится, пока вы не переместите стик AIL или ELE. Таким образом вы вы сможете нажать кнопку "Failsafe" на некоторых приемниках, для установки безопасных значений каналов.

Имейте в виду, что в отличие от передатчиков Spektrum<sup>™</sup> или JR<sup>™</sup>, Deviation не будет автоматически выбирать между DSM2 и DSMX. Пользователь сам должен выбрать, какой протокол использовать.

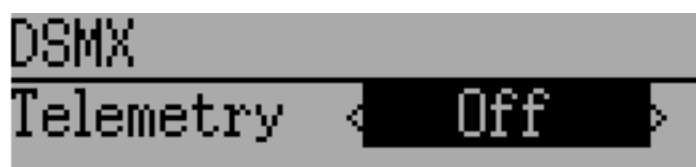

Протокол DSMX также поддерживает включение/выключение функции телеметрии. Эта опция доступна при нажатии на полосу прокрутки "Protocol", когда отображается " $DSMX^{\alpha}$ .

Список полей телеметрии протокола DSMX идентичен списку протокола DSM2, и документирован в разделе [Протокол: DSM2](#page-79-0) .

# 10.7 Протокол: J6Pro

Протокол J6Pro используется для управления моделями Nine Eagles<sup> $M$ </sup>. Могут использоваться только модели совместимые с передатчиком J6Pro. Многие старые 4-канальные модели Nine Eagles используют другой протокол, который не поддерживается. Протокол J6Pro поддерживает до 12 каналов, хотя были протестированы только модели с 6 каналами. Протокол J6Pro не поддерживает автоматической привязки. Если "Fixed ID" установлен в "None", вместо него используется идентификатор передатчика. Перед первым использованием необходимо вручную привязать каждый приемник.

## 10.8 Протокол: WFLY

Протокол WFLY поддерживает приемники WFLY, такие как WFR04S, WFR07S и WFR09S. Протокол поддерживает до 9 каналов. По умолчанию порядок каналов AETR.

# 10.9 Протокол: \*Flysky

Протокол Flysky используется для управления приемниками Turnigy/Flysky, а также несколькими другими приемниками, использующими протокол AFHDS (WL V911, Xieda 9958 и т.п.). NOTE: This protocol requires the addition of an 'A7105' hardware module to function. See the following document for more information:

[http://www.deviationtx.com/wiki/#hardware\\_modifications](http://www.deviationtx.com/wiki/#hardware_modifications)

Протокол Flysky поддерживает до 12 каналов, автоматическую и ручную привязку. Если "Fixed ID" установлен в 'None', передатчик будет пытаться автоматически привязаться к приемнику при каждом включении питания. Если для "Fixed ID" установлено значение, приемник должен быть привязан вручную один раз с помощью кнопки 'Bind', после чего он должен оставаться привязанным.

Протокол Flysky также поддерживает расширения WLToys для протокола. Доступ к ним осуществляется по нажатию на полосу прокрутки "Protocol", когда отображается "Flysky":

V9x9: Включает расширения для квадрокоптеров WLToys V939, V949, V959, v969 и т.п.

- Свет управляется каналом 5
- Видео управляется каналом 6
- Камера управляется каналом 7
- Флип (сальто) управляется каналом 8

V6x6: Включает расширения для квадрокоптеров WLToys V636 и V686.

- Свет управляется каналом 5
- Флип (сальто) управляется каналом 6
- Камера управляется каналом 7
- Видео управляется каналом 8
- Режим "Headless" управляется каналом 9
- Режим "RTH" управляется каналом 10
- Калибровка X и Y управляется каналами 11 и 12, соответственно.

V912: Включает расширения для вертолетов V912, V913 и V915.

Имейте в виду, что если эти каналы назначены на переключатель, включение переключателя включает состояние, в возврат переключателя не оказывает влияния. Таким образом, чтобы включить свет, включите переключатель назначенный на канал 5. Выключение этого переключателя не оказывает влияния. Повторное включение переключателя выключает свет.

# 10.10 Протокол: \*AFHDS-2A

Протокол AFHDS-2A используется для управления приемниками Turnigy/Flysky AFHDS 2A. NOTE: This protocol requires the addition of an 'A7105' hardware module to function.

#### See the following document for more information:

[http://www.deviationtx.com/wiki/#hardware\\_modifications](http://www.deviationtx.com/wiki/#hardware_modifications)

Протокол AFHDS-2A поддерживает до 14 каналов, и требует привязки вручную. Приемник должен быть однократно привязан с использованием кнопки 'Bind', после чего он остается привязанным.

Параметры, настраиваемые на странице протокола AFHDS-2A:

- $\bullet$  Outputs: Устанавливает желаемый тип выходов приемника, PWM+IBUS, PPM+IBUS, PWM+SBUS или PPM+SUBS
- Servo Hz: Устанавливает частоту обновления PWM между 50 Hz и 400 Hz
- LQI output: Вывод LQI в выбранный канал
- Freq-fine: Регулировка смещения частоты. Диапазон от -300 до 300. Регулируется для различия между модулями A7105. По умолчанию 0. Значение телеметрии LQI может быть использовано как руководство для регулировки смещения частоты.

Поддерживается телеметрия.

## 10.11 Протокол: \*Hubsan4

Этот протокол используется в квадрокоптерах Hubsan-X4 серии H107, вертолетах H111, H101,  $H102, H201, H202$  и Estes Proto X (но не Proto X SLT) (обычный формат).

Этот протокол используется в Hubsan H301F, H302F, H303F и H304F (формат H301).

Этот протоко используется в Hubsan H501S, H122D и H123D (формат H501).

NOTE: This protocol requires the addition of an 'A7105' hardware module to function. See the following document for more information: [http://www.deviationtx.com/wiki/](http://www.deviationtx.com/wiki/#hardware_modifications) [#hardware\\_modifications](http://www.deviationtx.com/wiki/#hardware_modifications)

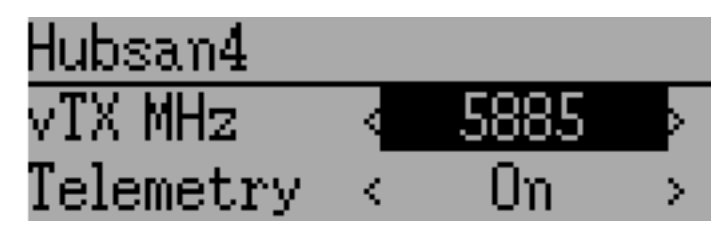

Протокол Hubsan4 поддерживает до 13 каналов, обычный формат поддерживает только автоматическую привязку. Может быть использован Fixed ID, но это не предотвращает автоматическую привязку во время включения питания.Первые 4 канала это Aileron, Elevator, Throttle и Rudder. Дополнительные каналы управляют специальными функциями квадрокоптера:

С форматами H301 и H501 необходимо вручную привязать каждую модель перед первым использованием.

• Канал 5 управляет индикаторами (LED)

- Канал 6 включает режим 'flip' или altitude hold или stabilized mode, в зависимости от формата.
- Канал 7 включае/выключает видео (H102) или делает снимок
- Канал 8 делает снимок
- Канал 9 включает режим «headless»
- Каанал 10 включает возврат домой (return to home)
- Канал 11 включает «GPS hold»
- Каанал 12 устанавливает режим Sport 1, Sport 2 или Acro (H123D)
- Канал 13 включает режим 'flip' (H122D)

Параметры, настраиваемые на странице протокола "Hubsan":

- $vTX$  MHz: Определяет частоту используемую видео-передатчиком Hubsan H107D (требует наличия приемника 5.8GHz для приема и отображения видео).
- **Telemetry**: Включает передачу телеметрии напряжения приемника.
- Freq-fine: регулировка смещения частоты. Диапазон от -300 до 300. Регулировка для компенсации различия между модулями A7105. По умолчанию 0.

#### 10.12 Протокол: \*Joysway

Протокол Joysway поддерживает модель яхты Joysway Caribbean, и приемник J4C12R, используемый в моделях яхт Joysway Orion, Explorer, Dragon Force 65 и в катамаране Force2 60. Другие модели не тестировались с этим протоколом, включая воздушную версию J4C12R. NOTE: This protocol requires the addition of an 'A7105' hardware module to function. See the following document for more information:

[http://www.deviationtx.com/wiki/#hardware\\_modifications](http://www.deviationtx.com/wiki/#hardware_modifications)

Протокол Joysway поддерживает до 4 каналов, и не поддерживает автоматической привязки, но будет привязываться, когда приемник запрашивает привязку. Если "Fixed ID" установлен в "None", вместо него используется идентификатор передатчика. Перед первым использованием необходимо вручную привязать каждый приемник.

Первый канал обычно управляет парусами, а второй канал рулем, но это может варьироваться от модели к модели.

## 10.13 Протокол: \*Bugs3

Протокол «Bugs3» используется для управления MJX Bugs3 и Bugs8. NOTE: This protocol requires the addition of an 'A7105' hardware module to function. See the following **document for more information**: [http://www.deviationtx.com/wiki/#hardware\\_modifications](http://www.deviationtx.com/wiki/#hardware_modifications) Для привзки сначала выберите протокол bugs3 и нажмите Bind. Затем включите питание модели. Диалог привязки исчезнет, если привязка успешна. Идентификатор (ID) модели сохраняется в поле Fixed ID модели. Не изменяйте это значение.

Каналы используются для управления функциями. Установите значение канала большее, чем ноль, для активации.

- Включение (Arm) управляется каналом 5
- Индикация управляется каналом 6
- Кувырки (flip) управляется каналом 7
- Камера управляется каналом 8
- Видео управляется каналом 9
- Режим Angle/Acro управляется каналом 10 ( $>0$  это Angle)

Телеметрия поддерживается для RSSI и сигнала напряжения. Она использует экран телеметрии Frsky с отображением силы сигнала в поле RSSI и напряжение батареии в поле VOLT1. Приемник bugs3 сообщает только о хорошем/плохом напряжении. Это транслируется в значения VOLT1 8.4V для хорошего и 6.0V для низкого напряжения.

# 10.14 Протокол: \*Frsky-V8

Протокол Frsky-V8 используется для управления старыми приемниками Frsky<sup>-M</sup>, использующими односторонний протокол. NOTE: This protocol requires the addition of an 'CC2500' hardware module to function. See the following document for more information:

#### [http://www.deviationtx.com/wiki/#hardware\\_modifications](http://www.deviationtx.com/wiki/#hardware_modifications)

Протокол Frsky-V8 поддерживает 8 каналов, и не поддерживает автоматической привязки. Если "Fixed ID" установлен в "None", вместо него используется идентификатор передатчика. Перед первым использованием необходимо вручную привязать каждый приемник.

## 10.15 Протокол: \*Frsky

Протокол Frsky используется для управления новыми приемниками Frsky (с телеметрией), с использованием двухстороннего протокола (D8). **NOTE: This protocol requires the** addition of an 'CC2500' hardware module to function. See the following document for more information:

[http://www.deviationtx.com/wiki/#hardware\\_modifications](http://www.deviationtx.com/wiki/#hardware_modifications)

Протокол Frsky поддерживает до 8 каналов, и не поддерживает автоматической привязки. Если "Fixed ID" установлен в "None", вместо него используется идентификатор передатчика. Перед первым использованием необходимо вручную привязать каждый приемник.

Протокол Frsky также поддерживает включение/отключение телеметрии. Эта опция доступна по нажатию на полосу прокрутки "Protocol", когда отображается "Frsky".

Когда телеметрия включена, поддерживаются значения (RSSI, VOLT1, VOLT2), посылаемые приемником.

Дополнительные значения телеметрии "Hub" поддерживаются совместно с протоколом FrskyX, кроме передатчиков Devo 7e и Devo F7. Смотрите ниже раздел "Телеметрия Frsky".

# 10.16 Протокол: \*FrskyX

Протокол FryskyX реализует протокол Frsky D16, включая телеметрию S.Port и hub.

NOTE: This protocol requires the addition of an 'CC2500' hardware module to function. See the following document for more information: [http://www.deviationtx.com/](http://www.deviationtx.com/wiki/#hardware_modifications) [wiki/#hardware\\_modifications](http://www.deviationtx.com/wiki/#hardware_modifications)

Этот протокол поддерживает до 16 каналов. Для привязки передатчика к конкретному приемнику используется Fixed ID. Для всех передатчиков поддерживается телеметрия приемника (RSSI, VOLT1). Поддерживаются датчики телеметрии S.Port и hub, а также GPS телеметрия (за исключением devo 7e и F-серии), как описано в следующем разделе.

Доступны следующие параметры протокола:

Freq-fine: Регулировка смещения частоты. Диапазон от -127 до 127. Для настройки отклонений между модулями CC2500. Обычно требуется смещение 0 или -41, но необходимо проверить весь диапазон, если имеются проблемы с привязкой или диапазоном действия. По умолчанию 0. Значение телеметрии LQI может быть использовано как руководства для настройки опции протокола "Freq-fine".

**AD2GAIN**: Значение телеметрии VOLT2 (вход AIN в приемнике X4R) умножается на это значение, деленное на 100. Позволяет настроиться на внешний резистивный делитель напряжения. По умолчанию 100 (усиление 1). Диапазон от 1 до 2000 (усиление от 0,01 до 20,00).

Failsafe: Полностью поддерживаются опции отказоустойчивости Frsky. Если настроено значение "failsafe" канала (в настройке канала микшера), это значение посылается в приемник каждые 9 секунд. Приемник будет использовать эти значения в отказоустойчивом режиме, если опция протокола не установлена в " $RX^{\alpha}$ .

Format: Установите формат, соответствующий прошивке в приемнике. Поддерживаются FCC и EU. Версия EU совместима с прошивкой Frsky LBT, но на самом деле не выполняет тест LBT.

**RSSIChan**: При установке в "LastChan" принятый RSSI будет передаваться в последнем радиоканале. Последний канал основан на настройке " $\#$  of Channels" в модели. Значение канала - полученное значение RSSI, умноженное на 21.

**S.Port Out**: При включении, принятые пакеты s.port передаются в порт тренера, а голосовое расширение отключается.

Bind Mode: The bind mode will control which channels will be connected to the receiver PWM outputs and allow to enable or disable the receivers telemetry during bind.

Version: This will switch between FrSkyX V1.x.x and V2.1.x protocol version.

Для каналов с "failsafe" установленным в "off", опция отказоустойчивости протокола по умолчанию «Hold» командует приемнику удерживать последнее принятое значение, когда приемник переходит в безопасный режим. Настройка «NoPulse» заставляет приемник не посылать какой-либо сигнал на выходы PPM (тестирование X8R показало, что значения SBUS переходят в минимум, но поведение SBUS не определено в протоколе). Настройка «RX» предотвращает отправку отказоустойчивых значений, чтобы приемник использовал отказоустойчивые значения сохраненные в приемнике.

Когда "S.Port Out" включен и "PPMIn" не используется, полученные пакеты S.Port посылаются в порт тренера. Битовая скорость составляет 57600 для совместимости с декодерами S.Port, но сигнал должен быть инвертирован для подключения к стандартному декодеру. Он может может быть непосредственно подключен ко входу адаптера 3.3V ftdi.

# 10.17 Расширенная телеметрия Frsky и FrskyX

Расширенная телеметрия относится к датчикам телеметрии Frsky "hub" и "S.Port". Эти датчики поддерживаются во всех передатчиках, кроме Devo 7e. Они доступны на странице телеметрии и на экранах главной страницы.

Телеметрия FrskyX S.Port обеспечивает подключение до 16 датчиков одного типа (например, напряжение батареи). Deviation поддерживает несколько датчиков одного типа, но сохраняется только одно значение телеметрии. Сообщается о последнем значении, полученном от всех датчиков одного типа.

Значения телеметрии сбрасываются долгим нажатием на кнопку «Up» на странице монитора телеметрии. Для телеметрии Frsky это сбрасывает «уровень земли» высоты вариометра к следующему полученному значению телеметрии, что обнуляет значение телеметрии высоты вариометра. Это также сбрасывает аккумулятор разряда и минимальное напряжение банок. Значение уровня земли сохраняется в файле модели для сохранения значения в циклах выключения/включения передатчика - это значение достаточно стабильное в течение дня полетов в тихую погоду.

#### Страница телеметрии

Следующие таблицы показывают схему страницы телеметрии.

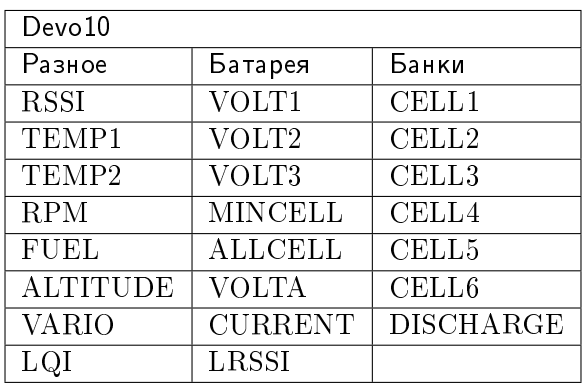

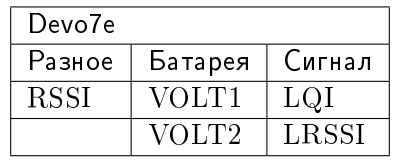

Значение ALTITUDE указано над уровнем земли. Уровень земли устанавливается в первое полученное значение высоты по телеметрии.

LQI (индикатор качества сигнала) и LRSSI (Local RSSI) указывают качество и уровень сигнала телеметрии полученного от приемника. LQI может быть использован в качестве руководства для настройки опции протокола для точной подстройки частоты. Более низкий LQI является лучшим и обычно значение меньше 50. Единицы измерения LRSSI (примерно) dBm.

Производные значения: MINCELL - это минимальное значение CELL. ALLCELL - это сумма всех значений CELL. "Discharge" - это величина разряда батареи в mAh.

# 10.18 Протокол: \*Skyartec

Протокол Skyartec используется для управления приемниками и моделями Skyartec<sup> $\mathbb{N}$ </sup>. NOTE: This protocol requires the addition of an 'CC2500' hardware module to function. See the following document for more information:

[http://www.deviationtx.com/wiki/#hardware\\_modifications](http://www.deviationtx.com/wiki/#hardware_modifications)

Протокол Skyartec поддерживает до 7 каналов, и не поддерживает автоматическую привязку. Если "Fixed ID" установлен в "None", вместо него используется идентификатор передатчика. Перед первым использованием необходимо вручную привязать каждый приемник.

# 10.19 Протокол: \*Futaba S-FHSS

Протокол Futaba S-FHSS используется для управления приемниками и моделями Futaba. Он также используется некоторыми моделями "XK Innovations" и сторонними совместимыми приемниками. NOTE: This protocol requires the addition of an 'CC2500' hardware module to function. See the following document for more information:

[http://www.deviationtx.com/wiki/#hardware\\_modifications](http://www.deviationtx.com/wiki/#hardware_modifications)

Протокол S-FHSS поддерживает до 8 каналов, и поддерживает только автоматическую привязку. Если "Fixed ID" установлен в "None", вместо него используется идентификатор передатчика. Перед первым использованием необходимо вручную привязать каждый приемник.

Традиционная схема каналов Futaba следующая: Aileron, Elevator, Throttle, Rudder, Gear, Pitch, Aux1 и Aux2. Таким образом, он подходит для управления вертолетами с коллективным шагом.

Разрешение протокола составляет 1024 шага (10 бит), из которых фактически используется меньший диапазон (данные получены с использованием совместимого оборудования). Период обновления 6.8ms. Телеметрия не поддерживается.

## 10.20 Протокол: \*Corona

Протокол Corona поддерживает приемники Corona V1 и V2, а также приемники Flydream V3. NOTE: This protocol requires the addition of an 'CC2500' hardware module to function. See the following document for more information: [http://www.deviationtx.com/](http://www.deviationtx.com/wiki/#hardware_modifications) [wiki/#hardware\\_modifications](http://www.deviationtx.com/wiki/#hardware_modifications)

Все протоколы поддерживают до 8 каналов. Порядок каналов по умолчанию AETR. Протоколы не поддерживают телеметрию.

Доступны следующие параметры протокола:

Format: выбор протокола. Используйте V1 и V2 с приемниками Corona. Используйте FDV3 для Flydream V3.

Freq-fine: Настройка смещения частоты. Диапазон от-127 до 127. Настройка для компенсации различий между модулями CC2500. Обычно требуется смещение 0 или -41, но должен быть протестирован весь диапазон, если имеются проблемы с привязкой или диапазоном действия. По умолчанию 0.

#### 10.21 Протокол: \*Hitec

Протокол Hitec поддерживает приемники Optima и Minima. NOTE: This protocol requires the addition of an 'CC2500' hardware module to function. See the following document **for more information**: [http://www.deviationtx.com/wiki/#hardware\\_modifications](http://www.deviationtx.com/wiki/#hardware_modifications)

Протокол поддерживает до 9 каналов. По умолчания порядок каналов AETR. Телеметрия поддерживается с использованием схемы телеметрии Frsky. Поддерживаются следующие значения: VOLT1, VOLT2, CURRENT, TEMP1, TEMP2, FUEL, RPM, LRSSI, LQI и GPS (latitude, longitude, altitude, speed, heading). В этом протоколе RSSI недоступно.

Доступны следующие параметры протокола:

Format: Выбор приемника Optima или Minima.

Freq-fine: Настройка смещения частоты. Диапазон от-127 до 127. Настройка для компенсации различий между модулями CC2500. Обычно требуется смещение 0 или -41, но должен быть протестирован весь диапазон, если имеются проблемы с привязкой или диапазоном действия. По умолчанию 0.

## 10.22 Протокол: \*V202

Протокол V202 поддерживает квадрокоптер WLToys V202. NOTE: This protocol requires the addition of an 'NRF24L01' hardware module to function. See the following document for more information:

[http://www.deviationtx.com/wiki/#hardware\\_modifications](http://www.deviationtx.com/wiki/#hardware_modifications)

Протокол V202 поддерживает до 12 каналов, и не поддерживает автоматическую привязку. Если Fixed ID установлен в None, вместо него используется ID передатчика. Необходимо вручную привязать каждую модель перед первым использованием.

Первые 4 канала представляют Aileron, Elevator, Throttle и Rudder. Дополнительные каналы управляют специальными функциями квадрокоптера:

- Канал 5 управляет скоростью мигания
- Канал 6 включает режим " $flip$ "
- Канал 7 снимает фотографии
- Канал 8 включает/выключает видео
- Канал 9 включает/выключает режим "headless"
- Канал 10 запускает калибровку оси X
- Канал 11 запускает калибровку оси Y

Если выбран формат "JXD-506", каналы 10-12 используются для:

- Каналl 10 старт/стоп
- Канал 11 аварийная остановка
- Канал 12 управление подвесом

Также, модели совместимые с этим форматом, требуют, чтобы стик газа был отцентрован перед запуском.

## 10.23 Протокол: \*SLT

Протокол SLT используется для управления приемниками Tactic SLT/Anylink. NOTE: This protocol requires the addition of an 'NRF24L01' hardware module to function. See the following document for more information:

[http://www.deviationtx.com/wiki/#hardware\\_modifications](http://www.deviationtx.com/wiki/#hardware_modifications)

Протокол SLT поддерживает до 6 каналов, и поддерживает только автоматическую привязку. "Fixed ID" может быть использован, но не мешает автоматической привязке при включении питания.

## 10.24 Протокол: \*HiSky

Протокол HiSky используется для управления моделями HiSky и моделями WLToys v922 v955. NOTE: This protocol requires the addition of an 'NRF24L01' hardware module to function. See the following document for more information:

[http://www.deviationtx.com/wiki/#hardware\\_modifications](http://www.deviationtx.com/wiki/#hardware_modifications)

Протокол HiSky поддерживает до 7 каналов, и не поддерживает автоматической привязки. Если "Fixed ID" установлен в "None", вместо него используется идентификатор передатчика. Перед первым использованием необходимо вручную привязать каждый приемник.

# 10.25 Протокол: \*YD717

Протокол YD717 поддерживает мини квадрокоптеры YD717 и Skybotz UFO, а также несколько моделей от Sky Walker, XinXun, Ni Hui и Syma через опции протокола. Смотрите таблицу поддерживаемых моделей для полного списка. NOTE: This protocol requires the addition of an 'NRF24L01' hardware module to function. See the following document for more information:

[http://www.deviationtx.com/wiki/#hardware\\_modifications](http://www.deviationtx.com/wiki/#hardware_modifications)

Протокол YD717 поддерживает 9 каналов и только автоматическую привязку. Протокол остается в режиме привязки до ее успешного завершения.

Первые четыре канала представляют Aileron, Elevator, Throttle и Rudder.

Пятый канал позволяет использовать функцию автофлип, когда он больше нуля. Кроме того, чтобы включить автофлип влево и вправо, масштаб канала элеронов должен быть 87 или больше. Аналогично для канала руля высоты и автофлипа вперед/назад. Когда автофлип включен, полное перемещение стика в любом направлении запускает автофлип в этом направлении. YD717 требует не менее четырех секунд между каждым автофлипом.

Шестой канал включает подсветку, когда он больше нуля.

Седьмой канал выполняет снимок при переходе от отрицательного в положительное значение.

Восьмой канал запускает/останавливает запись видео при каждом переходе в положительное значение.

Девятый канал на последнюю функцию доступную в протоколе. Это может управлять режимом "headless" в моделях, которые имеют такую функцию.

# 10.26 Протокол: \*SymaX

Этот протокол используется для моделей Syma: X5C-1, X11, X11C, X12, новый X4 и новый X6. Вариант, поддерживающий оригинальные X5C и X2, включен в опции протокола (Syma X3, старый X4 и старый X6 поддерживаются с опцией SymaX4 в протоколе YD717). Смотрите таблицу поддерживаемых моделей для полного списка. NOTE: This protocol requires the addition of an 'NRF24L01+' hardware module to function. Note the «plus» version of the nRF device is required to support the 250kbits/s data rate. See the following document for more information:

[http://www.deviationtx.com/wiki/#hardware\\_modifications](http://www.deviationtx.com/wiki/#hardware_modifications)

Протокол SymaX поддерживает 9 каналов и поддерживает только автоматическую привязку.

Первые четыре канала представляют Aileron, Elevator, Throttle и Rudder.

Пятый канал не используется.

Шестой канал включает функцию автофлип, когда он больше нуля.

Седьмой канал выполняет снимок при переходе от отрицательного в положительное значение.

Восьмой канал запускает/останавливает запись видео при каждом переходе в положительное значение.

Девятый канал включает режим "headless", когда он больше нуля.

## 10.27 Протокол: \*Hontai

Этот протокол используется в моделях Hontai F801 и F803.

NOTE: This protocol requires the addition of an  $\text{NRF24L01+}$  hardware module to function. Note the «plus» version of the nRF device is required to support the 250kbits/s data rate. See the following document for more information: [http://www.](http://www.deviationtx.com/wiki/#hardware_modifications) [deviationtx.com/wiki/#hardware\\_modifications](http://www.deviationtx.com/wiki/#hardware_modifications)

Первые четыре канала представляют Aileron, Elevator, Throttle и Rudder. Дополнительные каналы управляют специальными функциями:

- Канал 5 не используется
- Канал 6 включает функцию "flip"
- Канал 7 делает снимок при переходе в положительное значение через ноль
- Канал 8 включает/выключает видео при переходе в положительное значение
- Канал 9 включает/выключает режим "headless"
- Канал 10 включает функцию возврата домой
- Канал 11 запускает калибровку

#### 10.28 Протокол: \*Bayang

Этот протокол используется в BayangToys X6, X7, X8, X9, X16, Boldclash B03, JJRC/Eachine E011, H8, H9D v2, H10, Floureon H101, JJRC JJ850, JFH H601 и H606 (обычный формат).

Этот протокол используется в BayangToys X16 с удержанием высоты (формат X16-AH).

Этот протокол используется в IRDRONE Ghost X5 (формат IRDRONE).

NOTE: This protocol requires the addition of an  $\text{NRF24L01+}$  hardware module to function. Note the «plus» version of the nRF device is required to support the 250kbits/s data rate. See the following document for more information: [http://www.](http://www.deviationtx.com/wiki/#hardware_modifications) [deviationtx.com/wiki/#hardware\\_modifications](http://www.deviationtx.com/wiki/#hardware_modifications)

Первые четыре канала представляют Aileron, Elevator, Throttle и Rudder. Дополнительные каналы управляют специальными функциями:

- Канал 5 активирует светодиоды или перевернутый полет (Floureon H101)
- Канал 6 включает функцию "flip"
- Канал 7 выполняет снимок при переходе в положительное значение
- Канал 8 включает/выключает видео при переходе в положительное значение
- Канал 9 включает/выключает режим "headless"
- Канал 10 включает функцию возврата домой
- Канал 11 включает взлет/приземление (Take Off/Landing)
- Канал 12 активирует аварийную остановку (emergency stop)
- Channel 13 analog aux channel  $#1$
- Channel 14 analog aux channel  $#2$

NOTE: Channels 13 and 14 are only active when using [NFE Silverware firmware](https://github.com/NotFastEnuf/NFE_Silverware/) (and some other Silverware forks). Two otherwise static bytes in the protocol overridden to add two "analog" (non-binary) auxiliary channels. The «Analog Aux» Bayang protocol option must be enabled on the TX and the Silverware firmware must have the Analog Aux feature enabled. Mismatches betwen TX and RX settings will prevent binding.

#### 10.29 Протокол: \*FY326

Этот протокол используется в FY326 (красная плата).

NOTE: This protocol requires the addition of an  $\text{NRF24L01+}$  hardware module to function. Note the «plus» version of the nRF device is required to support the 250kbits/s data rate. See the following document for more information: [http://www.](http://www.deviationtx.com/wiki/#hardware_modifications) [deviationtx.com/wiki/#hardware\\_modifications](http://www.deviationtx.com/wiki/#hardware_modifications)

Первые четыре канала представляют Aileron, Elevator, Throttle и Rudder. Дополнительные каналы управляют специальными функциями:

- Канал 5 не используется
- $\bullet$  Канал 6 включает функцию "flip"
- Канал 7 не используется
- Канал 8 не используется
- Канал 9 включает/выключает режим "headless"
- Канал 10 включает функцию возврата домой
- Канал 11 запускает калибровку

# 10.30 Протокол: \*CFlie

Протокол CFlie используется в квадрокоптере CrazyFlie. Он не тестировался с любыми другими моделями. NOTE: This protocol requires the addition of an  $\{NRF24L01+\}$  hardware module to function. Note the «plus» version of the nRF device is required to support the 250kbits/s data rate. See the following document for more information:

[http://www.deviationtx.com/wiki/#hardware\\_modifications](http://www.deviationtx.com/wiki/#hardware_modifications)

Протокол CFlie поддерживает до 4 каналов, и не поддерживает автоматической привязки. Если "Fixed ID" установлен в "None", вместо него используется идентификатор передатчика. Перед первым использованием необходимо вручную привязать каждый приемник.

#### 10.31 Протокол: \*H377

Протокол H377 поддерживает 6 канальный вертолет NiHui H377. Он не тестировался с другими моделями. NOTE: This protocol requires the addition of an 'NRF24L01' hardware module to function. See the following document for more information:

[http://www.deviationtx.com/wiki/#hardware\\_modifications](http://www.deviationtx.com/wiki/#hardware_modifications)

Протокол H377 поддерживает до 7 каналов, и не поддерживает автоматической привязки. Если "Fixed ID" установлен в "None", вместо него используется идентификатор передатчика. Перед первым использованием необходимо вручную привязать каждый приемник.

## 10.32 Протокол: \*HM830

Протокол HM830 поддерживает самолет HM830 Folding A4 Paper. Он не тестировался с другими моделями. NOTE: This protocol requires the addition of an 'NRF24L01' hardware module to function. See the following document for more information:

[http://www.deviationtx.com/wiki/#hardware\\_modifications](http://www.deviationtx.com/wiki/#hardware_modifications)

Протокол HM830 поддерживает 5 каналов, и поддерживает только автоматическую привязку. Протокол остается в режиме привязки до успешного завершения привязки.

## 10.33 Протокол: \*KN

Протокол KN используется в моделях WLToys V930, V931, V966, V977 и V988 (формат WLToys), а также Feilun FX067C, FX070C и FX071C (формат Feilun). Он не тестировался с другими моделями. NOTE: This protocol requires the addition of an  $\mathbf{R}$   $\mathbf{R}$   $\mathbf{F}$  24L01+' hardware module to function. Note the «plus» version of the nRF device is required to support the 250kbits/s data rate. See the following document for more information:

[http://www.deviationtx.com/wiki/#hardware\\_modifications](http://www.deviationtx.com/wiki/#hardware_modifications)

Протокол KN поддерживает до 11 каналов, и не поддерживает автоматическую привязку. Если "Fixed ID" установлен в "None", вместо него используется идентификатор передатчика. Перед первым использованием необходимо вручную привязать каждый приемник.

Каналы 1-4 - это throttle, aileron, elevator и rudder. Канал 5 активирует встроенные в модель двойные расходы. Канал 6 активирует удержание газа (throttle hold). Канал 7 активирует "idle up" (только WL Toys V931, V966 и V977). Канал 8 переключает между стабилизацией 6G (по умолчанию) и 3G. Каналы 9-11 являются каналами триммеров для throttle/pitch, elevator и rudder.

# 10.34 Протокол: \*ESky150

Протокол ESky150 поддерживает небольшие модели ESky с 2014 года (150, 300, 150X). Он не тестировался с другими моделями. NOTE: This protocol requires the addition of an 'NRF24L01' hardware module to function. See the following document for more information:

[http://www.deviationtx.com/wiki/#hardware\\_modifications](http://www.deviationtx.com/wiki/#hardware_modifications)

Протокол Esky150 поддерживает до 7 каналов, и не поддерживает автоматической привязки. Если "Fixed ID" установлен в "None", вместо него используется идентификатор передатчика. Перед первым использованием необходимо вручную привязать каждый приемник.

Каналы 1-4 - это throttle, aileron, elevator и rudder. Канал 5 это полетный режим (1 битный переключатель с двумя состояниями). Канал 6 не используется на всех протестированных моделях. Канал 7 - это 2 битный переключатель (4 состояния).

Если у вас 4 канальная модель, важно настроить ее на использование только 4 каналов, в противном случае канал газа будет работать неадекватно.

# 10.35 Протокол: \*Esky

Нуждается в доработке. NOTE: This protocol requires the addition of an 'NRF24L01' hardware module to function. See the following document for more information:

[http://www.deviationtx.com/wiki/#hardware\\_modifications](http://www.deviationtx.com/wiki/#hardware_modifications)

Протокол Esky поддерживает до 6 каналов, и не поддерживает автоматической привязки. Если "Fixed ID" установлен в "None", вместо него используется идентификатор передатчика. Перед первым использованием необходимо вручную привязать каждый приемник.

# 10.36 Протокол: \*BlueFly

Протокол BlueFly используется с Blue-Fly HP100. Он не тестировался с другими моделями. NOTE: This protocol requires the addition of an  $\text{NRF24L01+}$  hardware module to function. Note the «plus» version of the nRF device is required to support the 250kbits/s data rate. See the following document for more information:

[http://www.deviationtx.com/wiki/#hardware\\_modifications](http://www.deviationtx.com/wiki/#hardware_modifications)

Протокол BlueFly поддерживает до 6 каналов, и не поддерживает автоматической привязки. Если "Fixed ID" установлен в "None", вместо него используется идентификатор передатчика. Перед первым использованием необходимо вручную привязать каждый приемник.

#### 10.37 Протокол: \*CX10

Формат CX10 поддерживает квадрокоптер the Cheerson CX10. NOTE: This protocol requires the addition of an 'NRF24L01' hardware module to function. See the following document for more information:

[http://www.deviationtx.com/wiki/#hardware\\_modifications](http://www.deviationtx.com/wiki/#hardware_modifications)

Протокол CX10 поддерживает 9 каналов, и поддерживает только автоматическую привязку. Протокол остается в режиме привязки до успешного завершения привязки. Первые четыре канала Aileron, Elevator, Throttle и Rudder.

Канал 5 - это расход (Rate), за исключением  $CX-10A$ , где это режим "headless".

Канал 6 - это функция "flip".

Формат DM007 также использует канал 7 для снимков, канал 8 для видеокамеры и канал 9 для режима "headless".

Протокол имеет опцию формата для квадрокоптеров Blue-A, Green, DM007, Q282, JC3015-1, JC3015-2, MK33041 и Q242.

#### 10.38 Протокол: \*CG023

Протокол CG023 поддерживает квадрокоптеры Eachine CG023 и 3D X4. Он не тестировался с другими моделями. NOTE: This protocol requires the addition of an  $\text{NRF24L01'}$ hardware module to function. See the following document for more information:

[http://www.deviationtx.com/wiki/#hardware\\_modifications](http://www.deviationtx.com/wiki/#hardware_modifications)

Протокол CG023 поддерживает 9 каналов, и поддерживает только автоматическую привязку.

Первые четыре канала Aileron, Elevator, Throttle и Rudder.

Канал 5 управляет светодиодами.

Канал 6 управляет функцией "Flip".

Каанал 7 управляет фотоснимками.

Канал 8 управляет видеокамерой.

Канал 9 управляет режимом "headless".

Протокол имеет опцию формата для квадрокоптера YD829.

## 10.39 Протокол: \*H8\_3D

Протокол H8\_3D поддерживает квадрокоптеры Eachine H8 3D, JJRC H20 и H11D. Он не тестировался с другими моделями. NOTE: This protocol requires the addition of an 'NRF24L01' hardware module to function. See the following document for more information:

[http://www.deviationtx.com/wiki/#hardware\\_modifications](http://www.deviationtx.com/wiki/#hardware_modifications)

Протокол H8\_3D поддерживает 11 каналов, и поддерживает только автоматическую привязку.

Первые четыре канала Aileron, Elevator, Throttle и Rudder.

Канал 5 управляет светодиодами.

Канал 6 управляет функцией "Flip".

Каанал 7 управляет фотоснимками.

Канал 8 управляет видеокамерой.

Канал 9 управляет режимом "headless".

Канал 10 управляет режимом возврата домой (RTH).

Канал 11 управляет подвесом камеры в H11D и имеет 3 положения.

Оба стика внизу слева запускают калибровку акселерометра в H8 3D, или калибровку "headless" в H20.

Оба стика внизу справа запускают калибровку акселерометра в H20 и H11D.

#### 10.40 Протокол: \*MJXq

Протокол MJXq поддерживает квадрокоптеры MJX. Он также имеет опцию формата для Weilihua WLH08, EAchine E010 и JJRC H26D / H26WH. NOTE: This protocol requires the addition of an 'NRF24L01' hardware module to function. See the following document for more information:

[http://www.deviationtx.com/wiki/#hardware\\_modifications](http://www.deviationtx.com/wiki/#hardware_modifications)

Протокол MJXq поддерживает 12 каналов, и поддерживает только автоматическую привязку.

Первые четыре канала Aileron, Elevator, Throttle и Rudder.

Канал 5 управляет светодиодами, или взводит квадрокоптер (arm), если выбран формат H26WH.

Канал 6 управляет функцией "Flip".

Каанал 7 управляет фотоснимками.

Канал 8 управляет видеокамерой.

Канал 9 управляет режимом "headless".

Канал 10 управляет режимом возврата домой (RTH).

Канал 11 управляет авто-флипом форматы (X600 и X800) или поворотом камеры.

Канал 12 управляет наклоном камеры.

## 10.41 Протокол: \*Bugs3Mini

Протокол Bugs3Mini используется для управления авиамоделями MJX Bugs3 Mini и Bugs 3H. NOTE: This protocol requires the addition of an 'NRF24L01' hardware module to function. See the following document for more information:

Для привязки выберите протокол Bugs3Mini и нажмите Bind. Затем включите питание авиамодели. Диалог привязки исчезнет, если привязка прошла успешно.

Каналы используются для управления функциями. Установите значение канала большее, чем ноль, для активации.

- Включение (Arm) управляется каналом 5
- Индикация управляется каналом 6
- Кувырки (flip) управляется каналом 7
- Камера управляется каналом 8
- Видео управляется каналом 9
- Режим Angle/Acro управляется каналом 10 ( $>0$  это Angle)

Телеметрия поддерживается для RSSI и сигнала напряжения. Она использует экран телеметрии Frsky с отображением уровня сигнала в поле RSSI и напряжения батареи в поле VOLT1. Приемник Bugs3 Mini сигнализирует только хорошее/предупреждение/низкое напряжение. Это транслируется в значения VOLT1 8.40V для хорошего, 7.10V для предупреждения и 6.40V для низкого напряжения.

## 10.42 Протокол: \*E012

Протокол E012 используется для управления квадрокоптером Eachine E012. NOTE: This protocol requires the addition of an 'NRF24L01' hardware module to function. See the following document for more information:

[http://www.deviationtx.com/wiki/#hardware\\_modifications](http://www.deviationtx.com/wiki/#hardware_modifications)

Протокол E012 поддерживает 10 каналов и поддерживает только автоматическую привязку.

Первые четыре канала Aileron, Elevator, Throttle и Rudder.

- Флип (сальто) управляется каналом 6
- Режим "Headless" управляется каналом 9
- $\bullet$  Режим "RTH" управляется каналом 10

## 10.43 Протокол: \*E015

Протокол E015 используется для управления квадрокоптером/автомоделью/катером Eachine E015. NOTE: This protocol requires the addition of an 'NRF24L01' hardware module to function. See the following document for more information:

[http://www.deviationtx.com/wiki/#hardware\\_modifications](http://www.deviationtx.com/wiki/#hardware_modifications)

Протокол E015 поддерживает 10 каналов и поддерживает только автоматическую привязку.

Первые четыре канала Aileron, Elevator, Throttle и Rudder.

- Включение (Arm) управляется каналом 5
- Световая индикация управляется каналом 6
- Кувырки (flip) управляется каналом 7
- Режим "Headless" управляется каналом 9
- Режим " $RTH''$  управляется каналом 10

#### 10.44 Протокол: \*NCC1701

Протокол NCC1701 используется для управления квадрокоптером Air Hog Star Strek NCC-1701. NOTE: This protocol requires the addition of an 'NRF24L01' hardware module to function. See the following document for more information:

[http://www.deviationtx.com/wiki/#hardware\\_modifications](http://www.deviationtx.com/wiki/#hardware_modifications)

Протокол NCC1701 поддерживает 5 каналов и поддерживает только автоматическую привязку.

Первые четыре канала Aileron, Elevator, Throttle и Rudder.

 $\bullet$  Warp управляется каналом 5

## 10.45 Протокол: \*V911S

Протокол V911S используется для управления вертолетом WL Toys V911-S. NOTE: This protocol requires the addition of an 'NRF24L01' hardware module to function. See the following document for more information:

[http://www.deviationtx.com/wiki/#hardware\\_modifications](http://www.deviationtx.com/wiki/#hardware_modifications)

Протокол V911S поддерживает 5 каналов. Приемник долженн быть однократно привязан вручную с использованием кнопки 'Bind', после чего он остается привязанным.

Первые четыре канала Aileron, Elevator, Throttle и Rudder.

• Калибровка управляется каналом 5

# 10.46 Протокол: \*GD00X

Протокол GD00X используется для управления транспортом C17 C-17 Transport и самолетом GD006 Diamond DA62. NOTE: This protocol requires the addition of an 'NRF24L01' hardware module to function. See the following document for more information:

[http://www.deviationtx.com/wiki/#hardware\\_modifications](http://www.deviationtx.com/wiki/#hardware_modifications)

Протоко GD00X поддерживает 5 каналов и поддерживает только автоматическую привязку.

Первые четыре канала это Aileron, Elevator, Throttle и Rudder. Моделью используется только каналы газа и элеронов.

Свет управляется каналом 5

## 10.47 Protocol: \*LOLI

The LOLI protocol is used to control popular DIY nRF24L01 receivers. **NOTE: This protocol** requires the addition of an 'NRF24L01' hardware module to function. See the following document for more information:

[http://www.deviationtx.com/wiki/#hardware\\_modifications](http://www.deviationtx.com/wiki/#hardware_modifications)

The LOLI protocol supports 8 channels. The receiver must be bound manually one-time using the 'Bind' button, after which it should stay bound.

Receiver output modes are configurable via protocol options.

Первые четыре канала Aileron, Elevator, Throttle и Rudder.

Failsafe settings are supported.

Поддерживается телеметрия.

#### 10.48 Protocol: \*E016H

The E016H protocol is used to control the Eachine E016H quadcopter. NOTE: This protocol requires the addition of an 'NRF24L01' hardware module to function. See the following document for more information:

[http://www.deviationtx.com/wiki/#hardware\\_modifications](http://www.deviationtx.com/wiki/#hardware_modifications)

The E016H protocol supports 8 channels and only supports auto binding.

Первые четыре канала Aileron, Elevator, Throttle и Rudder.

- Flips are controlled by Channel 5
- Headless mode is controlled by Channel 6
- RTH mode (One Key Return) is controlled by Channel 7
- Emergency stop is controlled by Channel 8

# 10.49 Протокол: PPM

Протокол PPM используется для вывода PPM в порт тренера. Он отключает передачу радиосигнала. PPM полезен для подключения к симуляторам, или другим радиомодулям, которые подключаются к порту тренера. "Fixed ID" не действует, и нет привязки связанной с этим протоколом.

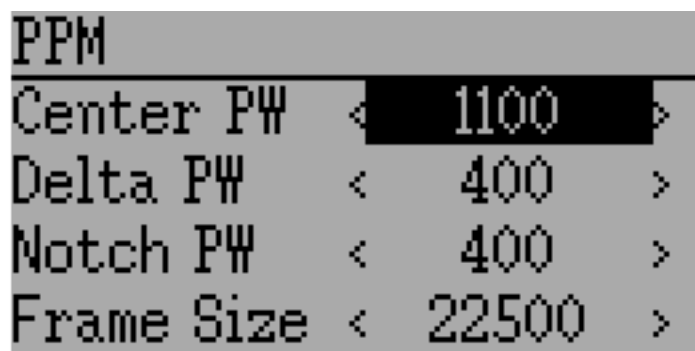

Параметры, настраиваемые на странице PPM:

- Center PW: Определяет время (в мксек) импульса, который передатчик передает для представления центрованного положения сервопривода. Если это число не соответствует ведущему (master) передатчику, сервоприводы не будут отцентрованы.
- Delta PW: Определяет ширину импульса (измеренную от центра) посылаемого передатчиком для определения максимального расхода сервопривода. Если это значение неверно, сервоприводы не будут достигать полного расхода (или расход будет слишком большим).
- Notch  $PW:$  Определяет задержку между каналами.
- Frame Size: Определяет общее время для передачи всех каналов.
- Polarity: Defines the polarity of the signal, Normal is active low.

Deviation не определяет автоматически, когда кабель тренера подключается к передатчику. Для использования Deviation с симулятором (таким как Phoenix), создайте новую модель, назовите ее соответствующим образом и выберите PPM в качестве протокола. Используйте кнопку "Re-Init" или перезагрузите передатчик для активации PPM.

#### 10.50 Протокол: USBHID

Протокол USBHID преобразует передатчик в USB джойстик. Подключение передатчика к компьютеру через кабель USB позволит использовать передатчик в качестве джойстика на компьютере. Это можно использовать для управления любым симулятором, который поддерживает использование джойстика. Может потребоваться некоторая начальная калибровка, которая выполняется через аплет панели управления вашей операционной системы.

# 10.51 Протокол: SBUS

Протокол SBUS посылает последовательные данные через порт тренера передатчика. Внешнее кольцо порта тренера является заземлением. В передатчике T8SG PLUS последовательные данные также имеются на верхнем контакте в отсеке модуля JR. Последовательные данные не инвертированы, поэтому может потребоваться адаптер для некоторого оборудования SBUS. Поддерживается до 16 каналов. Скорость передачи данных 100kbps. Формат данных 8 битов данных, контроль четности, два стоп бита.

# 10.52 Протокол: CRSF (Crossfire)

Протокол CRSF передает последовательные данные протокола Crossfire через порт тренера передатчика. Внешнее кольцо порта тренера является заземлением. В передатчике T8SG PLUS последовательные данные также имеются на верхнем контакте в отсеке модуля JR. Для включения телеметрии вход последовательных данных должен быть подключен к выходу последовательных данных. Для порта тренера, соедините кончик с кольцом 1. В отсеке модуля T8SG соедините верхний контак с нижним. Поддерживается до 16 каналов.

Операции CRSF по привязке и конфигурации пока не поддерживаются. Используйте компьютер для привязки модуля Crossfire и приемника перед использованием с Deviation.

Телеметрия недоступна в передатчиках с ограниченной памятью (7e, F4, F12).

Страница телеметрии

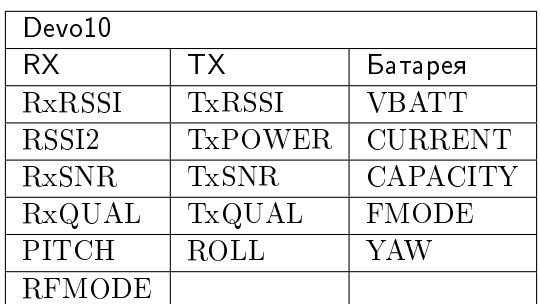

Следующие таблицы показывают схему страницы телеметрии.

## 10.53 Протокол: PXX

Протокол PXX это последовательный интерфейс Frsky к передающим модулям. Главным образом используется для модулей R9M и XJT в отсеке JR передатчика T8SG Plus, но протокол также доступен на последовательном порту других передатчиков.

Up to 16 channels are supported. Telemetry (S.Port) is supported in the Frsky format for most transmitters. Due to memory constraints telemetry is not available in modular builds. Range check operation is supported. Module power setting is displayed as FCC/EU (e.g. 100/25mW).

Fixed ID is supported to link the transmitter with specific receivers. The Fixed ID corresponds to the receiver number in OpenTX to make sharing easier. Values 0 to 63 are valid. Fixed IDs above 63 are truncated to the valid range.

Доступны следующие параметры протокола:

Failsafe: If the channel failsafe (in mixer channel config) is set this value is sent to the receiver every 9 seconds. The receiver will use these values in failsafe mode unless the protocol option is set to RX. For channels with failsafe set to off, the default Failsafe protocol option «Hold» commands the receiver to hold the last received channel values when the receiver enters failsafe mode. The «NoPulse» setting causes the receiver to not send any signal on PPM outputs (Testing on X8R showed SBUS values went to minimum, but SBUS behavior is not specified by the protocol). The «RX» setting prevents Deviation from sending failsafe settings so the receiver will use whatever failsafe values have been stored in the receiver.

Country: Set the country to match the firmware in the receiver. Options are US, JP, EU.

Rx PWM out: Choose whether PWM outputs of receiver are channels 1-8 or 9-16.

Rx Telem: Turn receiver telemetry on or off.

For transmitters without JR module the PXX signal is available on the serial port output. This is normally the trainer jack except for the Devo12. Use a stereo plug. Tip will be the PXX output, and ring is the s.port input. Sleeve is ground.

The T8SG V2 Plus requires a hardware modification to receive telemetry from a module in the JR bay. The trainer port ring must be connected to the bottom JR pin (see picture).

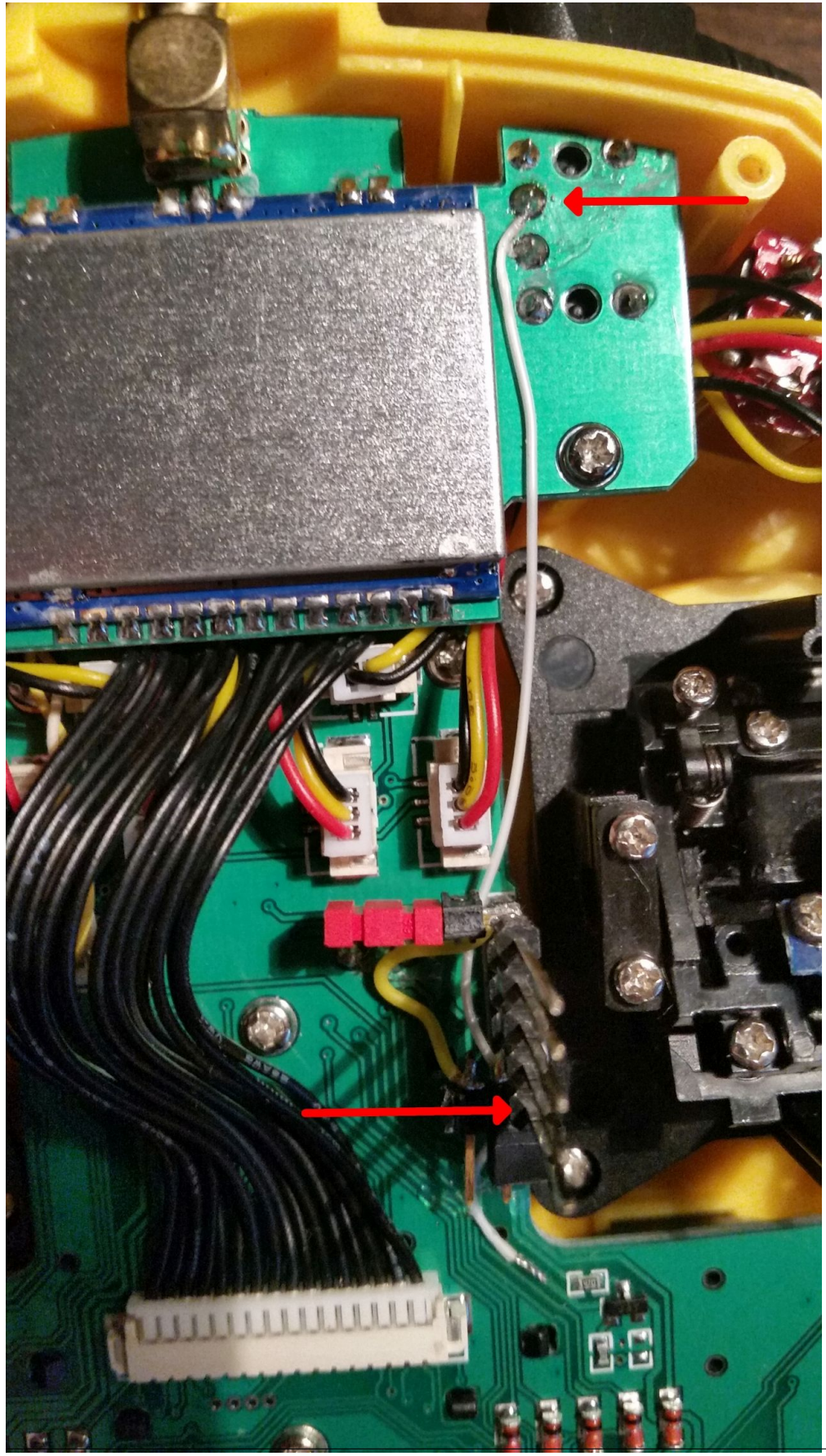

10.53. Протокол: PXX 99

# Глава 11

#### Дополнительная информация

#### 11.1 Настройка режима тренера

Deviation в режиме тренера может использоваться как передатчик инструктора (master) или ученика (slave). В этом режиме, инструктор и ученик соединяют свои передатчики кабелем тренера через порт DSC. Фактически с моделью связывается передатчик инструктора, но инструктор может использовать переключатель, чтобы позволить ученику управлять моделью. Когда переключатель включен, передатчик ученика посылает информацию о вводе (стики) через кабель тренера в передатчик инструктора, и этот сигнал заменяет управление инструктора.

Deviation может быть настроен для работы практически с любым передатчиком, который поддерживает ведущий (master) или ведомый (slave) режим. Настройка Deviation на другого производителя требует знания параметров PPM для парного передатчика, и правильной настройки 'Center PW' и 'Delta PW', а также знания количества и порядка передаваемых каналов. Лучшее место для поиска такой информации - спросить на форумах www.deviationtx.com.

#### 11.1.1 Режим ведущего (Master)

Режим ведущего (Master) настраивается с помощью выбора "Channel" или "Stick" в полосе прокрутки 'PPM In' в разделе  $Hacmpo\$ ка модели (Std & Adv GUI). Нажатие кнопки "ENT" вызовет страницу 'Trainer Cfg'. Эти 2 режима ведут себя несколько по разному:

| Trainer Cfg (Stick) |    |            |   |
|---------------------|----|------------|---|
| Center PW           |    | 1500       |   |
| Delta P\            | K  | 400        |   |
| Num Channels        |    |            |   |
| PPM1                | K. | AIL        |   |
| PPM2                | K  | <b>ELE</b> |   |
| PPM3                | K  | <b>THR</b> |   |
| PPM4                | k  | RUD        | X |
| PPM5                | k  | None       | ż |
| PPM6                | K  | None       | X |
| PPM7                | K  | None       | × |
| PPM8                |    | None       |   |

Stick: В этом режиме, каждый входной канал отображается на стик передатчика инструктора. Ученик, перемещая стик, управляет так же, как если бы инструктор переместил стик. В целом, при использовании этого режима, передатчик ученика будет напрямую передавать положение стика (без микширования), а передатчик инструктора будет выполнять все необходимое микширование.
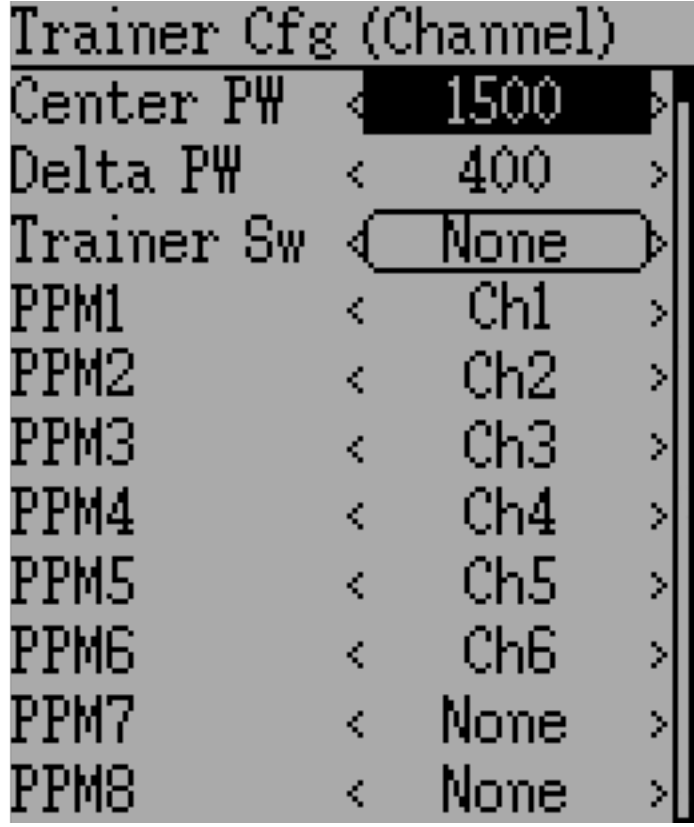

Channel: В этом режиме, каждый входной канал отображается на выходной канал передатчика инструктора. Передатчик ученика должен выполнять все необходимое микширование для управления моделью. Необходимо следить, чтобы передатчики инструктора и ученика были настроены одинаково, в противном случае, модель может реагировать по разному при переключении управления между инструктором и учеником.

Параметры, настраиваемые на обеих страницах для тренера:

- Center PW: Определяет время (в мксек) импульса, который передает передатчик ученика, чтобы представить центральное положение сервопривода. Если это число не соответствует передатчику ученика, сервопривод будет не по центру.
- Delta PW: Определяет ширину импульса (измеренную от центра), посылаемого передатчиком ученика, для определения максимального расхода сервопривода. Если это значение неверно, сервоприводы не достигнут полного расхода (или расход будет слишком большим).
- Trainer Sw: Назначает переключатель, который позволяет ученику управлять моделью.
- **PPM1... PPM8**: Определяет отображение (каналов или вводов) от передатчика ученика к передатчику инструктора.

## 11.1.2 Режим ведомого (Slave)

Режим ведомого настраивается выбором "РРМ" в качестве протокола в разделе [Настройка](#page-42-0) [модели \(Std & Adv GUI\).](#page-42-0) Нажатие кнопки "ENT" на полосе прокрутки "Protocol" позволяет настроить параметры вывода. Для настройки смотрите раздел [Протокол: USBHID.](#page-101-0) Имейте в виду, что Deviation отправит выходные данные каналов через PPM. Для использования ведомого передатчика Deviation с ведущим (Master) передатчиком Deviation настроенным для режима "Stick" (смотри выше), в ведомом передатчике не должно быть настроено никакого микширования.

## 11.2 Настройка FPV и других внешних вводов

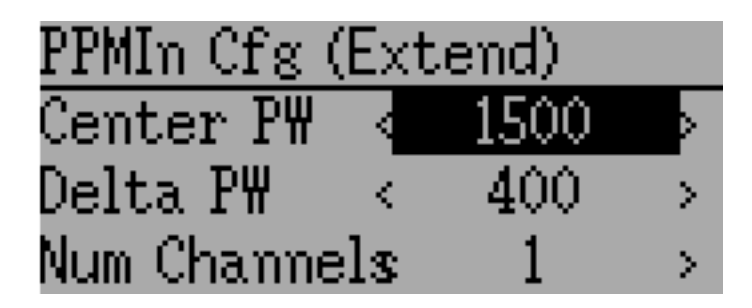

Deviation имеет возможность использовать входные сигналы PPM от внешних источников (такие, как FPV). Для настройки этого режима, установите "PPM In" в режим 'Extend' в разделе [Настройка модели \(Std & Adv GUI\).](#page-42-0)

После настройки, нажмите "ENT" на полосе прокрутки "PPM In" для дополнительной настройки.

Параметры для настройки:

- Center PW: Определяет ширину импульса для отцентрованного ввода (в мксек).
- Delta PW: Определяет разницу в ширине импульса (от центрального значения) для достижения максимального расхода сервопривода.
- Num Channels: Определяет количество входных каналов (обычно поддерживается не более 8 каналов).

#### 11.3 Использование триммера в качестве виртуального переключателя

Deviation имеет возможность создавать виртуальные переключатели для дополнения механических переключателей передатчика. Эта возможность доступна только при использовании "Advanced" GUI. Доступны 4 типа переключателей:

- Momentary: Переключатель будет активен только до тех пор, пока кнопка триммера удерживается нажатой.
- Toggle: Переключатель будет переключаться между положениями включено/выключено при каждом нажатии на кнопку триммера.
- $On/Off$ : Кнопка "Trim+" будет включать переключатель, а кнопка "Trim-" будет выключать переключатель.

• 3 Pos: Переключатель будет активен в одном направлении, пока удерживается нажатой кнопка "Trim+", и будет активен в другом направлении, пока удерживается нажатой кнопка "Trim-", и возвращается в центральное положение при отпускании.

Для настройки виртуального переключателя, начните с выбора триммера на странице "Trim", и затем войдите на страницу настройки триммеров. Смотрите [Триммеры и виртуальные органы](#page-60-0)  $ynpa$ вления (Std & Adv GUI)

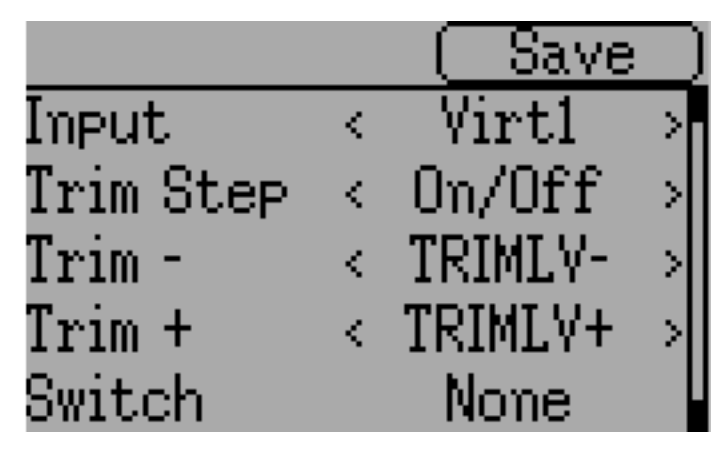

Затем установите поле "Trim Step" в "Momentary", "Toggle", "On/Off" или "3 Pos". Это выполняется нажатием левой стрелки на полосе прокрутки "Trim Step" пока значение не станет меньше 0.1. Затем выберите в "Input" виртуальный канал для преобразования в переключатель (мы будем использовать  $Wirt1$ ").

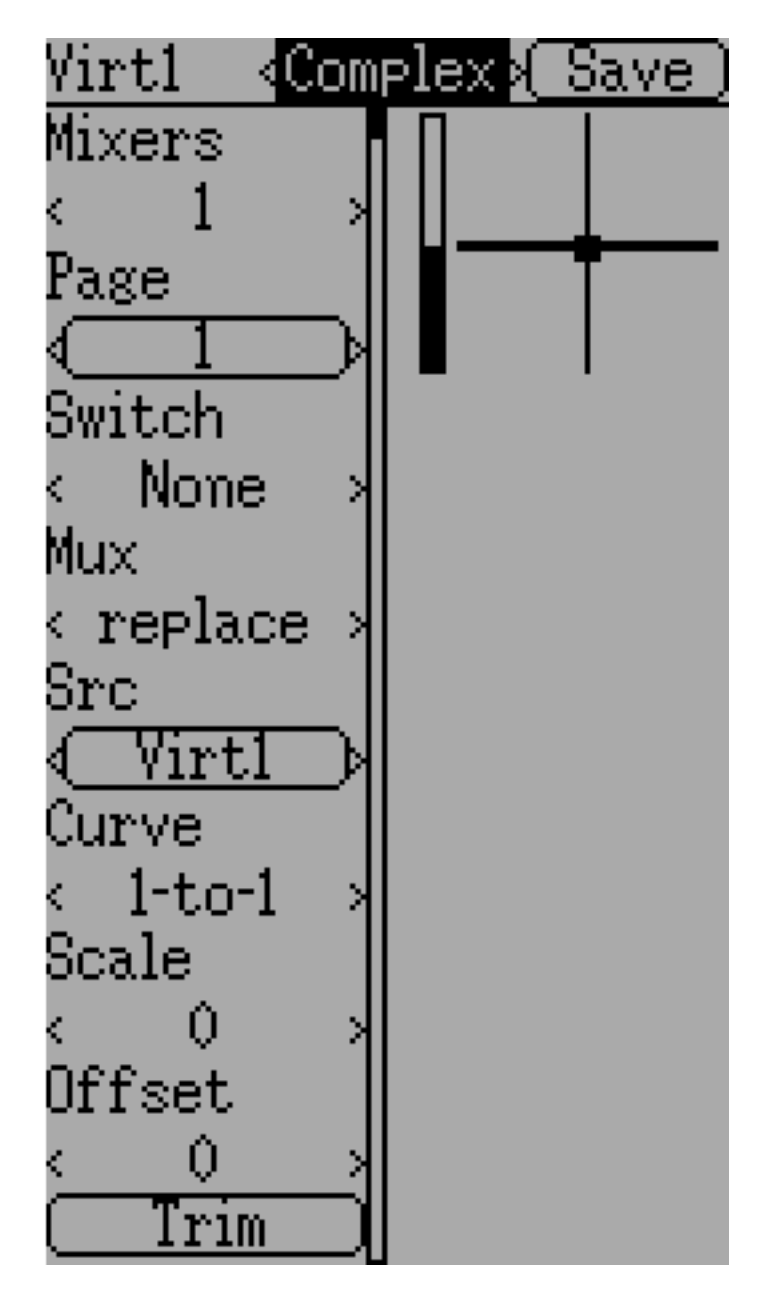

Теперь перейдите на страницу "Mixer", и введите конфигурацию для указанного выше виртуального канала  $(Nirt1"$  в нашем примере).

Установите тип микшера в "Complex", установите "Src" в текущий виртуальный канал  $(Nirt1<sup>a</sup>)$ , установите кривую в "1-to-1" (не используйте "Fixed"), установите масштаб в "0", и наконец включите кнопку "Trim".

Теперь вы можете использовать виртуальный канал ("Virt1") как любой другой переключатель. Когда виртуальный переключатель активен, виртуальный канал будет иметь значение  $100$ , в противном случае он будет иметь значение -100. В случае  $3$  Pos", виртуальный канал будет иметь значение -100, когда триммер нажат в одном направлении, значение  $+100$ , когда триммер нажат в другом направлении, и значение 0, когда он отпущен.

Примечание: Если вы используете виртуальный канал в качестве "Src" (а не "Switch"), убедитесь, что для этого микшера отключен "Trim", в противном случае триммер будет применен дважды.

#### 11.4 Микширование тарелки перекоса

Тарелка перекоса используется для управления полетом вертолета. Тарелка перекоса управляет плоскостью вращения главного ротора, а также шагом лопастей. Тарелка перекоса обычно соединена с тремя сервоприводами, известными как "Elevator", "Aileron" и "Collective", но из-за ее конструкции, не существует соответствия 1-к-1 между перемещением стика и перемещением сервопривода. Вместо этого требуется некоторое микширование между стиками "throttle", elevator" и "aileron" и сервоприводами тарелки перекоса. Это микширование известно как. микширование коллективного шага (Collective Pitch Mixing, CCMP).

Традиционно, RC вертолеты использовали сервоось (flybar) выше или ниже главного ротора, прикрепленную к ряду связей, для поддержания стабильности. В таких конфигурациях, передатчик, как правило, выполняет все микширование, и напрямую управляет каждым из 3 сервоприводов тарелки перекоса. Эта конфигурация известна как manual-CCPM (mCCPM). В качестве альтернативы, электронный микшер может быть включен в вертолет как часть приемника, или между приемником и сервоприводами, чтобы осуществлять надлежащее микширование. Эта конфигурация известна как electronic CCPM (eCCPM) и в этом случае, передатчик напрямую передает "aileron", "elevator" и "collective", а электронный микшер будет преобразовывать сигналы в соответствующее перемещение сервоприводов тарелки перекоса.

В последнее время, стали более распространенными вертолеты без сервооси (FBL), особенно в микроразмерном диапазоне. Эти вертолеты используют систему eCCPM вместе с электронным гироскопом для непрерывной регулировки тарелки перекоса, для поддержания стабильности без необходимости использовать физическую сервоось (flybar). Эта конфигурация имеет тенденцию быть менее дорогой в производстве, а также обеспечивает лучшую стабильность и более точное управление.

Deviation предоставляет управление для нескольких схем тарелки перекоса, это включает: 120°, 120° альтернативный, 140°, 90° и "None". Каждый их этих вариантов показан ниже:

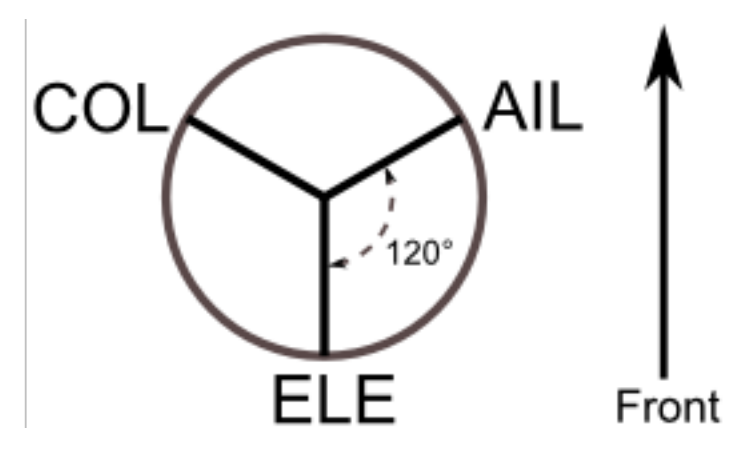

120 (3 Servo): Сервоприводы размещены вокруг тарелки перекоса с интервалом 120°. При вводе "Aileron", сервоприводы "aileron" и "pitch" наклоняют тарелку перекоса влево и вправо; при вводе "Elevator", три сервопривода наклоняют тарелку перекоса вперед и назад; при вводе "Pitch", все три сервопривода перемещают тарелку перекоса вверх и вниз. Сервоприводы, работающие в унисон, значительно увеличивают доступный крутящий момент, а также точность и центрирование.

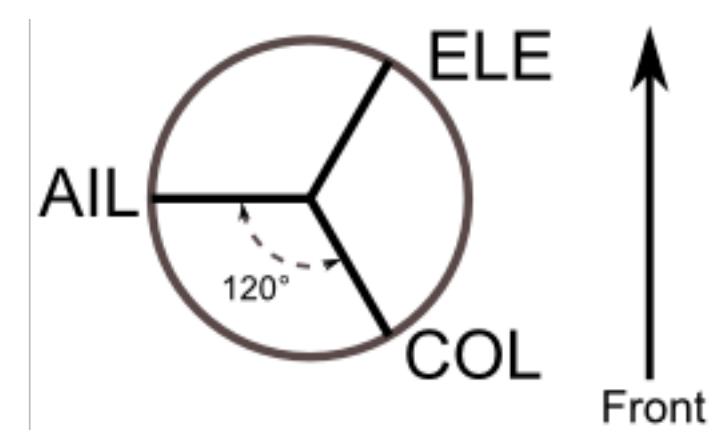

120X (3 Servo): Такая же схема, как и выше, за исключением того, что сервоприводы смещены на  $150^{\circ}$ . При вводе "Aileron", три сервопривода наклоняют тарелку перекоса влево и вправо; при вводе "Elevator", сервоприводы "elevator" и "pitch" наклоняют тарелку перекоса вперед и назад; при вводе "Pitch", все три сервопривода перемещают тарелку перекоса вверх и вниз.

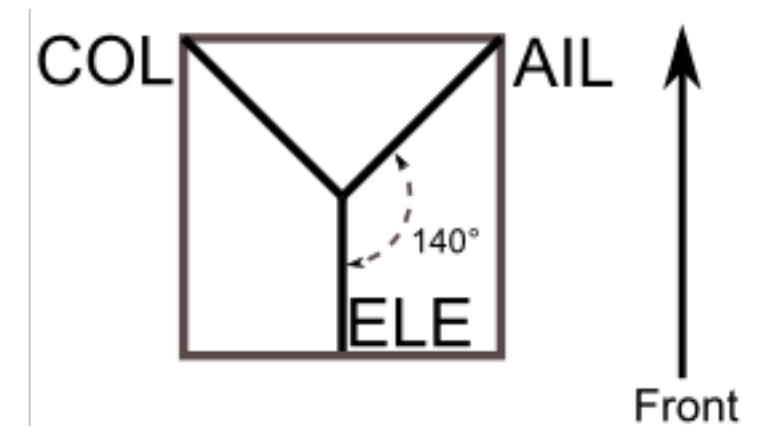

140 (3 Servo): По существу, работа сервоприводов 140° тарелки перекоса почти совпадает с 120° тарелкой перекоса. Однако, механика сервоприводов для работы "elevator" отличается. CCPM 140° тарелки перекоса обеспечивает более плавную работу комбинированных сервоприводов и равномерный циклический расход. При 120° конфигурации, левый/правый циклический расход немного быстрее, чем передний/задний.

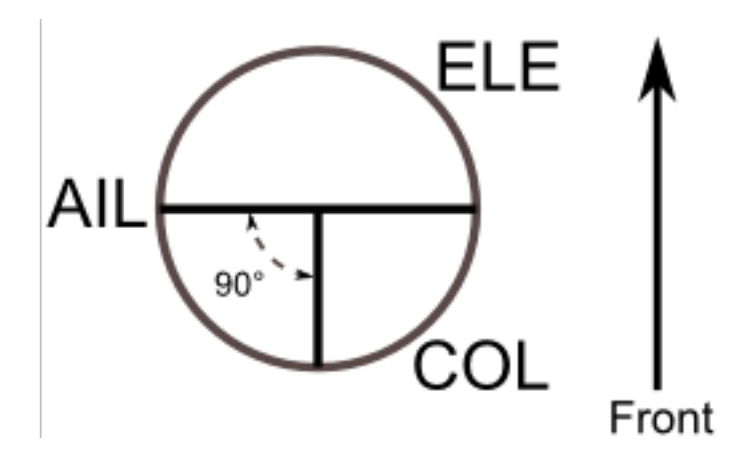

**90 (3 Servo)**: При вводе "Aileron", сервоприводы "aileron" и "pitch" наклоняют тарелку перекоса влево и вправо; при вводе "Elevator", сервоприводы наклоняют тарелку перекоса вперед и назад; при вводе "Pitch", все три сервопривода перемещают тарелку перекоса вверх и вниз. Чаще всего используется для электрических вертолетов.

None: Это особый случай, где все микширование выполняется на борту вертолета с использованием гироскопической системы управления полетом. Обратитесь к инструкциям производителя, чтобы узнать, как настроить выходы микшера.

Примечание: Некоторые вертолеты имеют схему 120 или 140, но повернутую на 180 градусов. В этих случая вы по-прежнему будете использовать обозначенный тип тарелки перекоса, но может потребоваться реверсировать определенный каналы.

#### 11.5 Изменение звуков

Вы можете редактировать звуки, которые издает ваш Devo, хотя для этого вам потребуется использовать передатчик в качестве USB накопителя и редактировать файл "sound.ini" в папке "media".

Разделы, и события, которые вызывают их воспроизведение:

- startup: Включение питания.
- shutdown: Выключение питания.
- volume: Настройка громкости передатчика.
- **timer** warning: Таймер истекает.
- **alarm**#: Таймер # (от 1 до 4) истек.
- $\bullet$  batt alarm: Предупреждение о разряде батареи.
- $\bullet$  done binding: Привязка завершена.
- $\bullet$  key pressing: При нажатии на кнопку.
- saving: При сохранении файла модели.
- max len: Когда вы превышаете длину строки на клавиатуре.

• telem alarm#: Срабатывание сигнала телеметрии  $#$  (от 1 до 6).

В каждом разделе, вы можете установить громкость (volume) от 0 (выключено) до 100 (максимум). Остальные записи это имена нот, а значение это число миллисекунд для проигрывания этой ноты. Для каждого звука есть предел в 100 нот.

Названия нот - "хх", который является паузой (звук не воспроизводится). Затем вы можете выбрать ноту  $($ "а"-"g"), повысить ее на пол тона, добавив "x", если это "a", "c", "d", "f" или "g". Наконец вы можете выбрать октаву одной цифрой, от "0" до "4". Это приводит к ряду от "с0" (middle C) до "b4". Кроме того, "a", "ax" и "b" будут воспроизводить три ноты ниже middle C.

# $<sub>лaba</sub> 12$ </sub>

#### Эмулятор

Эмулятор предоставляет способ тестирования Deviation на вашем компьютере без загрузки прошивки в передатчик. Он обеспечивает визуальное отображение эквивалентное экрану передатчика, а также боковой экран, отображающий текущее состояние стиков/переключателей, а также выходы каналов, которые будут поступать на сервоприводы.

Загрузите и распакуйте пакет эмуляции deviation-emu devoXX-vx.y.z.zip по адресу:

http://www.deviationtx.com/downloads-new/category/1-deviation-releases/

где XX - это номер вашего передатчика Deviation. x.v.z указывает номер версии Deviation. Обычно вы должны использовать самую последнюю версию. Для запуска эмулятора просто запустите "ехе" файл в подкаталоге.

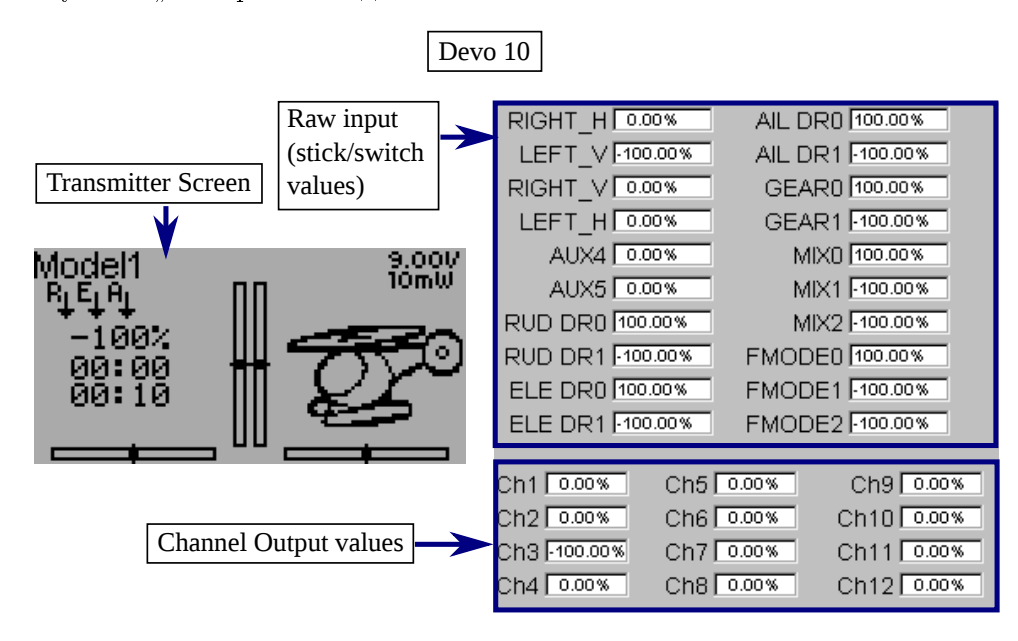

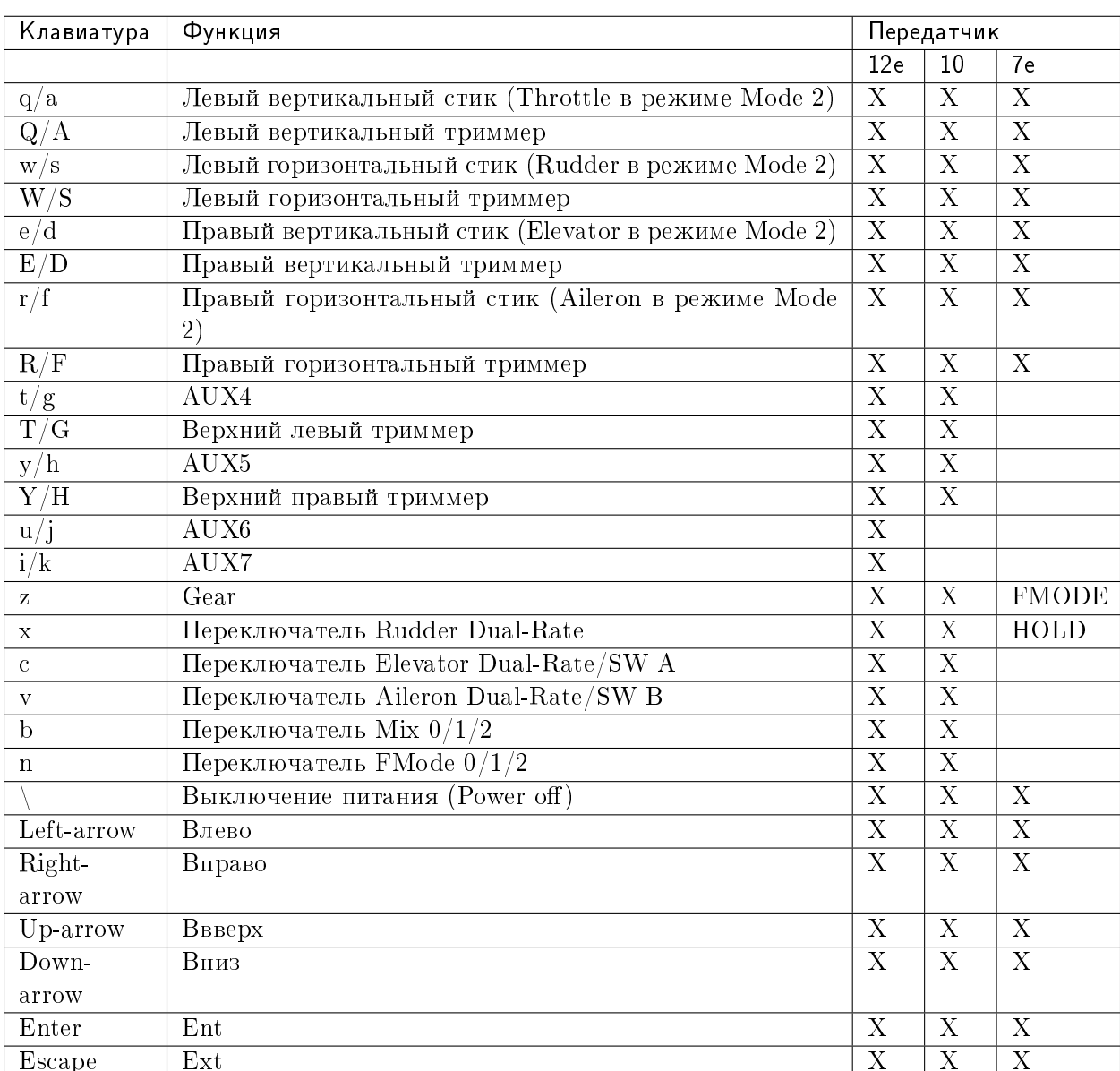

Органы управления эмулятором приведены ниже (на основе английской клавиатуры  $QWERTY$ :